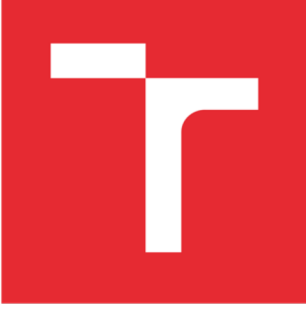

# **VYSOK É UČENÍ TECHNICK É V BRNÉ**

BRNO UNIVERSITY OF TECHNOLOGY

# FAKULTA PODNIKATELSKÁ

FACULTY OF BUSINESS AND MANAGEMENT

# ÚSTAV MANAGEMENTU

INSTITUTE OF MANAGEMENT

# **VÝROBA PROTOTYPOVÉHO PŘÍPRAVKU S VYUŽITÍM ADITIVNÍ METODY FUSED DEPOSITION MODELING**

PRODUCTION OF PREPARATION PROTOTYPE USING ADDITIVE METHOD OF FUSED DEPOSITION MODELLING

AUTHOR

**AUTOR PRÁCE Milan Sedláček** 

**SUPERVISOR** 

**VEDOUCÍ PRÁCE doc. Ing. Josef Sedlák, Ph.D.** 

**BRNO 2G17** 

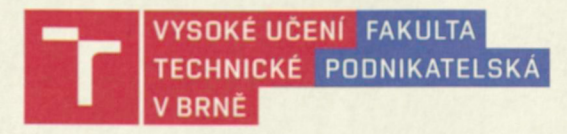

# Zadání bakalářské práce

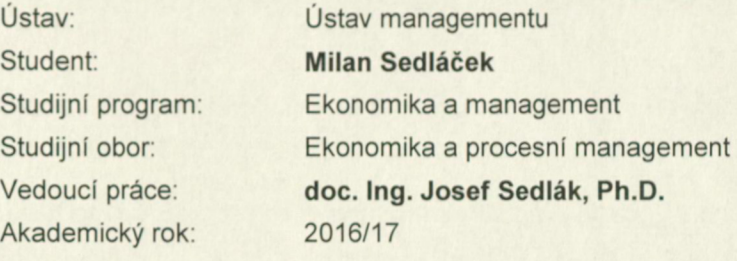

Ředitel ústavu Vám v souladu se zákonem č. 111/1998 Sb., o vysokých školách ve znění pozdějších předpisů a se Studijním a zkušebním řádem VUT v Brně zadává bakalářskou práci s názvem:

### **Výroba prototypového přípravku s využitím aditivní metody Fused Deposition Modeling**

#### **Charakteristika problematiky úkolu:**

Úvod Vymezení problému a cíle práce Teoretická východiska práce Charakteristika aditivní technologie Rapid Prototyping Praktická část - (návrh, konstrukce a výroba prototypového modelu dávkovače) Technicko-ekonomické zhodnocení Závěr Seznam použité literatury Přílohy

#### **Cíle, kterých má být dosaženo:**

Cílem bakalářské práce bude návrh a výroba prototypového dávkovače materiálu z tuby pomocí moderní aditivní technologie Rapid Prototyping. Součástí práce bude konstrukce prototypového modelu dávkovače a charakteristika aditivní technologie Rapid Prototyping, spojená s popisem komerčně dostupných aditivních materiálů a jejich aplikačním využitím. Výroba prototypového modelu dávkovače bude realizována pomocí 3D tiskárny s využitím aditivní metody Fused Deposition Modeling. Práce bude ukončena technicko-ekonomickým zhodnocením s následným rozborem a celkovým posouzením aplikované moderní aditivní technologie.

#### **Základní literární prameny:**

Fakulta podnikatelská, Vysoké učeni technické v Brně / Kolejní 2906/4 / 612 00 / Brno

JACOBSON, D. M., RENNIE, A. E. W., BOCKING C. E. In Proceedings of the 5th National Conference on Rapid Design, Prototyping, and Manufacture. United Kingdom: Professional Engineering Publishing, 2004. 112 pp. ISBN 1860584659

PÍŠA, Z., KEJDA, P., GÁLOVÁ, D. Rapid Prototyping in Mechanical Engineering. In Proceedings of the Abstracts 12th International Scientific Conference CO-MA-TECH. Bratislava : STU, 2004. 160 s. ISBN 80-227-2121-2.

PÍŠKA, M. a kolektiv. Speciální technologie obrábění. 1. Vydání. Brno : CERM, 2009. 246 s. ISBN 978-80-214-4025-8.

SEDLÁK, J., PÍŠA, Z. Rapid Prototyping master modelů pomocí CAD/CAM systémů. In Mezinárodní vědecká konference. Ostrava : VŠB TU Ostrava, Fakulta strojní, 2005. 30 s. ISBN 80-248-0895-1.

TMS (The Minerals, Metals & Materiále Society): Rapid Prototyping of Materials. USA : The Minerals, Metals & Materials Society. 2002. 615 pp. ISBN 0873395301.

Termín odevzdání bakalářské práce je stanoven časovým plánem akademického roku 2016/17.

V Brně, dne 28. 2. 2017

S doc. Ing. Robert Zich, Ph.D. doc. Ing. et Ing. Stanislav Škapa, Ph.D. ředitel děkan

Fakulta podnikatelská, Vysoké učení technické v Brně / Kolejní 2906/4 / 612 00 / Brno

#### **Abstrakt**

Predmetom bakalárskej práce bola výroba prípravku s využitím stále populárnejšej aditívnej technológie Rapid Prototyping. V teoretickej časti sa vysvetlila samotná technológia Rapid Prototyping, a jej využitie v rôznych odvetviach. Spomínané boli tiež rôzne použiteľné materiály pre 3D tlač, ako aj samotné metódy tlače. Praktická časť bola zameraná na vymodelovanie prototypu v CAD programe SolidWorks, a následnej výrobe prvku na 3D tlačiarni uPrint, s využitím aditívnej metódy Fused Deposition Modeling. V závere práce bola zhodnotená výroba prípravku a taktiež porovnanie nákladov pri využití alternatívnych materiálov.

#### **Abstract**

This thesis focuses on the production of a product using the increasingly popular additive technologies Rapid Prototyping. The theoretical section explained the very rapid prototyping technology and its application in various sectors. There were also mentioned different materials to use for 3D printing and actual printing method. The practical part was focused on the prototype modeling in SolidWorks CAD software and the subsequent production of elements of the 3D printer uPrint, using additive method Fused Deposition Modeling. In the conclusion, there is the evaluation of prototype production and also cost comparison using alternative materials.

#### **Klíčová slova**

Rapid Prototyping, prípravok, 3D tlač, Fused Deposition Modeling, SolidWorks

#### **Key word**

Rapid Prototyping, preparation, 3D printing, Fused Deposition Modeling, SolidWorks

### **Bibliografická citace**

SEDLÁČEK, M . *Výroba prototypového přípravku s využitím aditivní metody Fused Deposition Modeling.* Brno: Vysoké učení technické v Brně, Fakulta podnikatelská, 2017. 70 s. Vedoucí bakalářské práce doc. Ing. Josef Sedlák, Ph.D.

### **Čestné prohlášení**

Prohlašuji, že předložená bakalářská práce je původní a zpracoval jsem ji samostatně. Prohlašuji, že citace použitých pramenů je úplná, že jsem ve své práci neporušil autorská práva (ve smyslu Zákona č. 121/2000 Sb., o právu autorském a o právech souvisejících s právem autorským).

V Brně dne 31. května 2017

podpis studenta

#### **Poďakovanie**

Touto cestou by som sa chcel poďakovať môjmu vedúcemu bakalárskej práce pánovi Doc. Ing. Josefovi Sedlákovi, Ph.D., za poskytnutú súčinnosť, ochotu, čas a profesionalitu pri vedení mojej bakalárskej práce.

# **OBSAH**

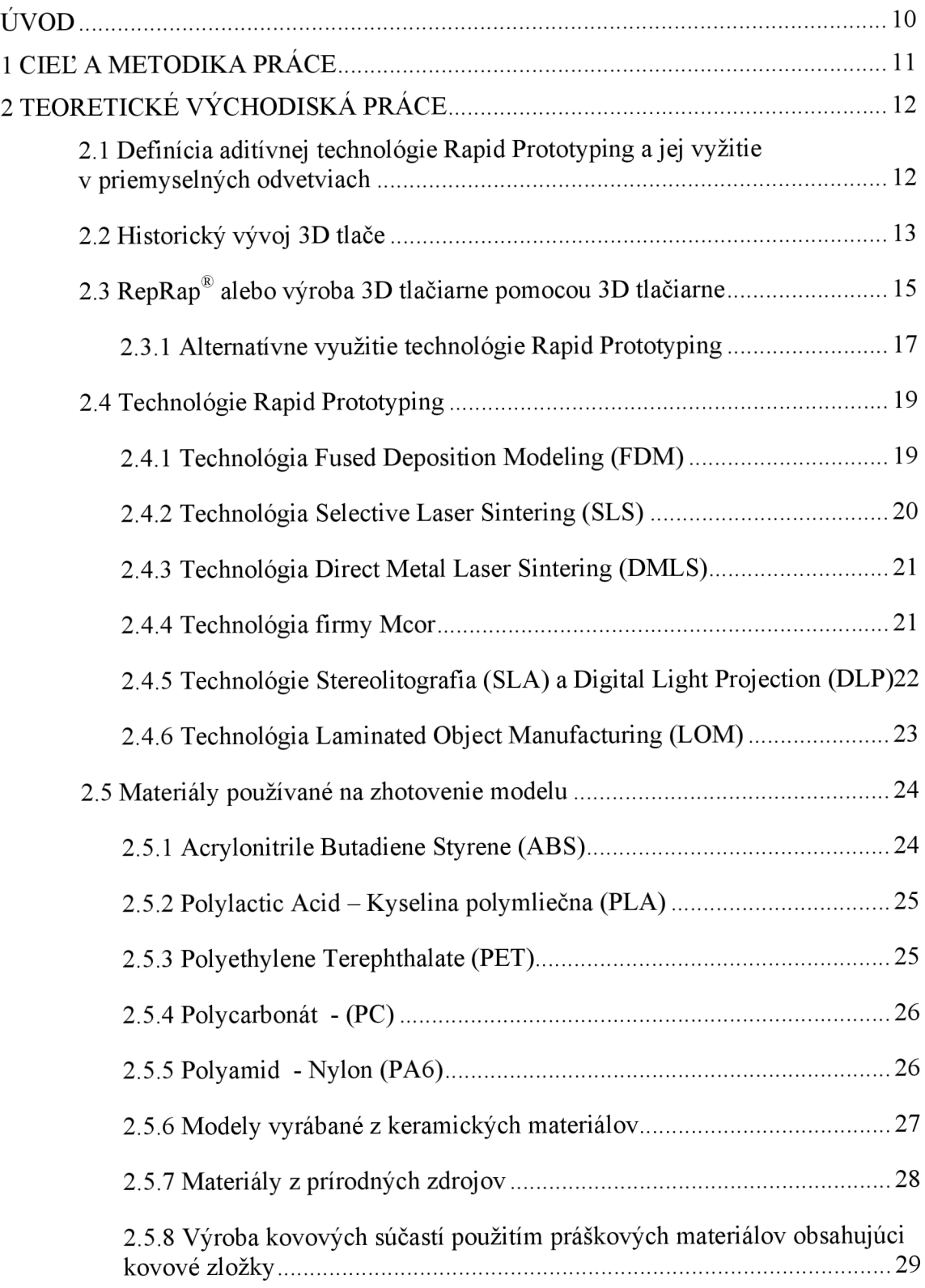

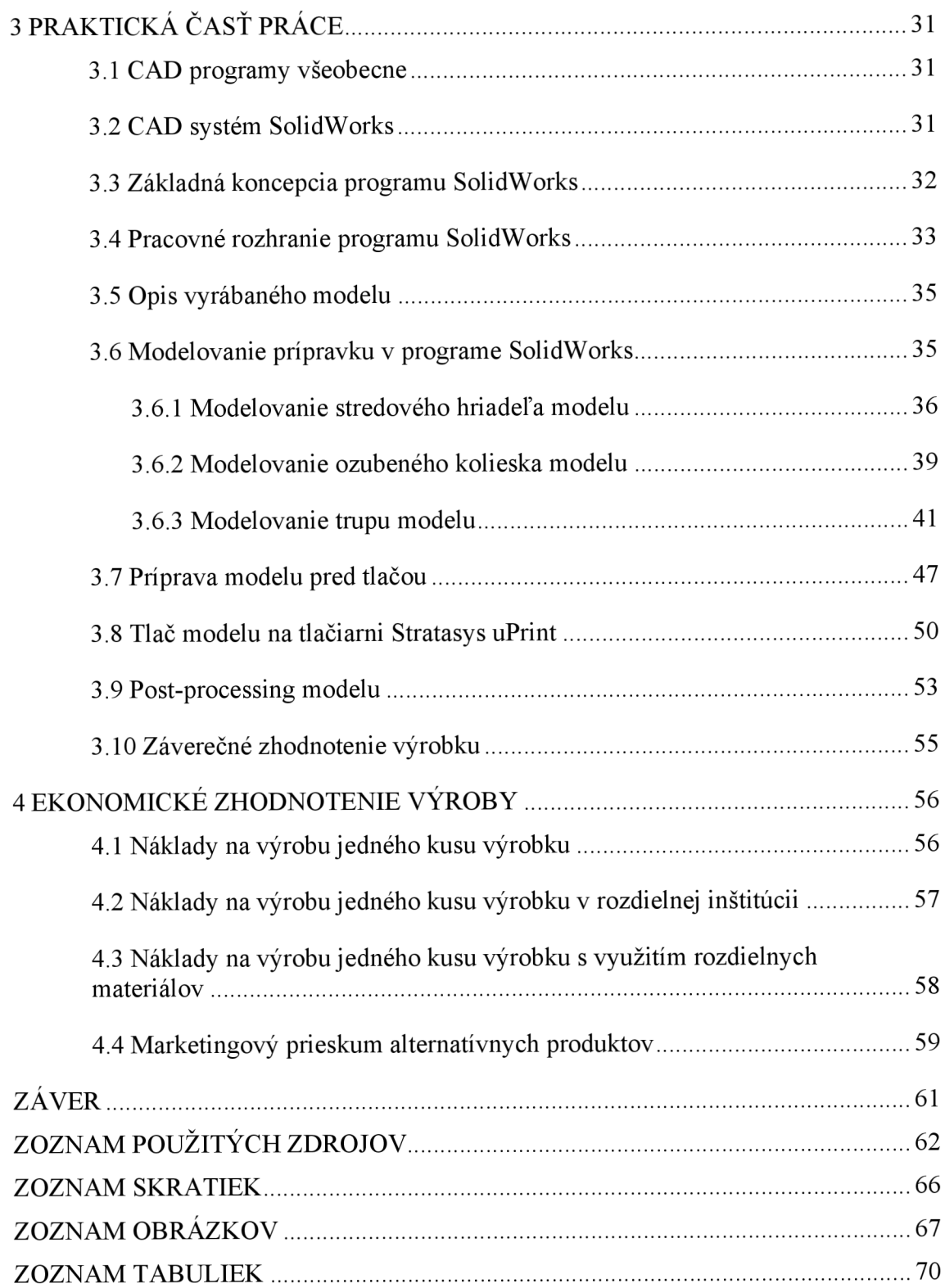

# **ÚVOD**

V dnešnej dobe je kladený veľký dôraz na inováciu a vymýšľame nových produktov. Výrobcovia sú nútení vynájsť nový produkt za veľmi rýchly čas, s dôrazom na efektivitu a za čo najnižšie možné náklady. Pritom musia dbať na kvalitu a funkčnosť výrobku. Presne kvôli týmto aspektom bola koncom minulého storočia vynájdená technológia Rapid Prototyping. Už z názvu vyplýva, že sa jedná o technológiu, ktorá bude rýchlo (Rapid) vyrábať prototypy (Prototyping).

V skutočnosti sa jedná o aditívnu výrobu prvku, kde dochádza k vrstveniu a spájaniu materiálu, kedy cieľom je vytvorenie trojrozmerného telesa z 3D dát. Spájanými materiálmi môžu byť rôzne druhy plastov, ľahkých kovov, nerez a nástrojové ocele, vysoko legované zliatiny, sklo, keramika. Táto technológia sa využíva v rôznych odvetviach, ako napríklad letectvo, architektúra, automobilový priemysel, vzdelávanie, medicína, ako aj zubné lekárstvo.

## **1 CIEĽ A METODIKA PRÁCE**

Cieľom práce bolo vymodelovanie modelu v CAD systéme SolidWorks, a následné vyrobenie výrobku pomocou aditívnej technológie Rapid Prototyping. Pri tlači sa bude využívať zariadene uPrint, používajúce technológiu Fused Deposition Modeling, a ako materiál *ABSplus* plast.

Teoretická časť práce bola venovaná samotnej technológie Rapid Prototypng a jej najčastejšie využitie v rôznych technologických odvetviach. Následne sa popíše krátka história 3D tlače, ako aj prvé zariadenia. Ďalej sa vysvetlí aktuálne najrozšírenejšia a najpoužívanejšia forma 3D tlačiarní využívajúca systém open source, konkrétne zariadenia RepRap®. Postupne sa objasnia najvyužívanejšie technológie Rapid Prototyping a taktiež využívané materiály.

Praktická časť je postavená na samotnej výrobe prípravku. V úvode sa popíšu CAD programy a konkrétny CAD program SolidWorks, ktorý bude následne využívaný pri modelovaní modelu. Ďalej sa vysvetlí celý postup modelovania výrobku, príprava dát, implementácia podporného materiálu a taktiež rozloženie súčastí v pracovnom priestore zariadenia uPrint. Následne prebehne tlač prípravku a jeho post-processing.

Záver práce je venovaný ekonomickému zhodnoteniu výroby lks prípravku, pri využití technológie Fused Deposition Modeling s použitým materiálom *ABSplus.*  V ekonomickom zhodnotení výroby sa taktiež porovnajú náklady výroby, pri použití alternatívnych materiálov a technológií.

# **2 TEORETICKÉ VÝCHODISKÁ PRÁCE**

Táto kapitola predstavuje teoretickú časť bakalárskej práce. V úvode je vysvetlené čo vlastne Rapid Prototyping (ďalej len RP) je, čím sa zaoberá, a aké je jej využitie v rôznych technologických odvetviach. Ďalej je popísaná história, ako aj prvé technológie RP. Na záver sú vysvetlené aktuálne najčastejšie využívané technológie a materiály používané pri 3D tlači.

# **2.1 Definícia aditívnej technológie Rapid Prototyping a jej vyžitie v priemyselných odvetviach**

Základná definícia RP znie: *"3D tlač je proces, pri ktorom sa z digitálnej predlohy (3D model) vytvára fyzický model"<sup>1</sup> .* Model vzniká nanášaním tenkých vrstiev taveného materiálu. Na rozdiel od iných typov obrábania, sa materiál neodoberá, ale sa práve naopak pridáva v tenkých vrstvách.

RP je veľmi populárna technológia využívaná v mnohých priemyselných odvetviach. Leteckí a kozmickí inžinieri často využívajú 3D tlač pri vytváraní prototypov a nástrojov. Najčastejšie pracujú s metódou Fused Deposition Modeling (FDM), kde používajú vysoko výkonné termoplasty pri výrobe prípravkov, príslušenstva, kontrolných meradiel, ako aj pri výrobe rôznych častí lietadiel. Ako ďalší príklad kde sa využíva táto aditívna technológia je architektúra. Pri zhotovovaní modelov budúcich stavieb, 3D tlač radikálne urýchľuje a zjednodušuje tento proces. Architekti pomerne často pracujú s metódou RP pri overovaní realizovateľnosti stavieb, ale aj pri predstavení finálneho designu budov zákazníkovi<sup>2</sup>.

Najpopulárnejší a pravdepodobne najrozšírenejší priemysel kde je využívané RP je automobilový priemysel. Pre automobilových dizajnérov, ktorý musia počítať aj s funkčnosťou prvku je 3D tlač ideálna voľba. Najčastejšie sa využíva práve pri výrobe modelov a prototypov, ako aj výrobe finálnych plastových dielov v malosériovej výrobe. Vďaka budovaniu trvácnych modelov, prototypov, obrábacích a malosériových

<sup>1</sup> PRŮŠA, Josef a Michal PRŮŠA. *ZÁKLADY 3D TISKU.* 2014, s. 3.

<sup>2</sup> Industries. *STRATASYS* [online].

továrenských dielov, inžinieri a konštruktéri môžu opakovane testovať prvky a s istotou vstupovať do výroby. Klienti často kladú vysoké nároky na výrobcov komerčných produktov. Aj pri tomto odvetí sú výrobcovia vďaka funkcie 3D tlači oveľa flexibilnejší. Návrhári sa vôbec nemusia zapodievať drahým, a časovo náročným obrábaním. Vďaka RP môžu na zmeny reagovať kedykoľvek. 3D tlač totiž umožňuje vyrábať prototypy, koncepčné modely, výrobné diely a nástroje priamo z CAD dát. Za spomenutie tiež stojí športová sféra, kde RP napomáha pri technologických inováciách. Napríklad v cyklistike, pri zlepšení aerodynamických vlastností, výrobe pohodlnejších sediel, ako aj konštruovaní rámov bicyklov<sup>3</sup>.

Ďalšou sférou využiteľnosti RP sa pomaličky stáva všeobecná medicína a stomatológia. V stomatológii sa kombinuje využitie 3D skenera s 3D tlačiarňou, kedy môžu zubný laboranti rýchlo a presne vytvoriť mostíky, korunky a rad ortodontických aparátov. Vo všeobecnej medicíne napr. vyrábajú funkčné protézy, nástroje a prototypy orgánov pre testovanie zložitých operácii. RP slúži aj na výrobu kvalitných výučbových pomôcok pre študentov. Taktiež v školstve prináša výskum a vývoj nových aditívnych technológi<sup>3</sup>.

### **2.2 Historický vývoj 3D tlače**

Základ, ktorý sa považuje za vynájdenie 3D tlače je klasická atramentová tlač. Tá bola objavená v roku 1976. Samostatná 3D tlač vznikla v roku 1984. V tomto roku bola taktiež patentovaná prvá technológia a to Stereolitografia, ktorú patentoval Charles W. Hull. Technika stereolitografického aparátu spočívala vo využívaní UV laseru a tekutého fotopoľyméru. Neskôr, v roku 1987 bola vyrobená prvá, komerčne dostupná 3D tlačiareň, pod názvom SLA-1 (viď obr. 2.1.). Prvý krát tak bola prenesená digitálna predloha do reálneho modelu<sup>4</sup>. V roku 1989 sa začalo predávať a vyrábať ďalšie komerčné zariadenie podobné 3D tlačiarni, pracujúcej na technológii SLA s názvom SLA-250 od spoločnosti 3D Systems. Do roku 1996 sa spoločnosti podarilo predať vyše

<sup>3</sup> Industries. *STRATASYS* [online].

<sup>4</sup> PRŮŠA, Josef a Michal PRŮŠA. *ZÁKLADY 3D TISKU* [online]. 2014.

600 rôznych 3D tlačiarní a dlhú dobu si držala dominantnú pozíciu na trhu. Stereolitografia sa bežne používa aj v dnešnej dobe pod skratkou SLA $^{\circ}$ .

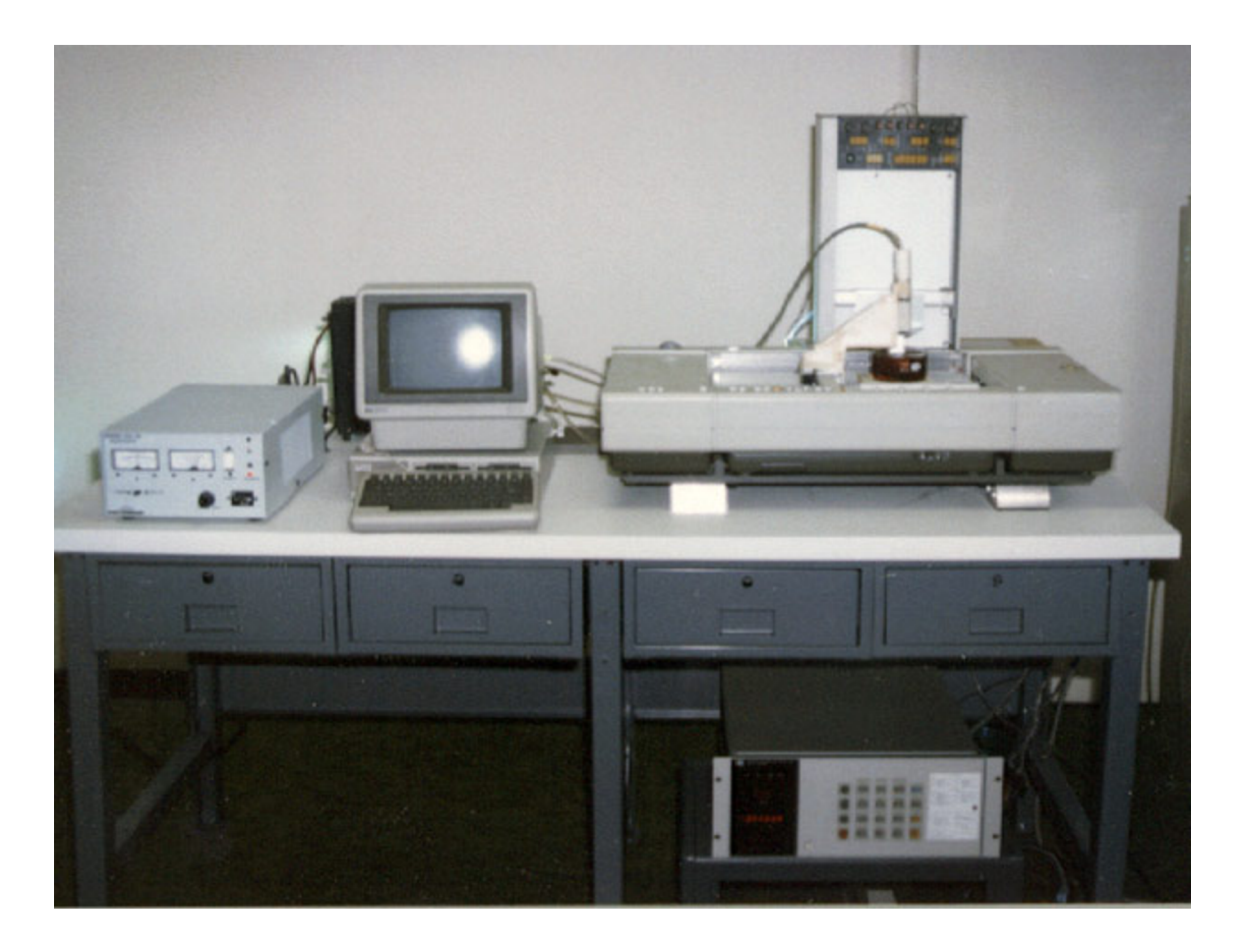

Obr. 2.1: Prvá 3d tlačiareň SLA-1. <sup>6</sup>

S rastúcou popularitou rástla aj početná konkurencia. Do vývoja sa zapájali početné skupiny spoločností a vznikali tak nové štúdia a tímy pracovníkov orientujúcich sa na výskum nových technológií 3D tlače. Postupne vznikali nové technológie, ktoré ovplyvňovali ďalší vývoj tejto aditívnej technológie. V roku 1987 si dal vynálezca Michael Feygin patentovať svoj vynález tzv. technológiu Laminated Object Manufacturing  $(LOM)^T$ .

O rok neskôr bola v Austinu z Austinoveho technologického inštitútu Dr. Deckardom aDoc. Beamanom patentovaná technológia selektívneho laserového spekania (SLS).

<sup>5</sup> KRATOCHVÍLOVÁ, J. *3D tisk.* 2015.

<sup>6</sup> A Brief History of Additive Manufacturing. *Type A Machines* [online],

<sup>7</sup> KRATOCHVÍLOVÁ, J. *3D tisk.* 2015.

Jedná sa o technológiu založenej na princípe C02 lasera a práškového materiálu. V tomto istom roku vznikla technológia modelovania depozíciami taveniny (FDM), ktorá využíva termoplasty. Táto technológia bude využitá pri výrobe prípravku, ktorý je predmetom tejto práce<sup>8</sup>.

V roku 1993 prišlo k ďalšiemu významnému kroku vo vývoji aditívnych technológií. V tomto roku bola patentovaná prvá technológia trojrozmerných tlačiarenských techník (3DP), ktorá spočívala v spájaní tekutého spojovadla (spojiva) s práškovým materiálom. Patent vlastnil Massachusettský technologický inštitút za ktorým stoja Michael Clima a Emanuel Sachs. O pár rokov neskôr, licenciu kúpila spoločnosť Z Corporation, ktorá začala s vývojom 3D tlačiarní a v roku 1996 prvý krát použila termín "3D tlačiareň". Od tejto doby sa vývojom začalo zapodievať veľa ďalších spoločností, ako napr. KIRAD, OBJECT GEOMETRIES, EDS GMGH a STRATASYS od ktorej sa bude využívať zariadenie uPrint pre výrobu 3D modelu $^9$ .

Detailný popis všetkých spomenutých technológií ako aj mnoho ďalších, je vysvetlený v nasledujúcich kapitolách.

## **2.3 RepRap® alebo výroba 3D tlačiarne pomocou 3D tlačiarne**

RepRap® je prvý sebareplikujúci výrobný prístroj, vyrobený ľudskou aktivitou. Jedná sa o stolnú 3D tlačiareň, ktorá dokáže tlačiť prvky z plastových hmôt. Tlačiarne RepRap® patria medzi najpoužívanejšie zariadenia (viď obr. 2.2). Keďže sa RepRap® skladá z mnoho plastových súčastí, je možná ich tlač, a tým pádom aj jej seba reprodukcia $^{10}$ .

A Brief History of Additive Manufacturing. *Type A Machines* [online],

<sup>9</sup> KRATOCHVÍLOVÁ, J. *3D tisk.* 2015.

<sup>&</sup>lt;sup>10</sup> RepRap. *RepRapWiki* [online].

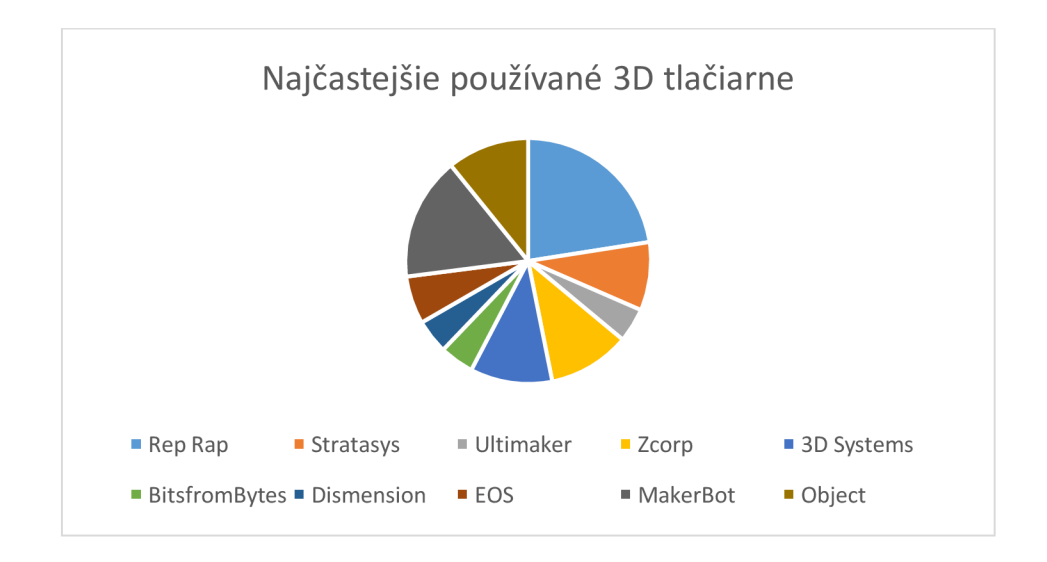

Obr. 2.2: Najčastejšie používané 3D tlačiarne.<sup>11</sup>

Projekt RepRap® vznikol pod vedením Adriana Bowyera (viď obr. 2.3) na University of Bath v roku 2006 a bol založený na systéme open source. Prvotným nápadom bolo vytvorenie 3D tlačiarne, ktorá dokáže vytvoriť čo najviac svojich súčiastok. Vďaka tomuto projektu sa stali 3D tlačiarne dostupné aj pre širokú verejnosť. Dôvodom bola nízka vstupná investícia, ktorá dosahuje niekoľko stoviek eur $^{12}$ .

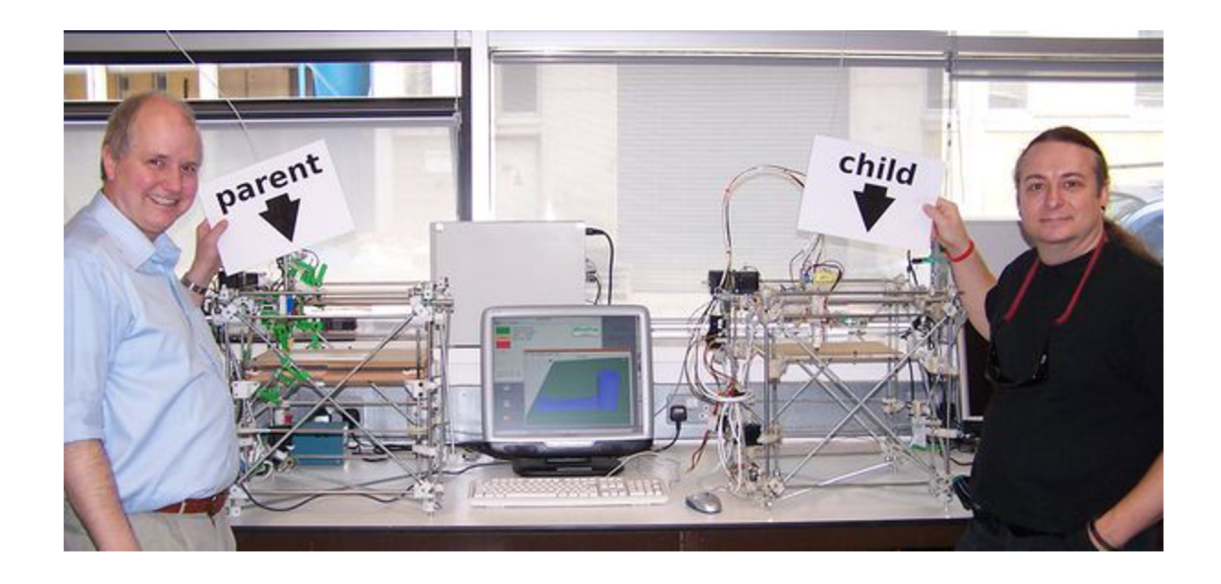

Obr. 2.3: Adrian Bowyer (vľavo) a Vik Ollivier (vpravo), s prvou tlačiarňou vyrobenou na tlačiarni  $\mathsf{RepRap}^{\omega,13}$ 

RepRap. *RepRapWiki* [online],

<sup>•&#</sup>x27; KRATOCHVÍLOVÁ, J. *3D tisk.* 2015.

<sup>&</sup>lt;sup>13</sup> RepRap Wiki. *Machine Self-Replication* [online].

V Českej republike sa projekt najčastejšie spája s menom Josef Průša, ktorého tlačiarne patria medzi najpredávanejšie na svete. Tieto tlačiarne sú predávané formou domácej skladačky, kedy si každý zákazník postaví svoje vlastné zariadenie. V prípade poruchy nejakej súčiastky si tlačiareň dokáže vyrobiť náhradný diel. Zariadenia využívajú technológiu FDM<sup>14</sup>.

#### **2.3.1 Alternatívne využitie technológie Rapid Prototyping**

RP je pomerne mladá metóda a preto nie je možné odhadnúť jej využitie v plnej miere. Technológie, ktoré sú popísané sú zaužívané a najznámejšie. Vedci sa však snažia vývoj 3D tlače dostať na inú mieru a pokúšajú sa o vytvorenie technológie, schopnej tlačiť kmeňové ľudské bunky. Je pravdepodobné, že v budúcnosti bude možné tlačiť ľudské tkanivo, možno aj orgány, čo by mohlo dopomôcť k výrobe liekov $^{15}$ .

S veľkou obľubou sa v poslednej dobe stretáva táto aditívna technológia v oblasti protetiky. Ponúka totiž dostupné riešenie pre milióny ľudí na celom svete, ktorí žijú so stratou končatiny. V Českej republike sa ročne vykoná okolo 13 000 amputácií končatín<sup>16</sup>. Zadováženie týchto protéz nie je celkom lacnou záležitosťou, a tak je pre mnohých pacientov nedostupnou možnosťou. Tradične je proces získavania protézy komplikovaný a môže trvať aj niekoľko mesiacov. Jedná sa totiž o zákazkovú výrobu, určenú každému zákazníkovi individuálne. S pokročilým vývojom a stále dostupnejšími 3D tlačiarňami, kedy vstupná investícia môže byť niečo okolo 300 €, by bolo možné v dohľadnej dobe, navrhovať a vyrábať protetické končatiny z pohodlia domova $^{17}$ .

<sup>&</sup>lt;sup>14</sup> PRŮŠA, Josef a Michal PRŮŠA. *ZÁKLADY 3D TISKU* [online]. 2014.

<sup>&</sup>lt;sup>15</sup> Technológie 3D tlače. *MiRe* [online].

<sup>&</sup>lt;sup>16</sup> Činnost oboru diabetologie, péče o diabetiky v roce 2013: Komplikace diabetu. Ústav zdravotnických *informací a statistiky České republiky* [online],

 $\mathbf{r}$ The future of 3D-printed prosthetics. *TechCrunch* [online].

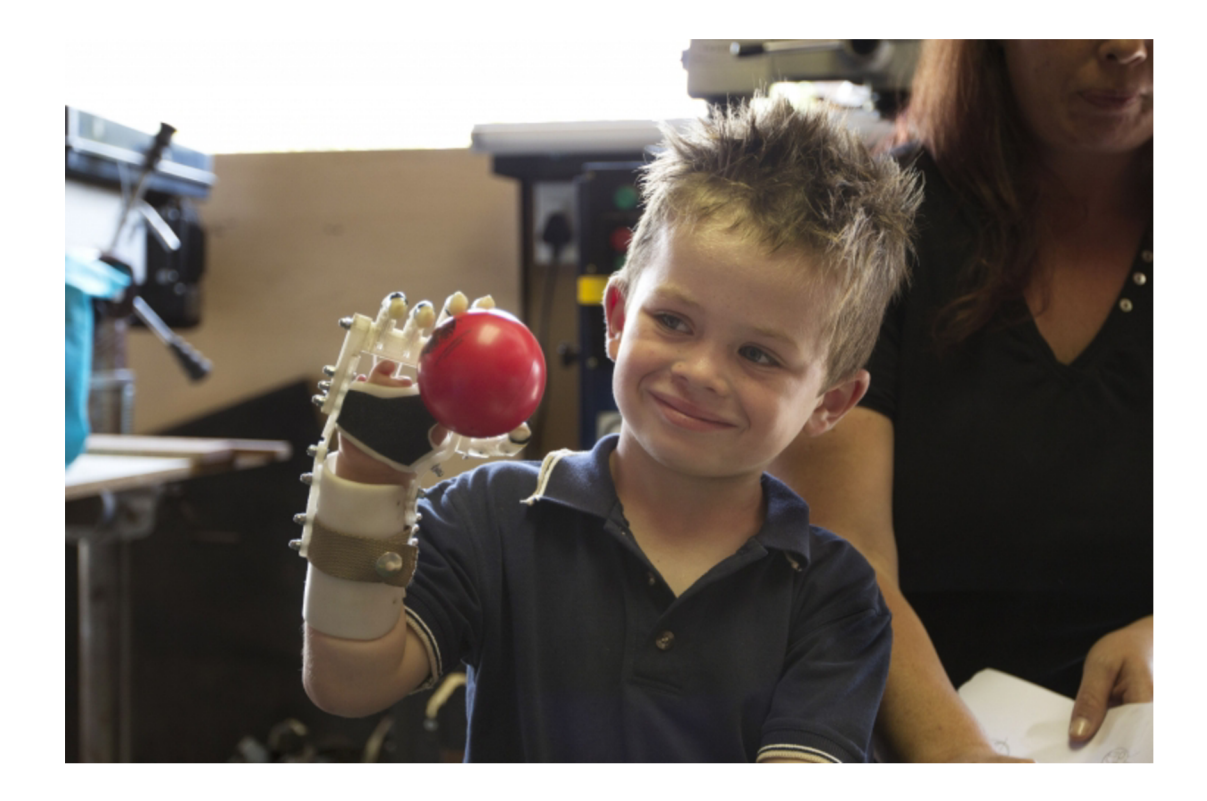

Obr. 2.4: Využitie RP v protetike.

Z ekonomického hľadiska sa jedná o pomerne veľkú finančnú záťaž pre rodiny, v ktorých sa nachádza dieťa s potrebou protetickej končatiny (viď obr. 2.4.). Pri zohľadnení životnosti protéz, ktorá sa pohybuje okolo 5 rokov a s prihliadnutím na fakt, že sa dieťa vyvíja a rastie, časté vymieňanie protéz si veľa rodín z finančných dôvodov nemôže dovoliť. Práve preto sa otvára cesta k využitiu aditívnych technológiám, ako je napr. RP. Predstava výroby protetických pomôcok pacientami, z pohodlia domova podľa vlastných potrieb, je naozaj úžasná<sup>19</sup>.

3D tlač sa v dnešnej dobe začína využívať aj v gastronómii (viď obr. 2.5). Najčastejšie využívaným materiálom je práve čokoláda, kedy cukrári často využívajú 3D tlač pri tvorbe tvarovo komplikovaných tvarov, pri ktorých by bežne potrebovali špeciálne formy<sup>20</sup>.

<sup>&</sup>lt;sup>18</sup> Donated Makerbot 3D printers accelerate distribution of Robohand mechanical hands. 3D Printer [online].<br><sup>19</sup> The future of 3D-printed prosthetics. *TechCrunch* [online].

<sup>&</sup>lt;sup>20</sup> Technológie 3D tlače. *MiRe* [online].

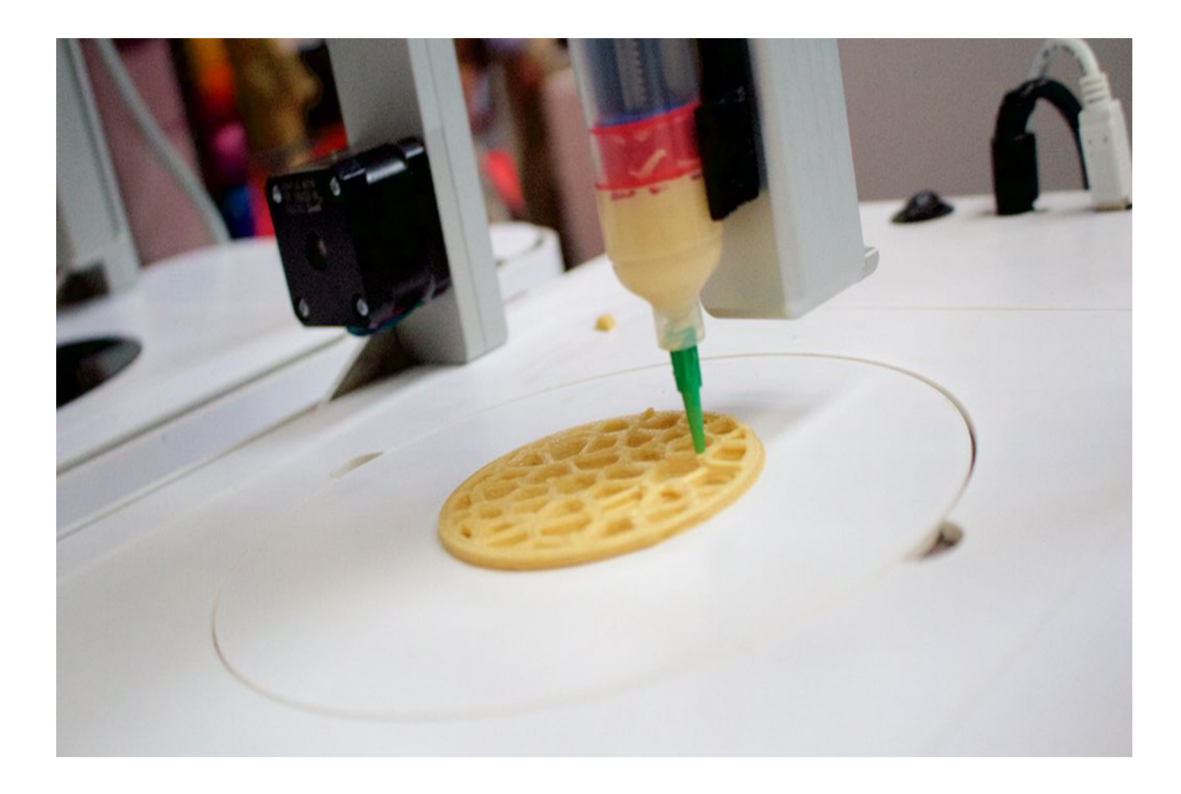

Obr. 2.5: Využitie RP v gastronómii.<sup>21</sup>

### **2.4 Technologie Rapid Prototyping**

V nasledujúcej podkapitole sú vysvetlené najpoužívanejšie technologie RP, ich výhody a nevýhody, ale aj popísanie najvýhodnejšej oblasti využitia. Vždy je dôležité pri výbere tlačiarní a technológie pamätať, na čo sa bude dané zariadenie využívať.

### **2.4.1 Technológia Fused Deposition Modeling (FDM)**

Jedná sa o najrozšírenejšiu a najpoužívanejšiu technológiu RP. Tato technológia je patentovaná spoločnosťou Stratasys. Používa dva stavebné materiály a to modelovací a podporný. Materiál, ktorý sa používa, je plastové jednofarebné vlákno pripomínajúce strunu, navinutú na cievke. Toto vlákno je postupne roztavené a nanášané v tenkých vrstvách $^{22}$ . Postup práce je znázornený na obr. 2.6.

Najväčšou výhodou tejto metódy je pestrosť rôznych materiálov, ktoré môžu byť pri tlači použité. Medzi ďalšiu výhodu patrí minimálne množstvo odpadu. Nevýhodou

<sup>&</sup>lt;sup>21</sup> Pop-Up Restaurant Teaches Patrons How to Think and Eat in 3D. *PSFK* [online].

<sup>&</sup>lt;sup>22</sup> PRŮŠA, Josef a Michal PRŮŠA. *ZÁKLADY 3D TISKU* [online]. 2014

je, že táto technológia nezvláda plnofarebnú tlač, môže vytvárať nerovnomerný povrch a vzniká hrubá štruktúra povrchu modelu. Využitá je najmä pri výrobe pevných, tvarovo stálych mechanických modelov, nezakladajúcich si na kvalite povrchu<sup>23</sup>.

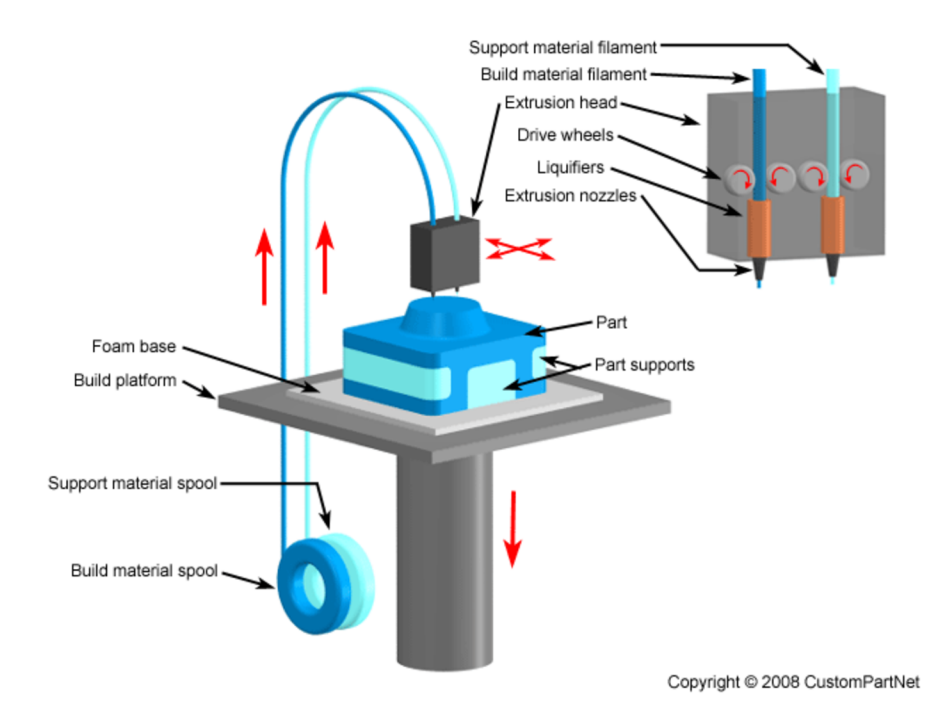

Obr. 2.6: Schéma technológie FDM.<sup>24</sup>

#### **2.4.2 Technológia Selective Laser Sintering (SLS)**

Technológia fungujúca na princípe zapekania práškového materiálu laserovým lúčom (viď obr. 2.7.). Vytvárajú sa vrstvy o hrúbke cca 0,1 mm. Tlač je možná iba jednofarebne. Naopak výhodou je, že na výslednom modely nie je výrazne vidieť stopy po vrstvení materiálu, a stavebný materiál je oproti iným metódam finančne menej náročný. Principiálne je veľmi podobná technológie DMLS. Využitie tejto technológie je neobmedzené<sup>25</sup>.

<sup>&</sup>lt;sup>23</sup> Technologie 3D tisku. *PKmodel* [online].

Fused Deposition Modeling (FDM). *CustomPartNet* [online].

<sup>&</sup>lt;sup>25</sup> Technológie 3D tlače. MiRe [online].

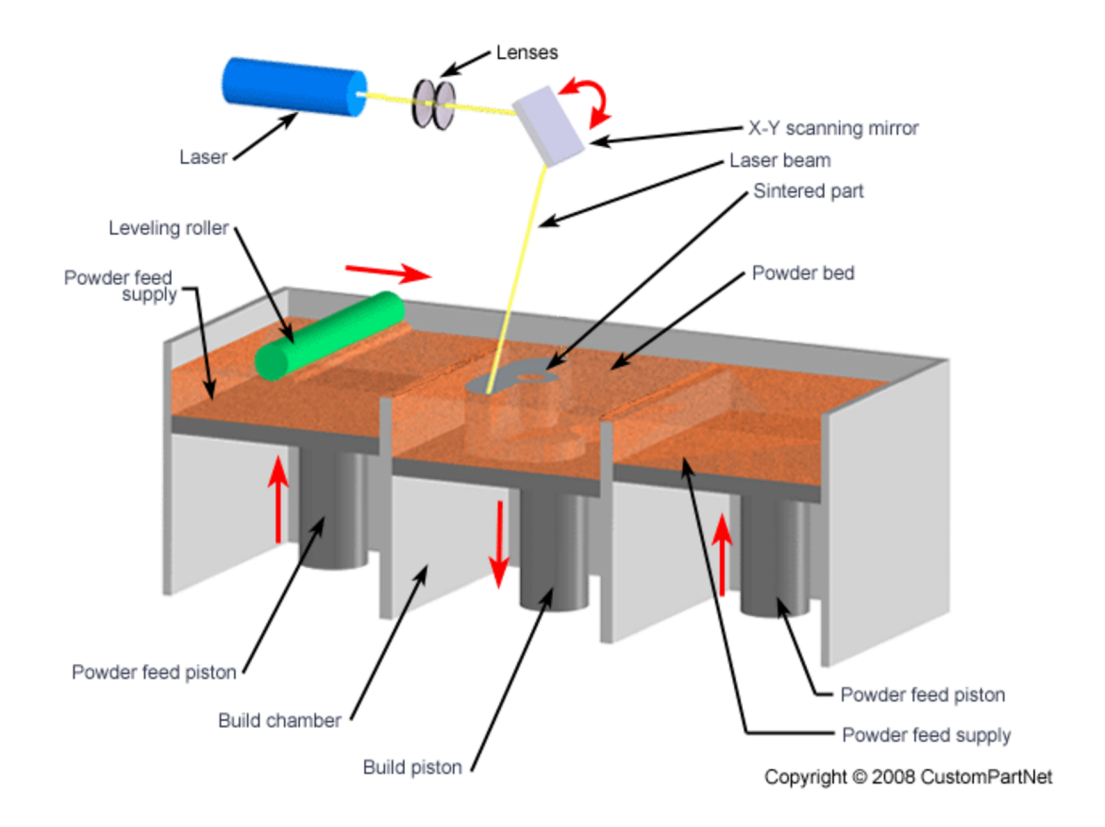

Obr. 2.7: Schéma technológie SLS.<sup>26</sup>

#### **2.4.3 Technológia Direct Metal Laser Sintering (DMLS)**

Technológia s možnosťou vytvorenia kovových dielov priamo z CAD dát. Pracuje na princípe tavenia veľmi jemných vrstiev prášku pomocou laserového lúču. Kovové výrobky sú zrovnateľné s obrábanými alebo odlievanými dielmi. Využitie je veľmi široké a to od malosériovej výroby, výroby foriem a prototypov. Je možné použiť široké spektrum materiálov od ľahkých zliatin cez ocele, až po super-zliatiny $2^7$ .

#### **2.4.4 Technológia firmy Mcor**

Jedná sa o technológiu ktorá ako stavebný materiál využíva obyčajný kancelársky papier. Papier je narezaný, a následne lepený v tenkých vrstvách. Technológia dokáže vytlačiť plno farebné modely. Výhodami tejto technológie sú ceny výtlačkov, ktoré sú o 80% nižšie, ako u iných materiálov. Naopak nevýhodami je obmedzenie na jeden

<sup>&</sup>lt;sup>26</sup> Selective Laser Sintering. *CustomPartNet* [online].

Technologie 3D tisku. *PKmodel* [online].

materiál, a to papier. Zároveň papier nie je atraktívnym materiálom na tvorbu 28 prototypov .

### **2.4.5 Technológie Stereolitografia (SLA) a Digital Light Projection (DLP)**

Streolitografia bola spomínaná ako prvá technológia, ktorá sa používa dodnes. Technológia využívajúca fotosenzitívnu živicu, ktorá polymerizuje vplyvom lúča UV žiarenia. Touto technológiou je možné vytvoriť extrémne presné súčiastky<sup>29</sup>. Technológia je zobrazená na obr. 2.8.

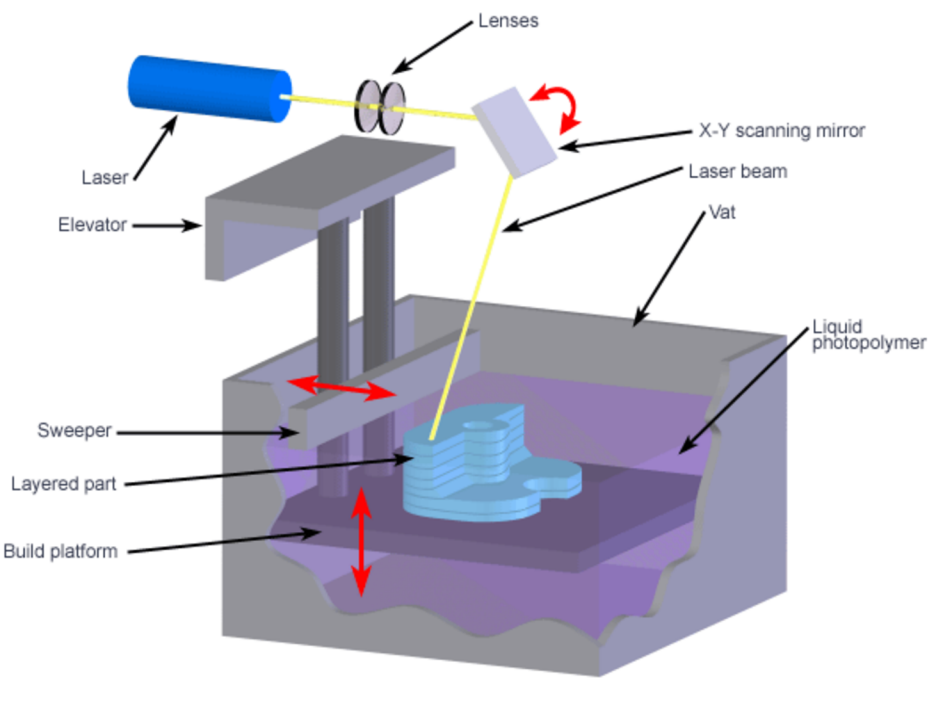

Copyright © 2008 CustomPartNet

Obr. 2.8: Schéma technológie SLA.<sup>30</sup>

Digital Light Projection je najnovšia technológia, ktorá je podobná technológie SLA. Je založená na svietení fotopolymeru UV projekciou modelového rezu. Výhodou je, že sa

<sup>3</sup>D tlačiareň vyrába predmety z papiera. *SME Tech* [online].

Laserová stereolitografia. *MatNet* [online],

Stereolithography. *CustomPartNet* [online].

jedná o bezodpadovú technológiu, ale s obmedzenou životnosťou materiálu<sup>31</sup>. Princíp fungovania technológie DLP je znázornení na obr. 2.9.

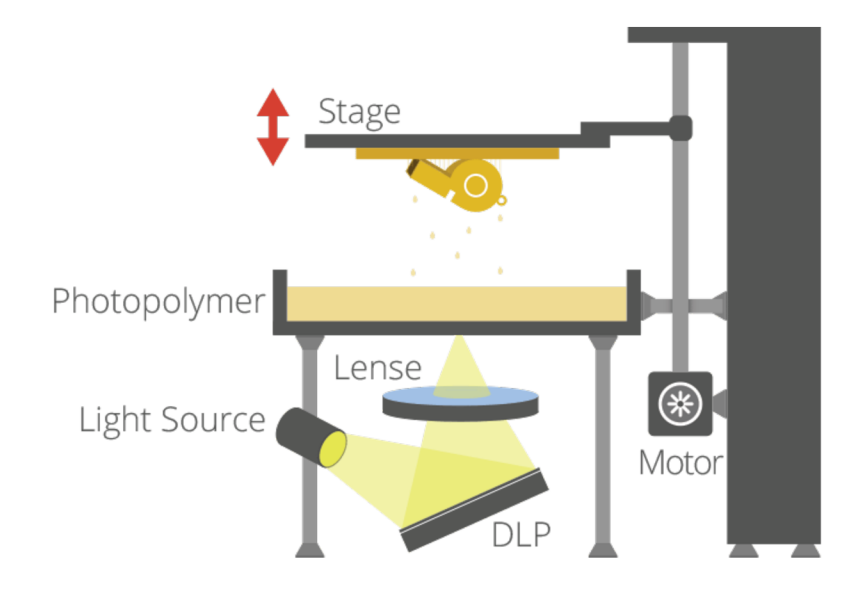

Obr. 2.9: Schéma technológie DLP.<sup>32</sup>

#### **2.4.6 Technológia Laminated Object Manufacturing (LOM)**

Každá jedna vrstva je vyrezaná z plastu, lepiaceho papiera alebo tenkej kovovej fólie, a následne zalepená k predchádzajúcej vrstve. Výhodou je vytváranie veľmi presných modelov s hladkým povrchom a s nízkymi nákladmi. Technológia je už na ústupe. Využívaná najviac v architektúre<sup>33</sup>. Schéma fungovania technológie LOM je interpretovaná na obr. 2.10.

<sup>&</sup>lt;sup>31</sup> Technologie 3D tisku. *PKmodel* [online].<br><sup>32</sup> 3D Printing Processes. *3D Printing Industry* [online].

<sup>&</sup>lt;sup>33</sup> Technologie 3D tisku. *PKmodel* [online].

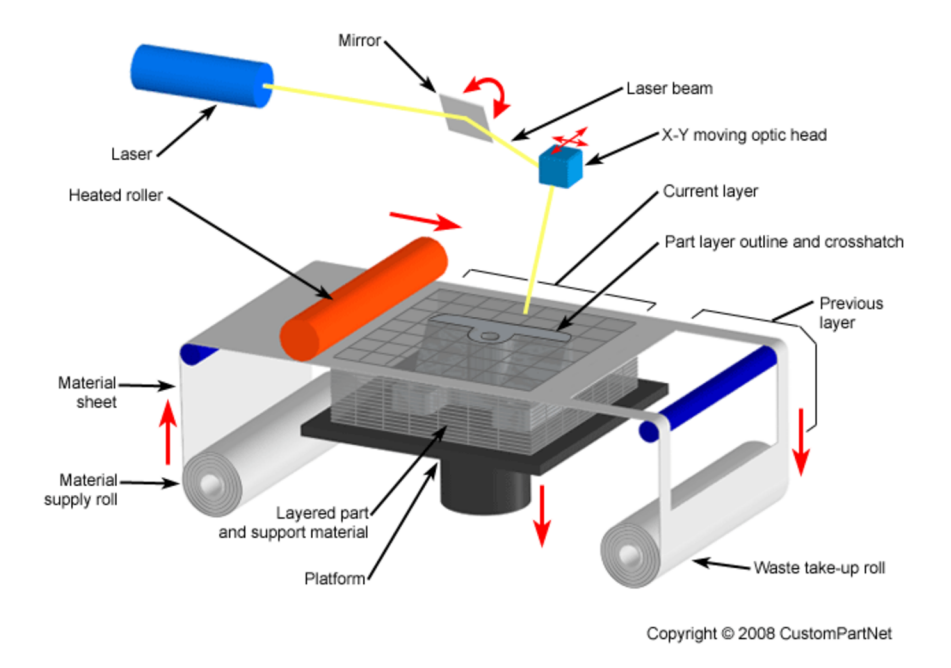

Obr. 2.10: Schéma technológie LOM.<sup>34</sup>

### **2.5 Materiály používané na zhotovenie modelu**

Na nasledujúcich stránkach sú opísané najpoužívanejšie materiály ktoré sa využívajú na zhotovovanie modelov. Najrozšírenejšími a taktiež najpoužívanejšími sú materiály ABS a PLA. Za zmienku ale stoja aj ďalšie zaujímavé materiály. Materiál sa vyberá podľa typu tlačiarne a požadovaných vlastností modelu.

#### **2.5.1 Acrylonitrile Butadiéne Styrene (ABS)**

Je termoplastický materiál s hustotou  $1,04 \, \text{g/m}^3$ . Jedná sa o jeden z najpoužívanejších materiálov v 3D tlači. Je ekonomicky dostupný. Má pomerne dobrú teplotnú odolnosť<sup>35</sup>. Dôkazom je schopnosť odolávať teplotám až do 100°C bez veľkých strát pevnosti. Má vysokú pevnosť, ktorá je porovnateľná s kockou obľúbenej stavebnice LEGO, ktorá je vyrobená z rovnakého materiálu. ABS sa považuje za veľmi stály plast odolný voči chemikáliám (kyseliny, uhľovodíky, oleje), ktorý je zdravotne nezávadný. Jeho pracovná tlačiaca teplota sa pohybuje okolo 250°C. Medzi najväčšiu nevýhody tohto

<sup>&</sup>lt;sup>34</sup> Laminated Object Manufacturing (LOM). *CustomPartNet* [online].

<sup>3</sup> 5 ABS. *[3D-tisk.cz](http://3D-tisk.cz)* [online].

materiálu patrí tepelná rozťažnosť, ktorú má ABS najhoršiu v porovnaní s ostatnými často používanými materiálmi. To v praxi spôsobovalo deformáciu objektov pri tlači. Z časti sa podarilo tento problém vyriešiť a to implementáciou vyhrievanej podložky do zariadenia. Výsledkom bolo optimalizácia tepelnej rozťažnosti a znížená deformácia objektov. Aj napriek použitiu vyhrievanej podložky, sa v praxi z toho dôvodu, väčšinou vyhotovujú modely menšie ako 15 cm. ABS sa najčastejšie využíva pri technológii  $FDM^{30}$ .

#### **2.5.2 Polylactic Acid - Kyselina polymliečna (PLA)**

Polylactic Acid (PLA) patrí podobne ako ABS medzi najpoužívanejšie materiály pri výrobe modelov, pomocou technológie FDM. Jedná sa o termoplastický polyester získavaný z obnoviteľných prírodných zdrojov, ako je napr. kukuričný alebo zemiakový škrob. V praxi to znamená, že je tento materiál biologicky odbúrateľný v niekoľkých mesiacoch. Obľúbenosť tohoto materiálu spočíva prevažne v jeho veľmi nízkej teplotnej rozťažnosti. Táto rozťažnosť je tak nízka, že vo väčšine prípadov sa dá zaobísť bez vyhrievanej podložky. Vďaka tejto vlastnosti je možné tlačiť modely o veľkosti cez 20cm. Tlačiace teploty sa pohybujú okolo 200 $\mathrm{C}^{36}$ .

V porovnaní s materiálom ABS je PLA omnoho krehkejší čo je považované za jeho veľkú nevýhodu. Taktiež jeho "glass transition temperature" (odolnosť voči vysokým teplotám) je oproti ABS nižšia. Už pri teplote 60°C sa stáva PLA plastický a začína sa deformovať. Z materiálového hľadiska sú výrobky vyrobené z PLA menej pružné a majú vyšší lesk ako modely vyrobené z materiálu ABS $^{\prime\prime}$ .

#### **2.5.3 Polyethylene Terephthalate (PET)**

Pravdepodobne jeden z najznámejších materiálov vo svete. Každý sa s týmto materiálom stretáva denne pri rôznych činnostiach. Najčastejšie ale pri pití obľúbených nápojov. Aktuálne sa teší z pomerne veľkej popularity z dôvodu jeho stálosti, nízkej tepelnej rozťažnosti a pevnosti. Tepelná rozťažnosť je podobne ako u PLA tak nízka, že

<sup>3</sup> 6 PRŮŠA, Josef a Michal PRŮŠA. *ZÁKLADY 3D TISKU* [online]. 2014

 $^{37}$  PLA. *[3D-tisk.cz](http://3D-tisk.cz)* [online].

vo väčšine prípadov nie je potrebné implementovat' vyhrievanú podložku. Teplotná odolnosť modelov vyrobených z uvedeného materiálu je vyššia ako 100°C. Podobne ako uABS sa pracovné teploty pohybujú okolo 250°C. Materiál PET disponuje vhodnými vlastnosťami, ktoré poskytujú materiály ABS a PLA a naopak negatívne vlastnosti spomenutých materiálov neprebral. Zatiaľ materiálu chýba farebné spektrum a materiál je dostupný len v priehľadnej variante. Z ekonomického hľadiska sa jedná o finančne náročnejší materiál v porovnaní s  $\text{ABS}^{38}$ .

#### **2.5.4 Polycarbonát - (PC)**

Polycarbonát je priemyselný termoplast, široko využívaný v automobilovom, leteckom a lekárskom priemysle. Z tohto materiálu sa dajú vyrobiť pevné diely s vysokou presnosťou, odolnosťou a stabilitou. Má vynikajúce mechanické vlastnosti podobné s ABS a radom ďalších termoplastov. Využíva sa na výrobu koncepčných modelov, funkčných prototypov, výrobných nástrojov, ale aj finálnych výrobkov. Pevnosť v ťahu je približne 57 MPa, pevnosť ohybu okolo 90 MPa, modul pružnosti v ohybe 2,006 MPa a teplotná odolnosť okolo  $127^{\circ}C^{39}$ .

#### **2.5.5 Polyamid - Nylon (PA6)**

Jedná sa o flexibilný a húževnatý materiál s vysokou adhéziou medzi vrstvami. Má obmedzené použitie z dôvodu vyšších pracovných teplôt. Tie sa pohybujú v rozmedzí 235°C -260°C. Pri použití polyamidu je potrebné použiť odlišnú pracovnú podložku pre tlač. Ideálna je napr. podložka zo sklotextilu. Dôležitou podmienkou pri aplikácii nylonu, je dodržanie suchých vlákien. Nylon je veľmi hygroskopický, čo znamená jeho vysokú absorpciu vody zo vzduchu. Pri nedodržaní tejto podmienky, môžu vzniknúť na povrchu tlačeného modelu bublinky<sup>40</sup>.

Vtab. 2.1 sú zhrnuté vyššie spomínané materiály, porovnaná ich hustota, tepelná odolnosť a pracovná teplota

<sup>&</sup>lt;sup>38</sup> PRŮŠA, Josef a Michal PRŮŠA. *ZÁKLADY 3D TISKU* [online]. 2014.

*<sup>39</sup> PC (polycarbonate) PRODUCTION-GRADE THERMOPLASTIC FOR FORTUS 3D PRODUCTION SYSTEMS* [online].

<sup>&</sup>lt;sup>40</sup> NYLON (PA). *MATERIALPRO 3D* [online].

Tab. 2.1: Porovnanie materiálov a ich vlastností.<sup>41</sup>

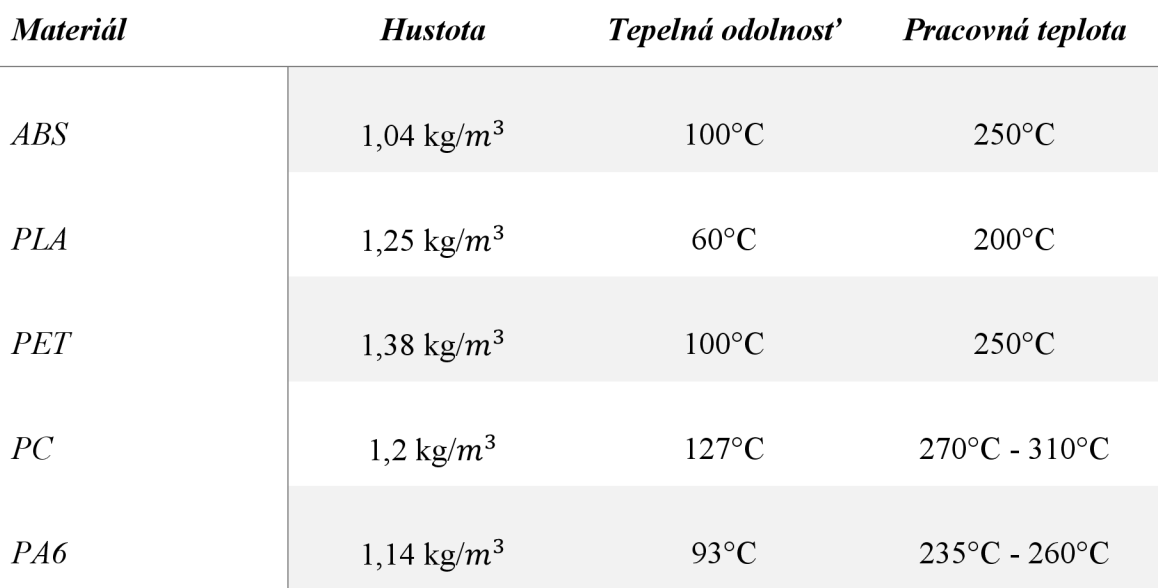

#### **2.5.6 Modely vyrábané z keramických materiálov**

Jedným z ďalších využívaných materiálov môže byť keramika. Modely vyrobené z keramiky majú vysokú tepelnú odolnosť a sú zdravotne nezávadné. Povrchová štruktúra je hladká a lesklá, podobne ako u bežných keramických výrobkov. Výrobky sú vyrábané z práškového materiálu obsahujúceho oxid hlinitý a oxid kremičitý. Postup výroby je podobný ako u modelov vyrobených z práškových plastových modelov. Taktiež výrobná technológia je podobná SLS technológie. Zariadenie nanáša prášok v tenkých vrstvách, ktorý je spájaný organickým spojivom. Tento proces sa opakuje kým nie je model dokončený<sup>42</sup>. Proces výroby je možné vidieť na obr. 2.11.

<sup>&</sup>lt;sup>41</sup> Vlastné spracovanie.

<sup>&</sup>lt;sup>42</sup> 3D Printing Material: Ceramic. *Sculpteo* [online].

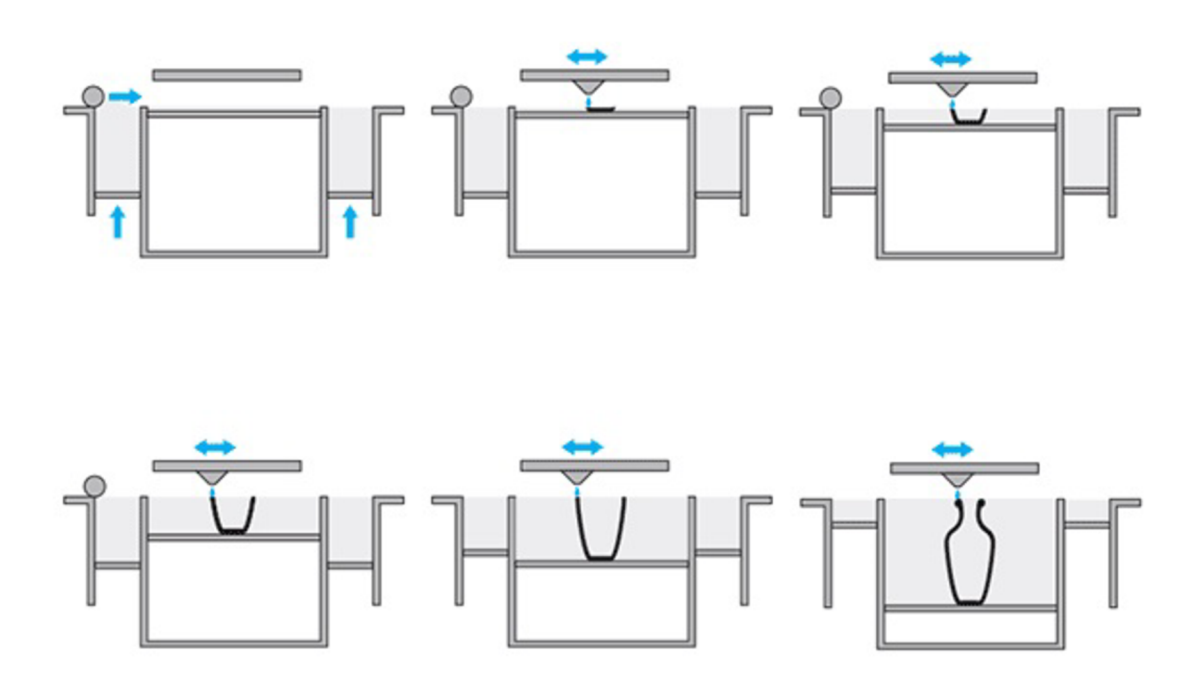

Obr. 2.11: Princíp tlače z keramiky.

Následne sa model odoberie, očistí od prášku stlačeným vzduchom a prebytočný materiál sa uschová pre ďalšiu výrobu. Objekt potom putuje do kúpeľa, kde všetky vrstvy stuhnú. Neskôr je objekt umiestnený do pece, kde naďalej tvrdne. Následne sa na stuhnutý model aplikujú dve vrstvy glazúry a výrobok putuje naspäť do pece, kde je finálne vypálený pri teplotách okolo 1 000 $^{\circ}C^{44}$ .

#### **2.5**.7 **Materiály z prírodných zdrojov**

Momentálne je možné použiť pri výrobe výtlačkov materiály z prírodných zdrojov. Existujú výrobky, ktoré sú svojimi vlastnostiam podobné skutočnému drevu. Najlepšie výsledky sa podarili skupine výskumníkov z univerzity vBerkely, ktorí pri svojom výskume pracovali s materiálmi ako soľ, cement, drevené piliny z javora, borovice a orechu. Proces spočíva v nanášaní tenkých vrstiev drevených pilín s prímesou látky, ktorá vrstvu spevňuje po nanesení vodného aerosólu. Takto vyrobené "drevené" modely (viď obr. 2.12) je možné opracovať, podobne ako drevo $4^5$ .

<sup>&</sup>lt;sup>43</sup> How 3D Printing in Ceramics Really Works. *Materialise* [online].

<sup>3</sup>D Printing Material: Ceramic. *Sculpteo* [online].

Architekt vyvinul 3D tisk z dostupných materiálů - z cementu, soli a dřevěných pilin. *3D-tisk* [online].

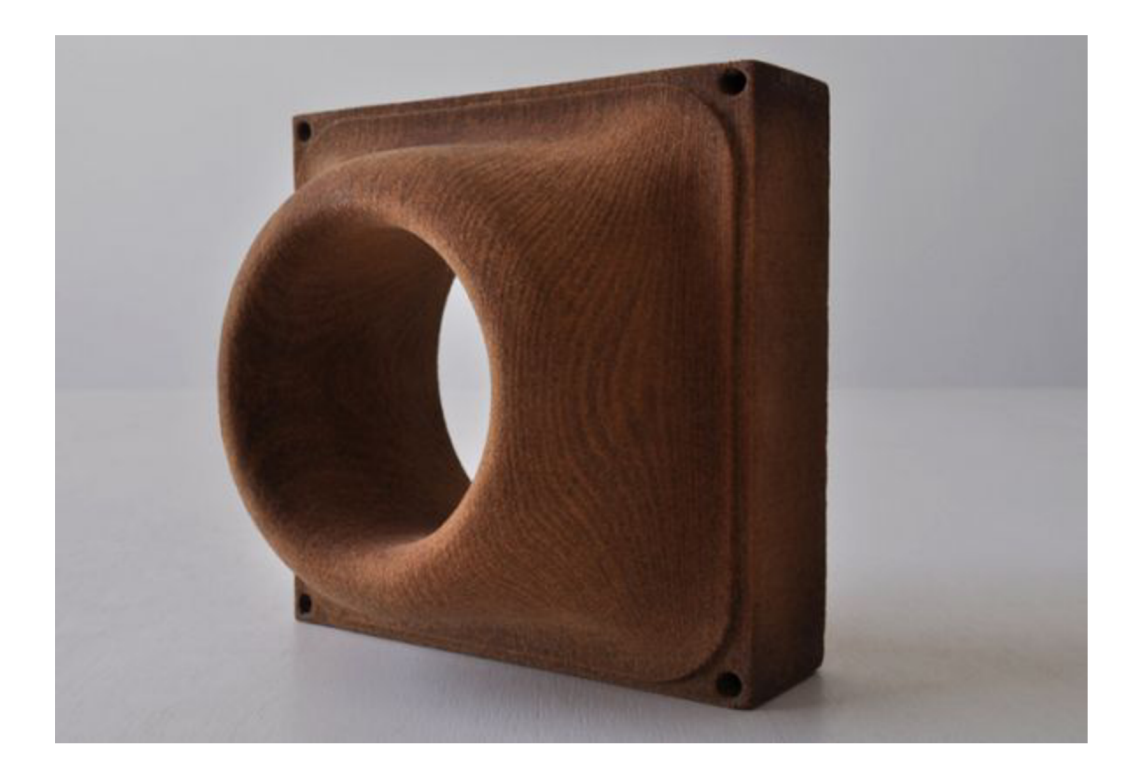

Obr. 2.12: Výrobok vy tlačený z prírodného materiálu.

### **2.5.8 Výroba kovových súčastí použitím práškových materiálov obsahujúci kovové zložky**

Technológia aditívnej výroby každý rok exponenciálne rastie. Dôkazom toho je aj využitie rôznych, zatiaľ nepoužitých materiálov. Jedným z takých je napr. kov. Dnes patria kovové materiály medzi najrýchlejšie rastúcim segmentom v aditívnej výrobe. Jedná sa o prášok, ktorý obsahuje rôzne kovové častice, ktoré sú spájané spojivom, podľa zvoleného typu výroby (viď obr. 2.13). Najčastejšie využívaná technológia pre výrobu kovových súčasti je DMLS. Medzi najpoužívanejšie kovové materiály patria tie, ktoré sú spravidla používané v rôznych odvetviach ako napr. letecká sféra, automobilový priemysel, lekárstvo a výroba šperkov. Medzi takéto materiály patria<sup>46</sup>:

A Look into Powder Materials for Metal 3D Printing. *3D Printing Industry* [online].

- nástrojové a martenzitické ocele;
- nerezové ocele;
- hliníkové zliatiny;
- kobalt-chróm a super zliatiny na báze niklu;
- čistý titán a zliatiny titánu;
- zliatiny medi;
- drahé kovy (zlato, platin a, paládium, striebro) $47$ .

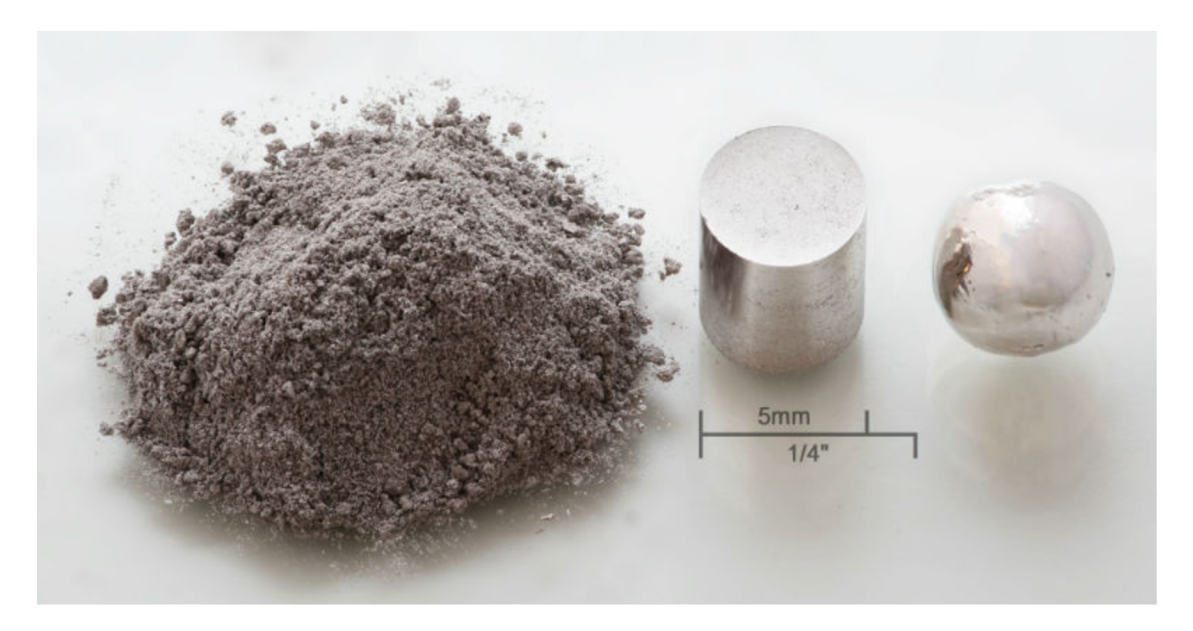

Obr. 2.13: Práškový materiál obsahujúci kovové zložky.<sup>48</sup>

<sup>&</sup>lt;sup>47</sup> A Look into Powder Materials for Metal 3D Printing. *3D Printing Industry* [online].<br><sup>48</sup> Report Forecasts Additive Manufacturing Materials Market to Exceed \$600 Million by 2025. *RapidReady* [online].

# **3 PRAKTICKÁ ČASŤ PRÁCE**

Časť práce zaoberajúca sa praktickým využitím teoretických poznatkov. V úvode sa z analyzujú CAD programy a konkrétny CAD program SolidWorks, využívaný pri výrobe prototypu modelu. Následne sa pristúpi k samotnému modelovaniu výrobku a jeho prípravy pred tlačou. V závere kapitoly sa uskutoční tlač modelu a jeho post-processing.

#### **3.1 CAD programy všeobecne**

Termín CAD (Computer Aided Design) je možné do slovenčiny preložiť ako počítačom podporované navrhovanie a konštruovanie. Termín vymedzený poprednými odborníkmi ale znie: *"CAD je metóda navrhovania a konštruovania, v ktorej človek a výpočtová technika vytvárajú tím, ktorý využíva najlepších vlastností každého z nich s cieľom, aby spoločne pracovali lepšie ako každý zvlášť"<sup>49</sup> .* Medzí najväčší prínos využitia CAD bezpochyby patrí zrýchlenie technickej prípravy výroby, zvýšenie kvality výroby, dispozícia aktuálnych údajov, rozvoj tvorivých schopnosti konštruktéra a pod $^{49}$ .

### **3.2 CAD systém SolidWorks**

SolidWorks patrí medzi najobľúbenejší CAD programy na trhu Českej republiky. Jedná sa o počítačový program, vďaka ktorému je možné zhmotniť akúkoľvek predstavu do reality. SolidWorks je v podstate parametrický trojrozmerný modelár, ktorý umožňuje výkonné, plošné aj objemové modelovanie. Taktiež je možné vyhotoviť formy, vertikálne nástroje, plechové diely a práce s rôznymi zostavami s možnosťou okamžitého vygenerovania technickej dokumentácie. Okrem klasicky obvyklých funkcii objemového modelovania, ktoré sa využíva prevažne pre strojárenstvo, disponuje tento program aj pokročilým návrhom plastových modelov. Práve vďaka týmto funkciám budem na výrobu modelu využívať spomínaný CAD program SolidWorks Tento parametrický modelár je postavený na technológii jadra Parasolid. Dokonca je možné využívať simulácie, animácie a vizualizácie, čo robí z programu

<sup>4</sup> 9 JEŽEK, F. a K. WAGNER. *Systémy CAD: úvod do studia počítačové podpory v konstruování.* 1988, s. 3.

plnohodnotný nástroj pre projektantov, konštruktérov a designerov v najrôznejších odvetviach priemyslu<sup>50</sup>.

Všetko začína návrhom konštrukcií, vytvorenie konceptu, navrhnutie dielu a zostáv, až po samotnú výrobu. Program SolidWorks pomáha konštruktérom, inžinierom a výrobcom realizovať ich nápady zo štádia konceptu, až do fázy výroby. Pri tom vykonávajú mnoho funkcii ako napr.:

- výkonné 3D modelovanie a vytváranie 2D výkresov;
- pokročilý záznam animácii a fotorealistických vykresľovaní;
- plno integrovaná kontrola vyrobiteľnosti návrhu;
- a daľšie<sup>31</sup>.

Program SolidWorks pokrýva všetky aspekty procesu vývoju výrobku od návrhu po výrobu, s integrovanými nástrojmi pre navrhovanie, simuláciu, technickú komunikáciu a správu dát.

### **3.3 Základná koncepcia programu SolidWorks**

SolidWorks umožňuje spojenie medzi modelovaním dielu, zostavy a vytvorením výkresovej dokumentácie. Pri práci v programe SolidWorks sa vždy začína skicou, ktorá nám definuje základný tvar modelu. Následne sa vytvorí model dielu, na ktorom sa spravia potrebné úpravy a definujú sa vlastnosti. Na základe vymodelovaného dielu je možné vytvoriť výkres dielu. Následne je možné vytvoriť model zostavy a taktiež výkres zostavenia. Na začiatku celého postupu si musíme jasne definovať, aký nový dokument bude predmetom práce. Môže sa vytvárať nový diel, zostava alebo výkres $^{52}$ .

<sup>3</sup> SolidWorks - 3D CAD modelovanie. *Schier Technik* [online].

*<sup>51</sup> ŘEŠENÍ SOLIDWORKS SÍLA, KTEROUPOTŘEBUJETE K INOVACÍM* [online]

<sup>5</sup> 2 VLÁČILOVÁ, H., M . VILÍMKOVA a L. HENCL. *SolidWorks.* 2006.

#### **3.4 Pracovné rozhranie programu SolidWorks**

Pracovné rozhranie v programe SolidWorks je veľmi intuitívne a šikovne spracované. V najvrchnejšej lište sa nachádzajú základné príkazy, ako napr. "vytvorenie nového dokumentu", *otvoriť, uložiť, tlačiťatä.* (viď obr. 3.1).

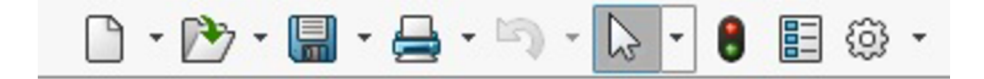

Obr. 3.1: Základné príkazy pracovného prostredia SolidWorks.<sup>53</sup>

O lištu nižšie sa nachádzajú príkazy podľa zvolenej oblasti práce (tvorba skice, definovanie trojrozmerného tvaru, zistenia vlastností modelu atď.). Príkazy sú zobrazené na obr. 3.2. V prípade zvolenia tvorby skice sa zobrazia nástroje potrebné na narysovanie základného tvaru skice, a taktiež nástroje pre tvorbu kót.

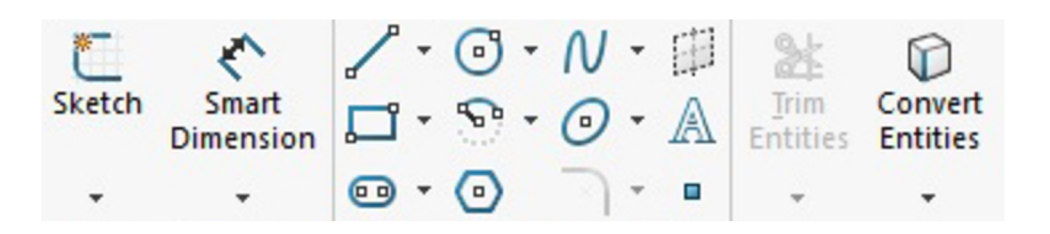

Obr. 3.2: Základné príkazy skice v pracovnom prostredí programu SolidWorks.<sup>53</sup>

Po ľavej strane pracovného prostredia sa nachádza strom FeatureManageru (viď obr. 3.3). Strom slúži na zobrazenie jednotlivých operácii v pracovnom postupe modelovania. V strome FeatureManager je možné zobraziť diely pri tvorení zostáv, potrebné roviny, počiatok a jednotlivé kroky úkonov.

<sup>&</sup>lt;sup>33</sup> SolidWorks, 2016.

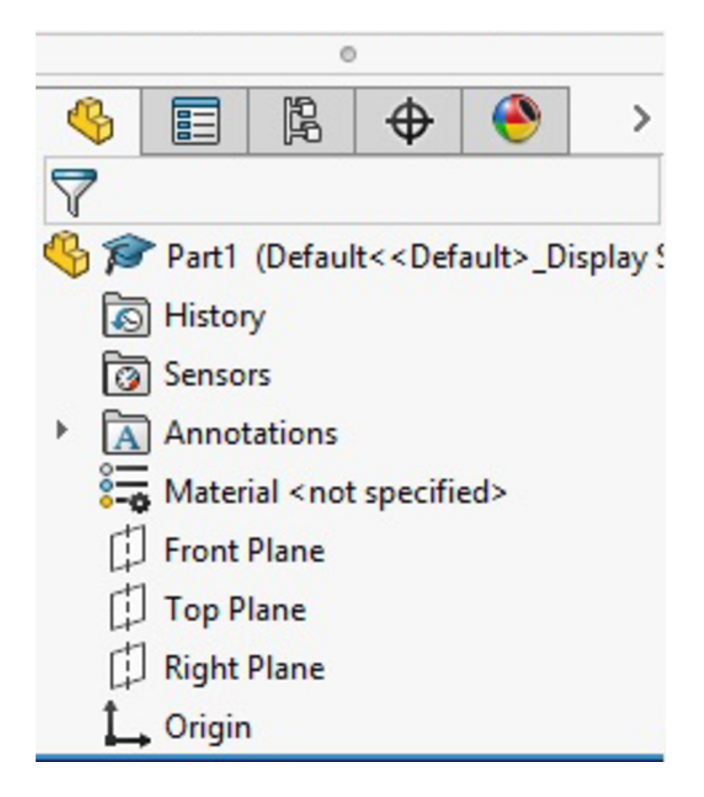

Obr. 3.3: Strom FeatureManageru.<sup>54</sup>

Zvyšok pracovného prostredia pozostáva z grafickej plochy, bočného panela úloh, orientácie súradnicového systému, vymedzenia pohľadu modelu a iné (viď obr. 3.4) Pracovné prostredie je možné prispôsobiť podľa požiadaviek a návykov technika.

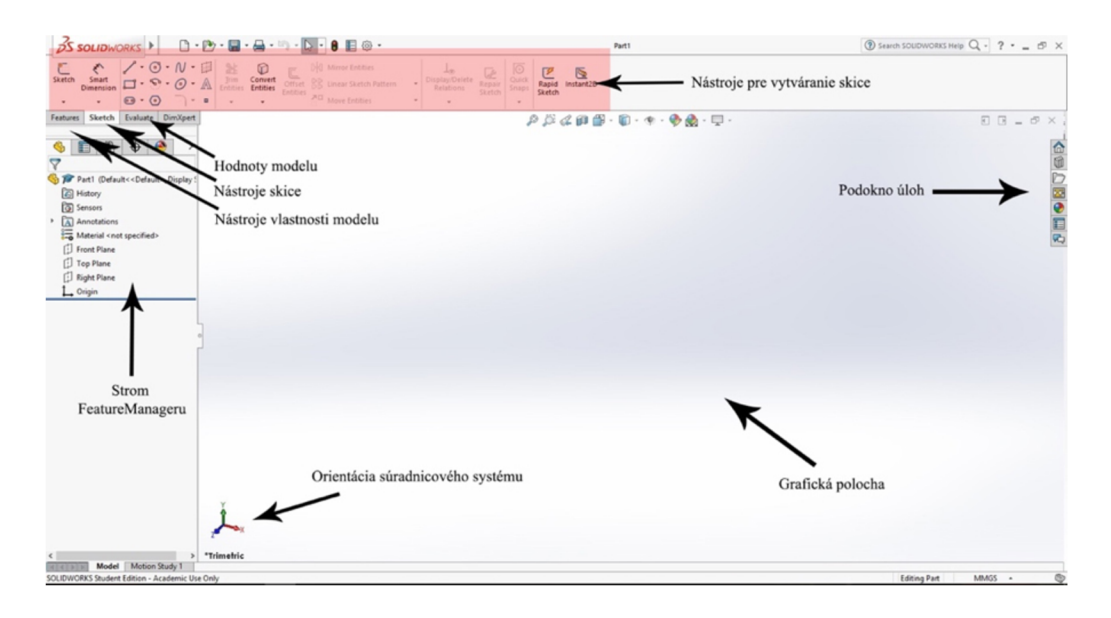

Obr. 3.4: Pracovné prostredie programu SolidWorks.

<sup>&</sup>lt;sup>54</sup> SolidWorks, 2016.

#### **3.5 Opis vyrábaného modelu**

Samotný model sa skladá z troch komponentov. Hlavnú časť tvorí trup modelu. Jedná sa o dutý, valcovitý komponent obsahujúci potrebné výrezy. Trup má skosenú spodnú hranu pre dodržanie stability. Stredom trupu je vedený hriadeľ, ktorý je ďalšou súčasťou zostavy. Hriadeľ obsahuje štyri výrezy, potrebné pre vedenie tuby. Na konci je zakončený perom pre dodržanie stability zostavy, a na začiatku zahŕňa držiak pre pohodlnejšie používanie. Posledným prvkom zostavy je ozubené koliesko. Koliesko slúži ako spojovací prvok modelu. Taktiež spĺňa funkciu rotácie hriadeľu len do jedného smeru a zabraňuje jeho pretáčaniu do opačného smeru. Využíva pritom princíp fungovania rohatky a západky. Vizualizácia prípravku je vyobrazená na obr. 3.5.

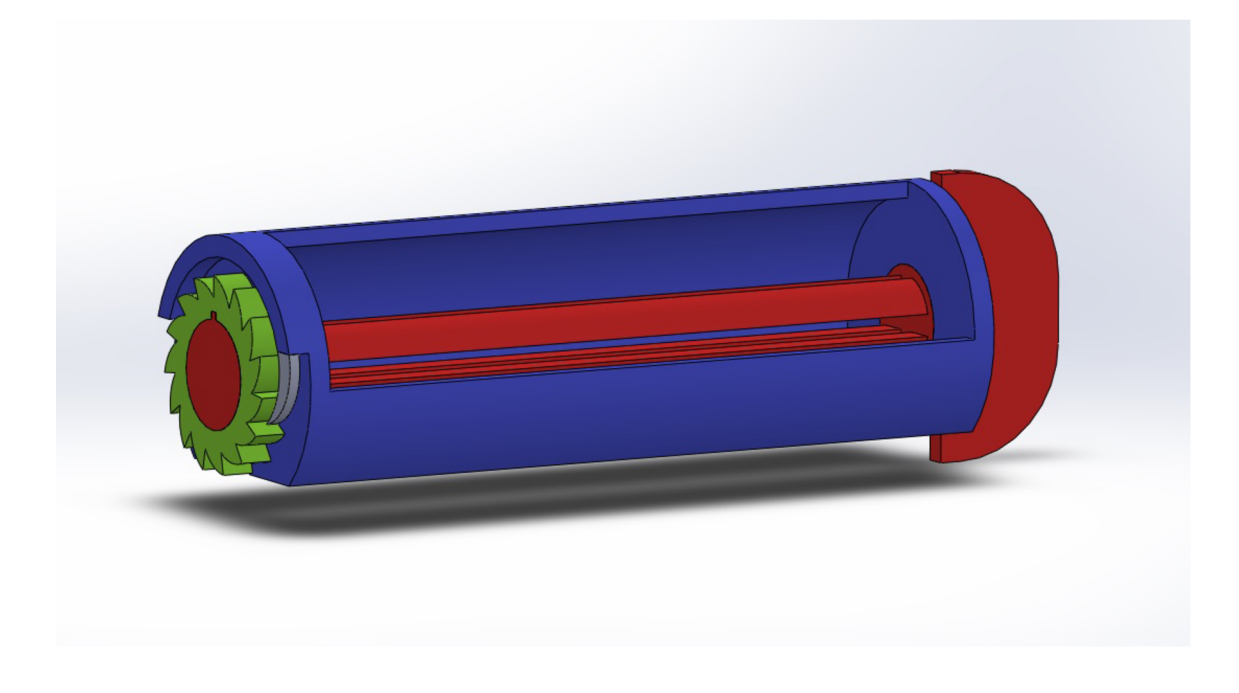

Obr. 3.5: Vizualizácia prípravku.<sup>55</sup>

#### **3.6 Modelovanie prípravku v programe SolidWorks**

Modelovanie prípravku sa skladá zo základných príkazov programu SolidWorks. Najpoužívanejšími príkazmi sú *Skica,* pomocou ktorej sa definuje potrebný prvotný tvar modelu a povel *Pridať vysunutím,* kedy sa narysovaná skica zobrazí v priestore podľa

<sup>&</sup>lt;sup>33</sup> SolidWorks, 2016.

kritérií konštruktéra. V prípade potreby odobratia nepotrebnej plochy z modelu, sa využije príkaz *Odobrať vysunutím.* 

Keďže sa model skladá z troch častí, je potrebné každú časť vymodelovať samostatne. Pracovnými názvami časti sú hriadeľ, ozubené koliesko a trup.

#### **3.6.1 Modelovanie stredového hriadeľa modelu**

Stredový hriadeľ plní funkciu rotácie a vedenia tuby pri vytláčaní materiálu. Jeho tvar, ako aj konštrukcia nie je nijako zložitá. Celý postup začína nákresom kruhovej skice o priemere 10 mm, na prednej rovine. Následne príkazom *Pridať vysunutím* sa skica upraví do trojrozmerného tvaru. Šírka kruhu je 1 mm (viď obr. 3.6).

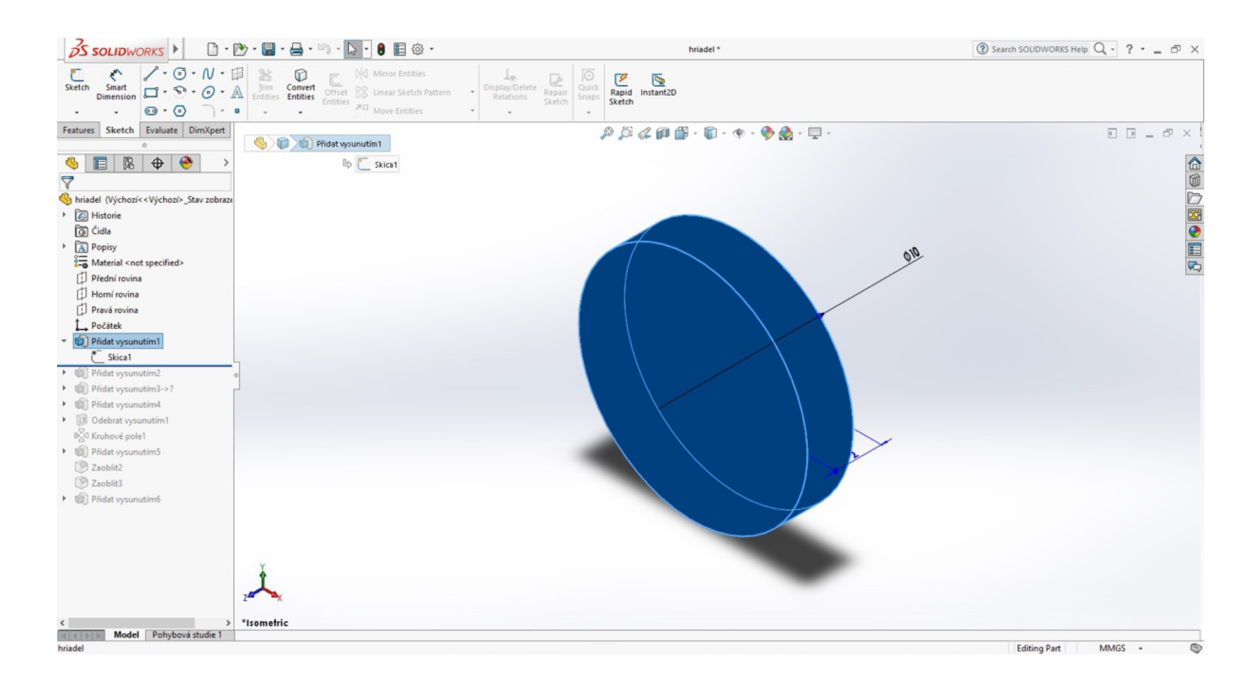

Obr. 3.6: Vysunutie kruhovej skice.<sup>56</sup>

Následne sa implementuje ďalšia kružnicová skica o lmm väčšia ako prvotná skica. Skica sa taktiež nakreslí na prednú rovinu a použije sa rovnaký príkaz, ako v kroku pred tým. Kružnica sa vysunie o 1 mm do priestoru. Docieli sa tak zapadnutie hriadeľu do trupu modelu. Ďalším krokom je vytvorenie kruhovej skice o priemere 8 mm na rovnakej rovine ako všetky predošlé skice a vysunutie do priestoru. Takýto model sa

<sup>&</sup>lt;sup>56</sup> SolidWorks, 2016.

ukončí rovnakou skicou, ako je na začiatku modelu a to buď využitím zrkadlenia pôvodnej skice, alebo vytvorenie novej kruhovej o rovnakom priemere 10 mm. Vysunutie je v tomto prípade 4 mm (viď obr. 3.7).

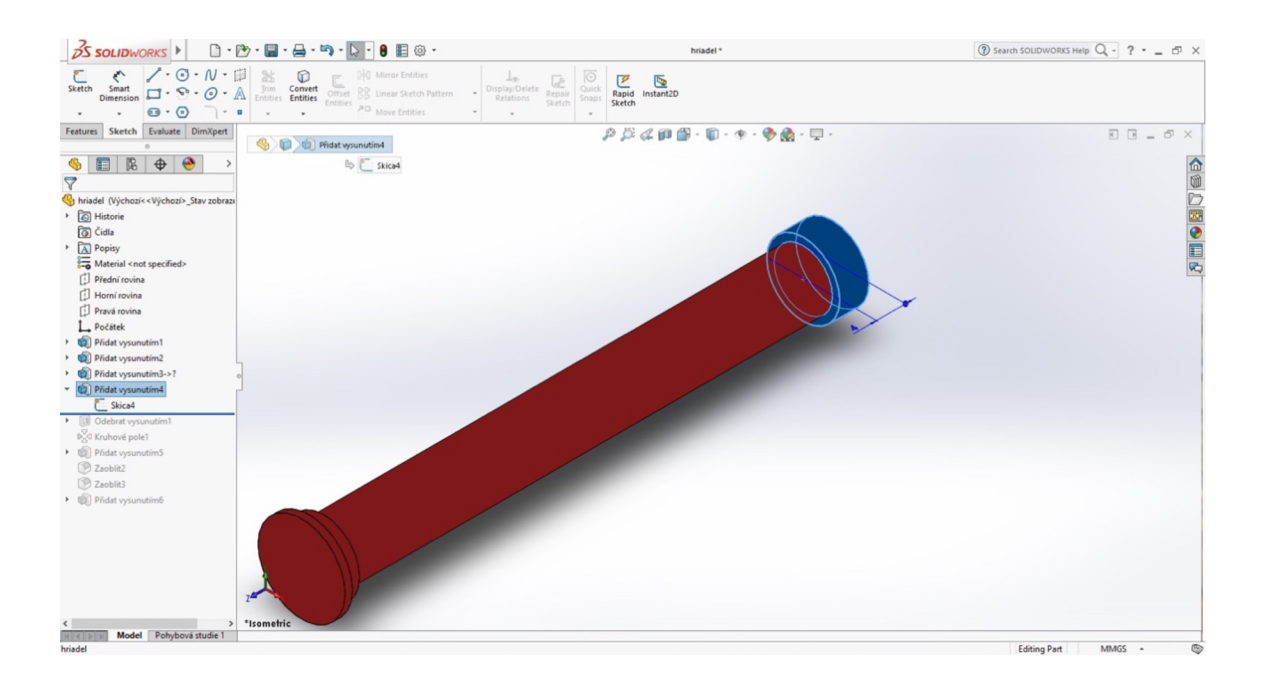

Obr. 3.7: Vysunutie kruhovej skice.<sup>57</sup>

Pre vytvorenie drážky v strede valcovej plochy sa vytvorí skica na hornej rovine. Skica je tvaru obdĺžnika o hrúbke 2 mm. Následne sa využije príkaz *Odobrať vysunutím,* čím sa dosiahne vytvorenie výrezu. Drážka sa odoberie po celej šírke hriadeľa. Jedna drážka je síce funkčná, ale pre pohodlnosť používateľa a rýchlejšie uchopenie tuby sa pridala sekundárna drážka. Druhý výrez je v kolmej polohe oproti prvotnému výrezu. Pri vytváraní sekundárnej drážky sa využil príkaz *Kruhové pole* a zadala sa hodnota 90°. Následne sa vytvorila požadovaná poloha drážok (viď obr. 3.8).

 $57$  SolidWorks, 2016.

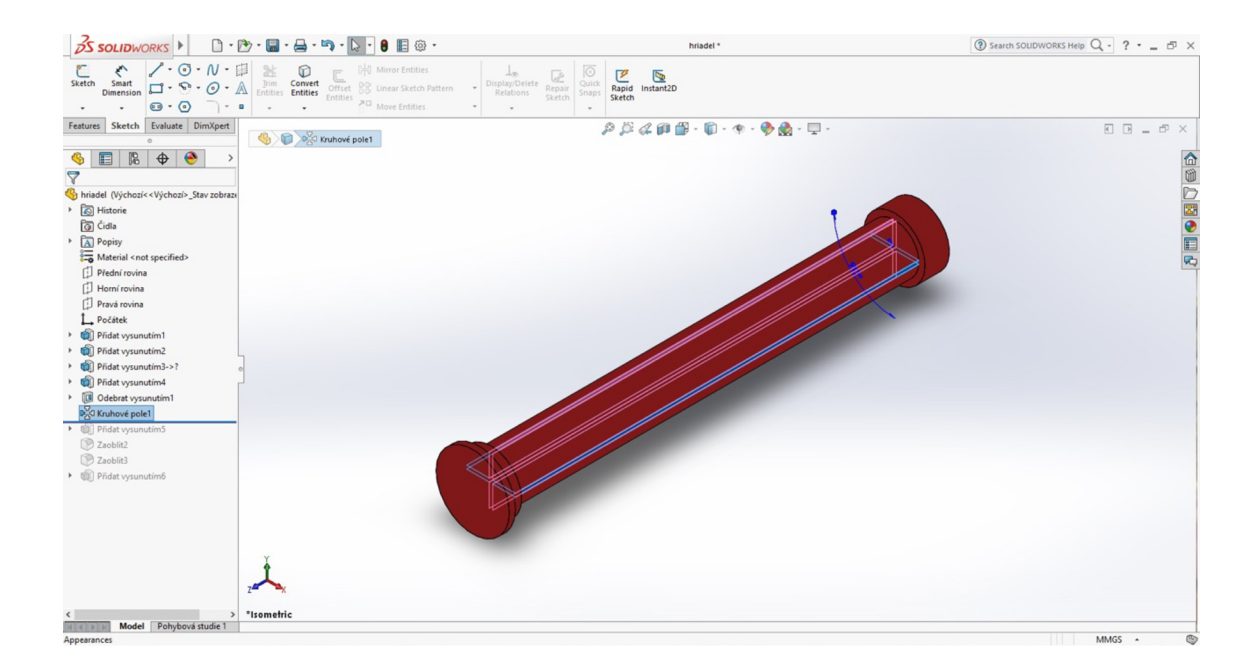

Obr. 3.8: Využitie príkazu kruhové pole pre vytvorenie potrebných drážok.<sup>58</sup>

K dosiahnutiu rotačného pohybu hriadeľu je potrebné vytvoriť držiak, vďaka ktorému bude možné jeho uchopenie a nasledovné vytvorenie otáčavého pohybu. Držiak sa vytvorí jednoducho, a to nakreslením skice na prednej rovine. Skica má tvar obdĺžnika s rozmermi 2 mm na výšku a 26 mm na šírku. Následne sa skica vysunie do priestoru o dĺžke 12 mm. Tým sa dosiahne základný tvar držiaka. Pre dodržanie pohodlného používania a zachovanie stanoveného dizajnu, sa zaoblili vonkajšie hrany držiaka. Využil sa pri tom príkaz *Zaobliť* a stanovil sa priemer zaoblenia 10 mm. Taktiež sa využilo zaoblenie pri skosení vnútornej hrany medzi držiakom a trupom hriadeľa. V tomto prípade sa zadala hodnota 2 mm.

Posledným krokom pre dokončenie modelu hriadeľa je vytvorenie pera na opačnej strane, ako sa nachádza držiak. Pero slúži ako opora výrobku pri jeho zostavovaní a taktiež zamedzenie rozpadu súčastí. Pero sa vytvorí nakreslením obdĺžnikovej skice na prednej rovine. Skica má rozmery 0,7 mm a 0,8 mm. Nasledovne vysunutím do priestoru o 2 mm sa dosiahne požadovaný tvar pera. Po dokončení posledného kroku je model hriadeľa pripravený na ďalšie spracovanie (viď obr. 3.9).

<sup>&</sup>lt;sup>58</sup> SolidWorks, 2016.

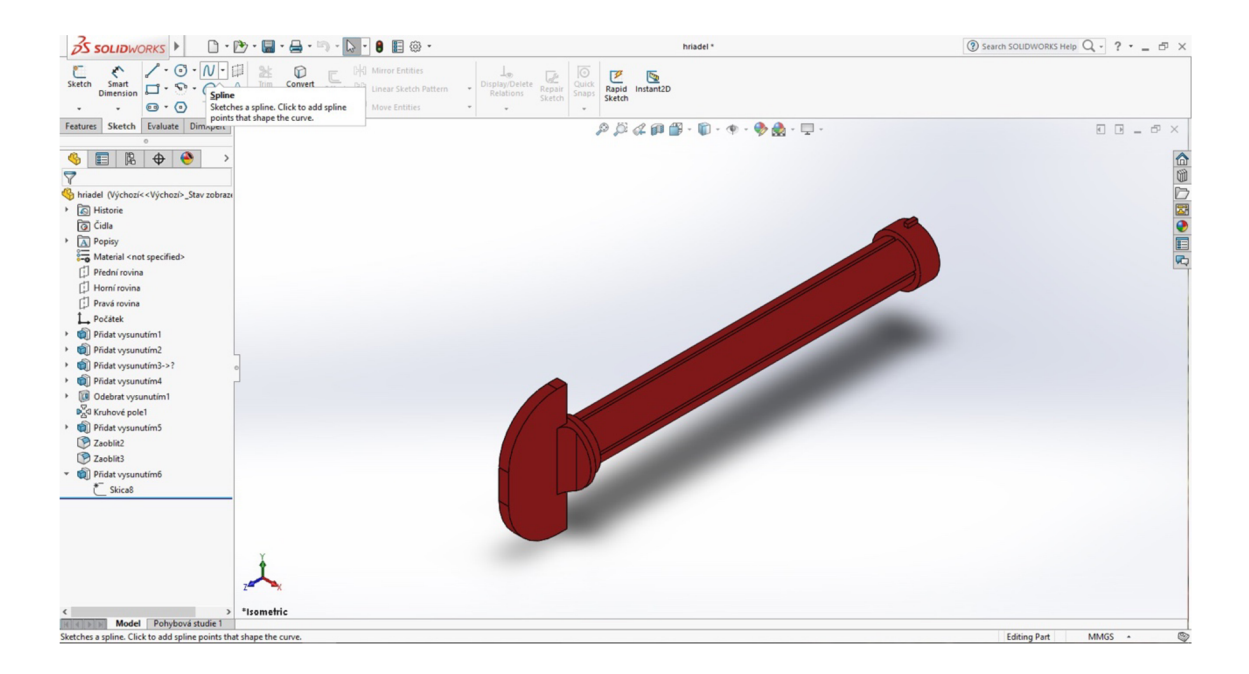

Obr. 3.9: Finálny tvar modelovej časti hriadeľ.<sup>59</sup>

#### **3.6.2 Modelovanie ozubeného kolieska modelu**

Ozubené koliesko plní funkciu stanovenia jedného stanoveného pohybu rotácie a následne jeho nepretáčanie do smeru opačného. Snaží sa využiť princípu rohatky a západky. Ozubené koliesko taktiež spojuje celu zostavu dokopy a zaisťuje pevnosť a stabilitu modelu.

Modelovanie kolieska pozostáva z piatich krokov. V prvom rade je potrebné stanoviť veľkosť, tvar a počet zubov kolieska. Model začína nákresom skice na prednej rovine v tvare kruhu. Priemer kružnice sa stanovil na 14 mm. Následným vysunutím kruhu do priestoru o 2 mm sa docieli prvotný tvar kolieska. Neskôr je potrebné vytvoriť otvor pre koncovú časť hriadeľa. Výrez sa vymodeluje opätovným nakreslením skice na prednej rovine s kruhovým charakterom a polomerom 10 mm. Využitím príkazu *Odobrať vysunutím,* odoberieme stanovenú plochu čím vznikne potrebný priestor (viď obr. 3.10).

<sup>&</sup>lt;sup>59</sup> SolidWorks, 2016.

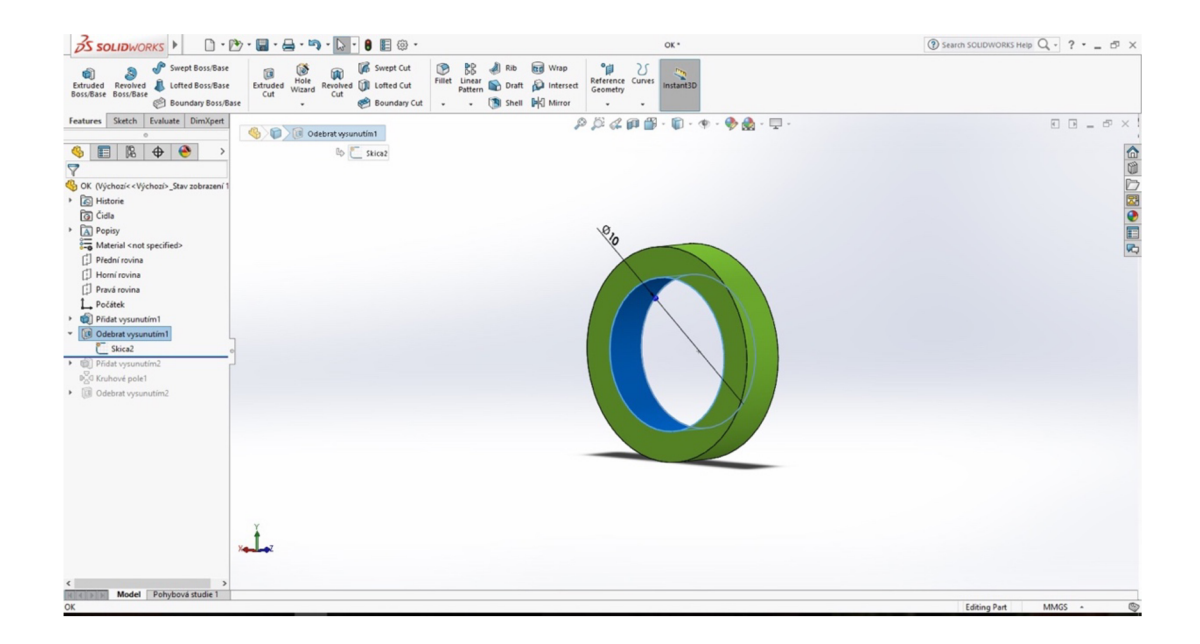

Obr. 3.10: Vytvorenie výrezu odstránením nepotrebnej plochy.

Následne je potrebné stanoviť tvar, veľkosť a počet zubov na koliesku. Pre tvar a veľkosť zubov sa nakreslí skica v stanovenom tvare a veľkosti. V tomto prípade je veľkosť 2 mm, uhol 24° a priemer 4,5 mm. Skica sa vysunie do priestoru a vznikne tak požadovaný zub na kolieska (viď obr. 3.11). Zuby na koliesku slúžia na stanovenie jedného smeru pohybu a zamedzenie rotácie do smeru opačného.

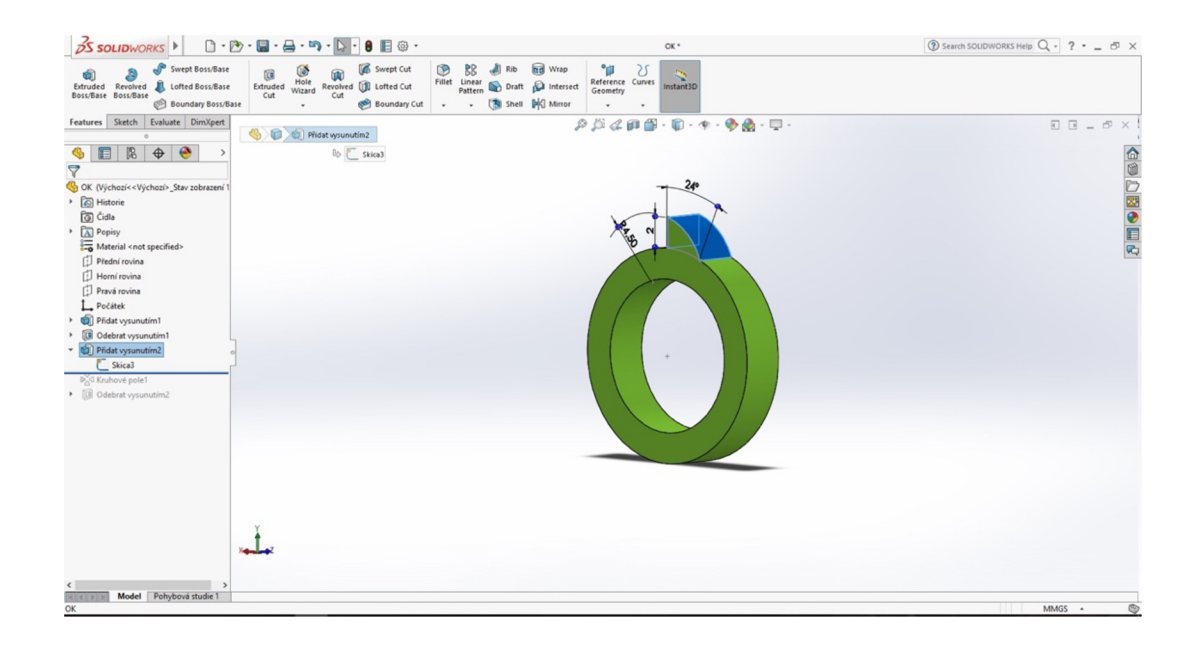

Obr. 3.11: Modelovanie zubu kolieska.<sup>60</sup>

 $^{60}$  SolidWorks, 2016.

Ak je tvar a veľkosť zubu konečný, je potrebné stanoviť ich počet. V našom prípade sa jedná o ozubené koliesko s počtom 15 zubov. Určenie počtu zubov nie je zložitý krok. Pomocou príkazu *Kruhové pole* je možné jednoducho definovať počet zubov. Posledným krokom dielu kolieska je vytvorenie zárezu pre pero modelu hriadeľa. Rozmery výrezu sú identické s rozmermi pera, tým pádom 0,7 mm a 0,8 mm. Výrez sa vytvorí načrtnutím obdĺžnikovej skice s rozmermi 0,7 mm a 0,8 mm a použitím príkazu *Odobrať vysunutím* sa odoberie nepotřená plocha modelu (viď obr. 3.12).

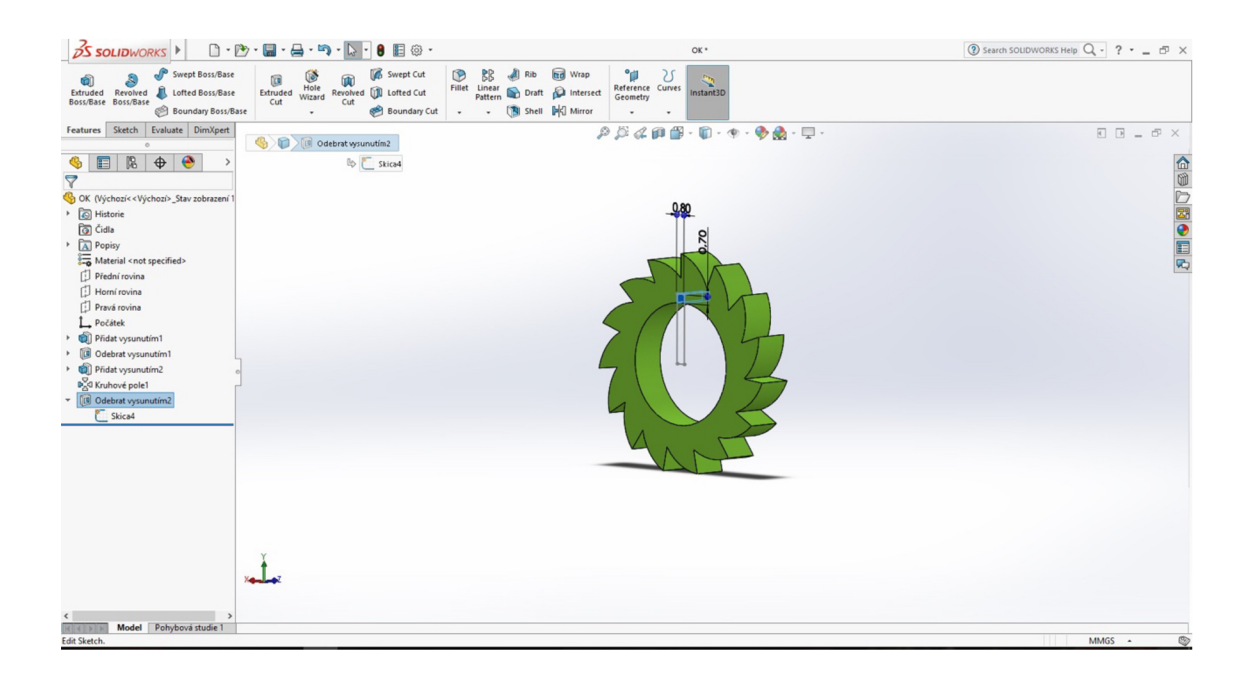

Obr. 3.12: Výsledný tvar časti ozubeného kolieska.<sup>61</sup>

#### **3.6.3 Modelovanie trupu modelu**

Trup modelu tvorí najväčšiu časť výrobku. Je tvarovo najzložitejší spomedzi dielov zostavy. Trup udáva základný tvar výrobku a jeho rozmery. Diel má valcovitý tvar so skosenou hranou podstavy, pre zlepšenie stability zostavy. Vnútorný priestor trupu je voľný a určený pre uschovanie prebytočnej použitej tuby. Po bočných stranách trup disponuje dvomi otvormi, určenými pre vedenie stredového hriadeľa.

Výroba modelu trupu začína s nákresom skice (viď obr. 3.13). Skica má kruhový tvar so skosenou hranou obsahujúca menšiu kružnicu s rovnakým stredom. Väčšia kružnica

 $\rm ^{61}$  SolidWorks, 2016.

má priemer 25 mm menšia 10 mm. Vzdialenosť medzi stredom kružníc a skosenou hranou je 9 mm.

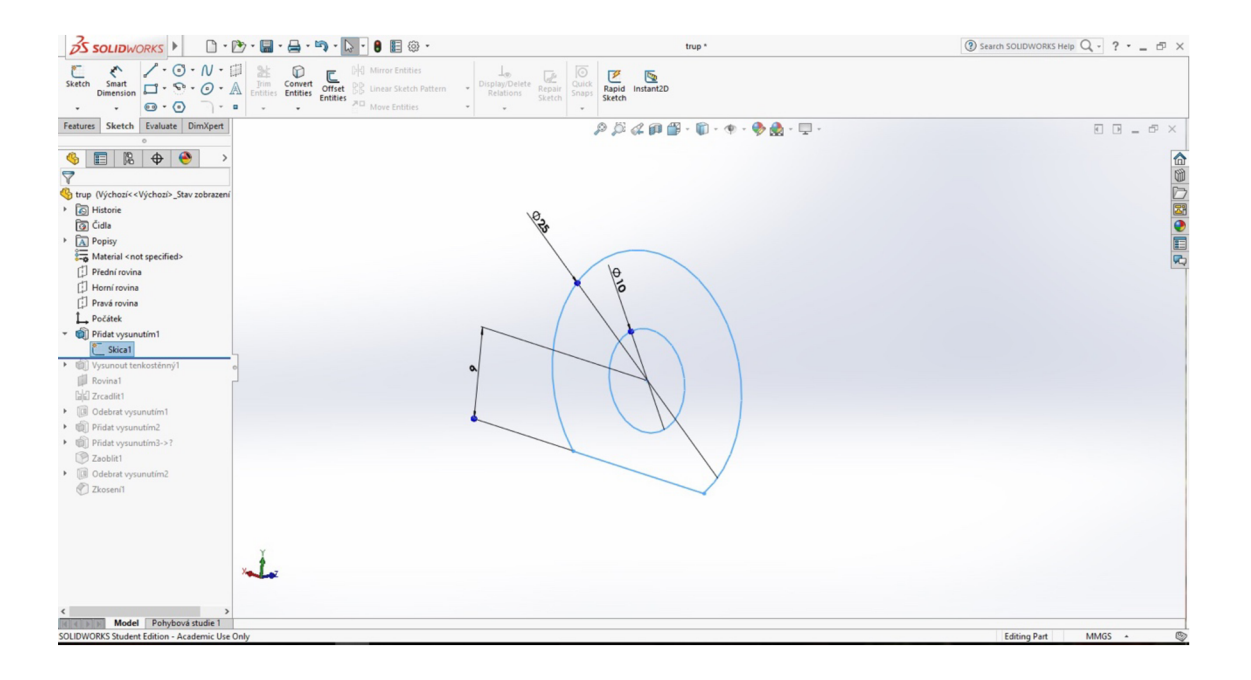

Obr. 3.13: Náčrt prvotnej skice modelu trupu.

Následne sa model vysunie do priestoru o 2 mm, pomocou nástroja *Pridať vysunutím.*  Pre dosiahnutie ďalšieho tvaru je potrebné opätovné načrtnutie skice. Skica čiastočne kopíruje obvod doposiaľ vymodelovaného tvaru. Skica sa vysunie do priestoru (viď obr. 3.14). Hrúbka steny trupu je stanovená na 1,5 mm a dĺžka vysunutia do priestoru je 66 mm. Vysunutím sa dosiahne vnútorný priestor modelu pre použitý tubu.

 $^{62}$  SolidWorks, 2016.

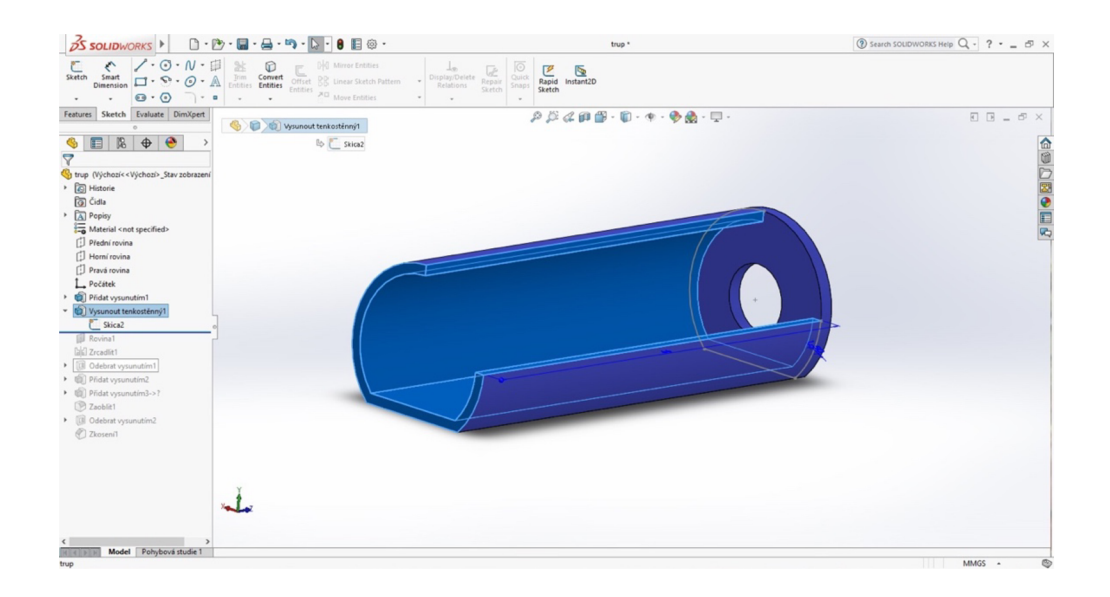

Obr. 3.14: Vysunutie skice do priestoru.

Ďalším pracovným postupom k dosiahnutiu požadovaného tvaru modelu je vytvorenie pomocnej roviny. Rovina sa nachádza na identickej strane ako je predná rovina a je umiestnená presne v strede modelu trupu. Na základe vytvorenej pomocnej roviny je možné využiť príkaz *Zrkadliť,* vďaka ktorému sa dosiahne rovnaký potrebný tvar modelu, na opačnej strane novovytvorenej roviny (viď obr. 3.15). Tento postup je omnoho rýchlejší a jednoduchší ako vytvorenie tvaru pomocou skice.

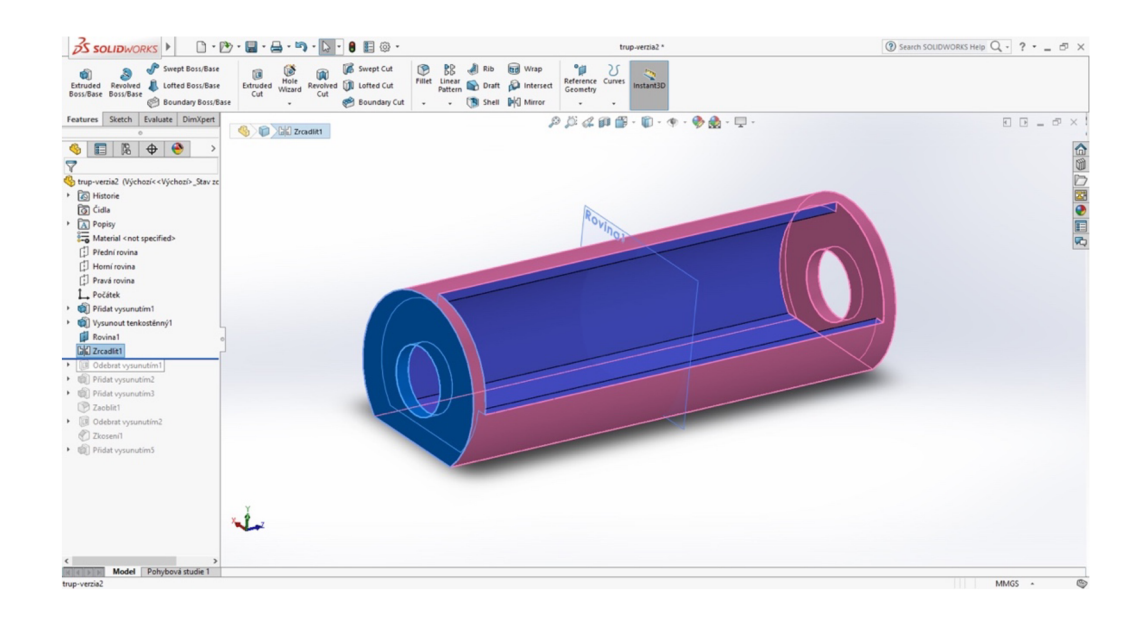

Obr. 3.15: Využitie príkazu zrkadlenia pre dosiahnutie potrebného tvaru.

 $^{63}$  SolidWorks, 2016.

Ďalej je nevyhnutá výroba štrbiny na spodnej časti súčiastky. Štrbina má tvar obdĺžnika a nachádza sa v strede podstavy. Jej výroba spočíva v načrtnutí potrebnej skice o šírke 5 mm a následné odobratie plochy pomocou príkazu *Odobrať vysunutím.* Štrbina plní funkciu vstupu tuby do modelu.

Nasledujúca etapa procesu je výroba potrebnej plochy pre umiestnenie rohatky. Táto plocha sa nachádza v hornej časti dielu a má oblúkový charakter. Plocha taktiež slúži ako ochrana pred ozubeným kolieskom a snaží sa dodržať funkčnosť a design modelu. Výroba plochy pozostáva nákresom skice na prednej rovine. Skica má tvar poloblúku s hrúbkou hrany 2 mm a vzdialenosťou medzi koncovými bodmi 24 mm. Plocha sa potom odsadí do priestoru o 2 mm (viď obr. 3.16).

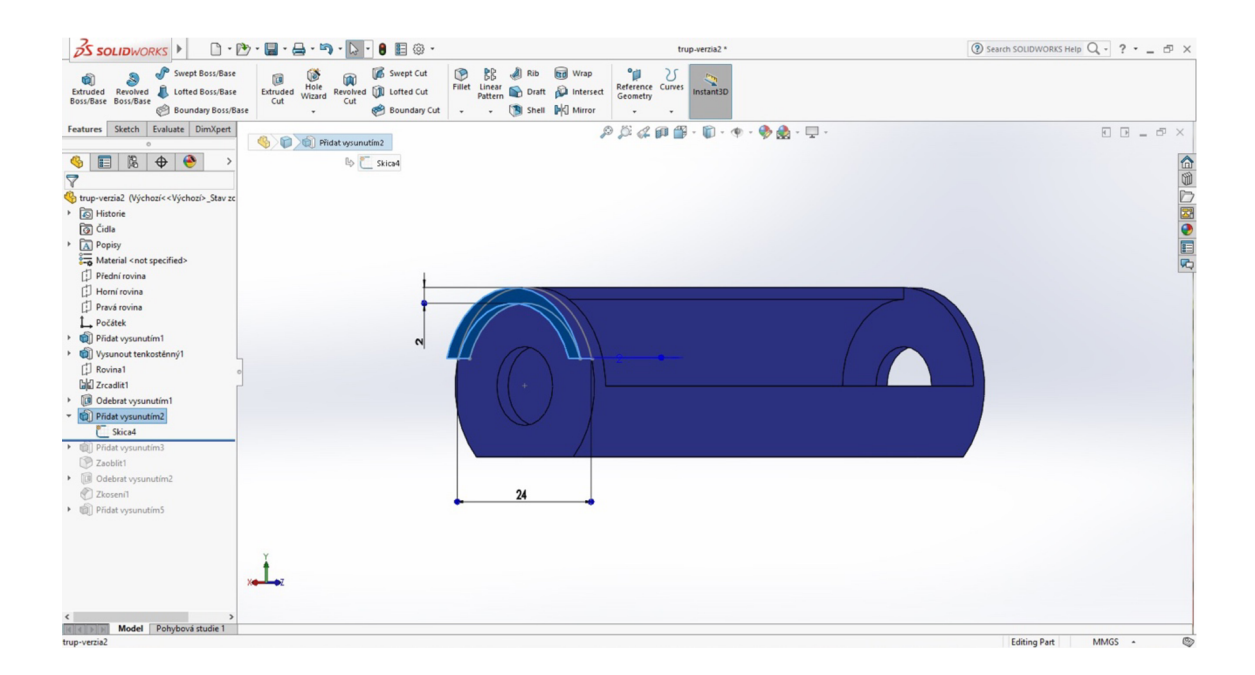

Obr. 3.16: Modelovanie plochy pre umiestnenie rohatky.

Následne je potrebné vymodelovať výrez pre pero na stredovom hriadeli. Výrez má rozmer 0,7 mm a 0,8 mm a má tvar obdĺžniku. Plocha sa odoberie jednoduchým nákresom skice a nasledovným odobratím pomocou príkazu *Odobrať vysunutím.* 

 $<sup>64</sup>$  SolidWorks, 2016.</sup>

Pokračovaním pracovného postupu je výroba rohatky. Pri výrobe rohatky sa zohľadňovali tri rôzne varianty umiestnenia. Rozhodovacím kritériom je samozrejme funkčnosť modelu. Varianty sa odlišujú v tvare, veľkosti a umiestnenia rohatky.

#### **Variant A**

Prvý variant pozostáva v umiestnení rohatky pod prečnievajúcim poloblúkom modelu trupu (viď obr. 3.17). Rohatka má obdĺžnikový tvar a jej pozícia je kolmá na ozubené koliesko. Táto poloha a tvar pravdepodobne nedovoľovala správne fungovanie výrobku. Materiál nie je natoľko pružný, aby dovoľoval potrebné prehnutie rohatky. Je možné, že pri stanovení tenkej hrúbky by nastalo po otočení stredového hriadeľa a tým pádom aj ozubeného kolieska, k znehodnoteniu rohatky jej ulomením. Naopak pri stanovení veľkej hrúbky, by rohatka nedovoľovala otočiť ozubené koliesko. Tým sa tento variant určil za nevhodný.

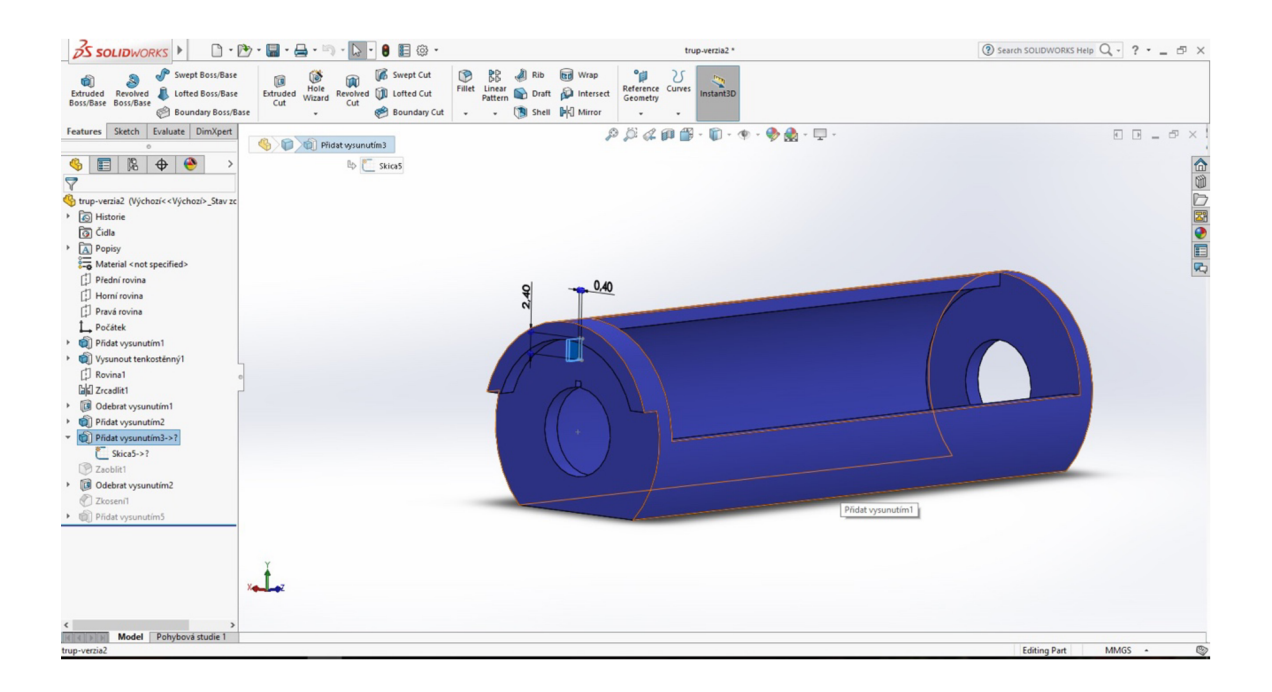

Obr. 3.17: Zobrazenie variantu A.

 $^{65}$  SolidWorks, 2016.

#### **Variant B**

Variant B spočíva v umiestnený rohatky na konci vystúpeného poloblúku (viď obr. 3.18). Rohatka čiastočne kopíruje tvar ozubeného kolieska a je tvarovo podobná zubu ozubeného kolieska. Pri stanovení správneho presahu by tento variant mohol byť funkčný. Keďže je ale rohatka umiestnená a upevnená k telu trupu dvomi plochami, stráca tým svoju pružnosť. Je pravdepodobné, že by mohlo dôjsť k rovnakým problémom pri aplikácií ako u variantu A.

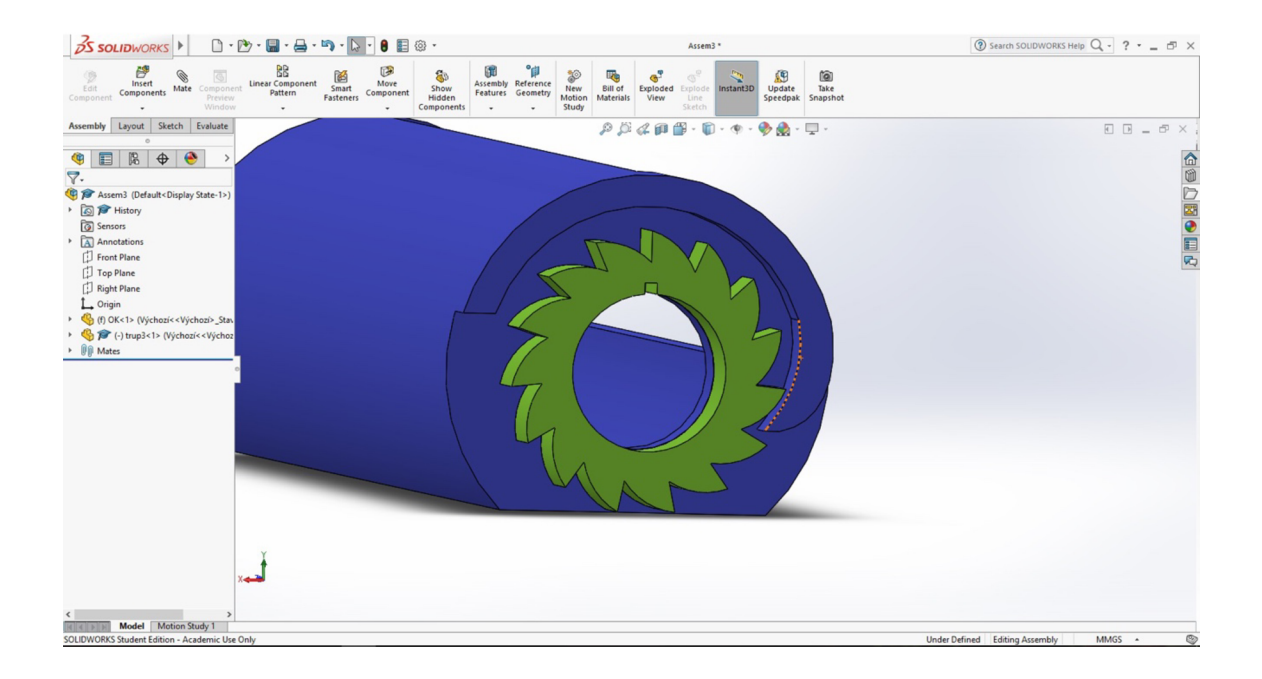

Obr. 3.18: Zobrazenie variantu B.<sup>66</sup>

#### **Variant C**

Variant C je veľmi podobný variantu B. Tvar aj umiestnenie je v oboch variantoch identický. Rozdielom medzi variantmi je ich prepojenie k telu modelu. Zatiaľ čo variant B je spojený s modelom dvomi plochami, variant C je prepojený len jednou plochou (viď obr. 3.19). Týmto spojením je rohatka pružnejšia a dovoľuje tak pretečenie ozubeného kolieska. V prípade poškodenia rohatky ulomením, je možná jej výmena za adekvátnejší diel s možnosťou využitia alternatívneho materiálu, poprípade zvolenia iných hodnôt rozmerov. Prvotná šírka rohatky je zvolená na 1 mm.

<sup>&</sup>lt;sup>oo</sup> SolidWorks, 2016.

| $\frac{3}{2}$ SOLIDWORKS<br>$\mathbb{D} \cdot \mathbb{P}$                                                        | 0 E<br>e                                                                                                    | trup-verzia2 *                                                                                                    | ② Search SOUDWORKS Help Q - ? - - ED X                         |
|----------------------------------------------------------------------------------------------------|----------------------------------------------------------------------------------------------------|----------------------------------------------------------------------------------------------------|----------------------------------------------------------------|
| JP<br>Swept Boss/Base<br>û<br>Lofted Boss/Base<br>Extruded Revolved<br>Boss/Base Boss/Base<br>Boundary Boss/Base | Swept Cut<br>D<br>88<br>倘<br>Extruded<br>Cut<br>Hole<br>Wizard<br>Revolved <b>I</b> Lofted Cut<br><b>Boundary Cut</b><br>$\ddot{\phantom{0}}$<br>٠ | <b>Rd</b> Wrap<br>$\mathbf{a}$ Rib<br>°di<br>Fillet Linear Draft Dintersect<br>Reference Curves<br>Geometry<br>Instant3D<br>Shell DO Mirror |                                                                |
| Features Sketch Evaluate DimXpert                                                                                | Pridat wsunutim5                                                                                                    | $\mathcal{P} \mathcal{B} \ll \mathbf{p} \oplus \cdots \oplus \cdots \oplus \cdots \oplus \mathbf{q} \cdots \oplus \cdots$                   | $\begin{array}{lll} \Box & \Box & = & \Box \end{array} \times$ |
| $\bullet$<br>$\bigoplus$<br>$\mathbb{R}$<br>$\blacksquare$<br>⊕<br>$\triangledown$                               | Bp Skica7                                                                                                    |                                                                                                    | 企画●図●画の                                                        |
| trup-verzia2 (Výchozí< <výchozí>_Stav zc</výchozí>                                                               |                                                                                                    |                                                                                                    |                                                                |
| Historie                                                                                                    |                                                                                                    |                                                                                                    |                                                                |
| <b>a</b> Čidla                                                                                                   |                                                                                                    |                                                                                                    |                                                                |
| + A Popisy                                                                                                    |                                                                                                    |                                                                                                    |                                                                |
| Material <not specified=""></not>                                                                                |                                                                                                    |                                                                                                    |                                                                |
| Přední rovina                                                                                                    |                                                                                                    |                                                                                                    |                                                                |
| Horní rovina                                                                                                    |                                                                                                    |                                                                                                    |                                                                |
| <b>D</b> Pravá rovina                                                                                            |                                                                                                    |                                                                                                    |                                                                |
| L. Počátek                                                                                                    |                                                                                                    |                                                                                                    |                                                                |
| Pridat vysunutim1                                                                                                |                                                                                                    |                                                                                                    |                                                                |
| Vysunout tenkostěnný1                                                                                            |                                                                                                    |                                                                                                    |                                                                |
| <b>D</b> Rovina1                                                                                                 |                                                                                                    |                                                                                                    |                                                                |
| <b>GGI</b> Zrcadlit1                                                                                             |                                                                                                    |                                                                                                    |                                                                |
| Odebrat vysunutím1<br>$\,$                                                                                       |                                                                                                    |                                                                                                    |                                                                |
| Přidat vysunutím2                                                                                                |                                                                                                    |                                                                                                    |                                                                |
| • <sup>Dřidat</sup> vysunutím3                                                                                   |                                                                                                    |                                                                                                    |                                                                |
| Skica5->?                                                                                                    |                                                                                                    |                                                                                                    |                                                                |
| Zaoblit1                                                                                                    |                                                                                                    |                                                                                                    |                                                                |
| Odebrat vysunutím2<br>$\,$                                                                                       |                                                                                                    |                                                                                                    |                                                                |
| Zkoseni1                                                                                                    |                                                                                                    |                                                                                                    |                                                                |
| Přidat vysunutím5                                                                                                |                                                                                                    |                                                                                                    |                                                                |
| Skica7                                                                                                    |                                                                                                    |                                                                                                    |                                                                |
|                                                                                                    |                                                                                                    |                                                                                                    |                                                                |
|                                                                                                    |                                                                                                    |                                                                                                    |                                                                |
|                                                                                                    |                                                                                                    |                                                                                                    |                                                                |
|                                                                                                    | $\mathbf{x}$                                                                                                    |                                                                                                    |                                                                |
|                                                                                                    |                                                                                                    |                                                                                                    |                                                                |
|                                                                                                    |                                                                                                    |                                                                                                    |                                                                |
| $\langle$<br>$\,$                                                                                                |                                                                                                    |                                                                                                    |                                                                |
| Model Pohybová studie 1<br>$ A $ $ A $ $ B $<br>trup-verzia2                                                     |                                                                                                    |                                                                                                    | MMGS A<br>$\circledcirc$                                       |
|                                                                                                    |                                                                                                    |                                                                                                    |                                                                |

Obr. 3.19: Zobrazenie variantu C.

Variant C je z troch pôvodných variantov najvhodnejší, a preto bude táto verzia spracovávaná pri nasledujúcom pracovnom postupe.

### **3.7 Príprava modelu pred tlačou**

Výstup pripravený z programu SolidWorks nie je naďalej prispôsobený pre tlač. Pre správne spracovanie modelu musia byť tlačené časti přeformátované do formátu STL. Takto skonvertované jednotlivé časti sú pripravené na ďalšie spracovanie. Pri konvertovaní častí do formátu STL je potrebné dbať na zvolenie správnej kvality rozlíšenia. Následne sa CAD dáta odošlú do špeciálneho softwaru CatalystEX, ktorý spracuje údaje vo formáte STL. V miestach kde si tlačený model vyžaduje použitie podporného materiálu, vytvorí pomocou materiálu podporné konštrukcie. Podporný materiál sa nanáša ako základná vrstva pri tlači každého modelu, z dôvodu jednoduchého odstránenia modelu z tlačiacej podložky. Taktiež sa podporný materiál využije pri tlači najväčšej súčasti, konkrétne tela modelu. Podporný materiál sa pri ďalšom pracovnom postupe rozpustí, ponorením modelu do špeciálneho roztoku. Následne je nevyhnutné nastaviť parametre tlače. Pre výrobu modelu sa zvolila tlač s hrúbkou vrstvy 0,254 mm.

 $67$  SolidWorks, 2016.

Ďalším parametrom je zvolenie správneho spôsobu výplne modelu ako aj výplne podpôr (viď. obr. 3.20). Spôsob výplne modelu sa stanovil na možnosť *Solid .* Spôsob výplne *Solid* vytvára odolný a pevný model s vyššou spotrebou materiálu a času. Následne sa stanoví možnosť výplne pre podporný materiál. Podporný materiál sa nanášal zvoleným spôsobom *Sparse.* Tento spôsob nanáša podporný materiál s väčšími medzerami medzi materiálom zvolenej vrstvy. Postupne sa zvolí počet kópií modelu na počet 1, jednotky súčastí vytvorených vo formáte STL na hodnotu mm a veľkosť mierky ktorá zostala nemenná s hodnotou 1.

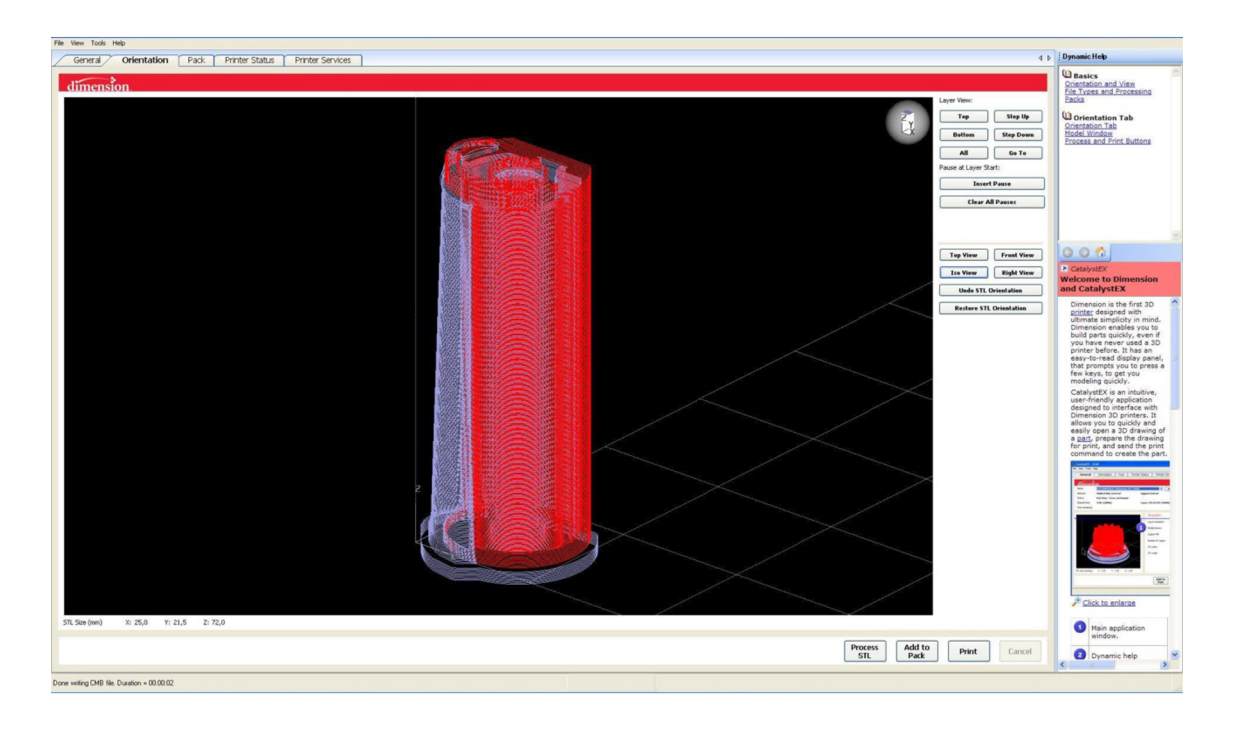

Obr. 3.20: Umiestnenie podporného materiálu.

Ďalej je potrebné správne rozvrhnúť tlačené modely do pracovného priestoru 3D tlačiarne (viď obr. 3.21). Jedná sa o dôležitý krok pre zachovanie požadovanej kvality a spotreby materiálu. Súčiastka ozubeného kolieska bude tlačená v horizontálnej polohe, zvyšné súčiastky hriadeľ a telo budú tlačené vertikálne.

<sup>&</sup>lt;sup>68</sup> Stratasys CatalystEX, 2016.

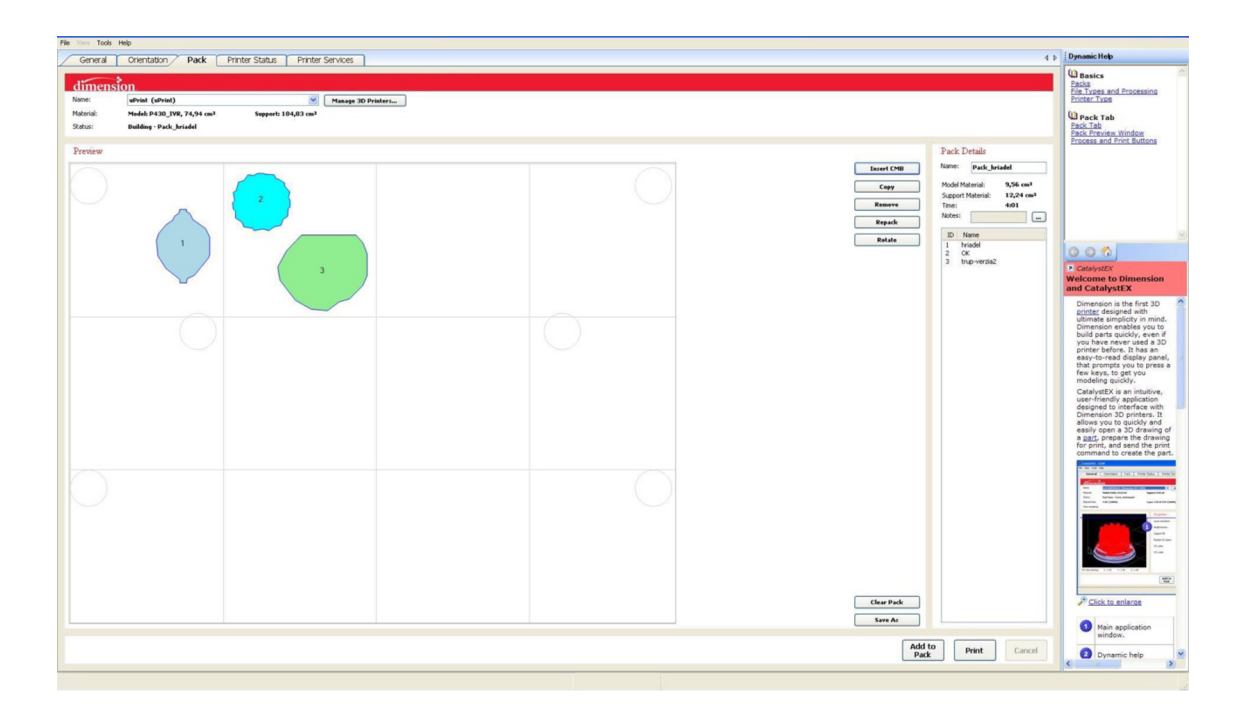

Obr. 3.21: Rozloženie častí modelu v pracovnom priestore tlačiarni.

Pred finálnym zaslaním údajov do 3D tlačiarne uPrint je nevyhnutná kontrola dát. Jedná sa o poslednú kontrolu, kedy je možné sa vyvarovať potenciálnemu chybnému vytlačeniu prípravku. Rovnaké nastavenie a postup bol zvolený aj pri ostatných častiach modelu. Po správnom spracovaní všetkých súčastí program CatalystEX vytvoril balík dát, ktorý vygeneroval užitočné informácie o spotrebe stavebného materiálu, podporného materiálu a času. Údaje sú zobrazené v tab. 3.1.

<sup>&</sup>lt;sup>69</sup> Stratasys CatalystEX, 2016.

Tab. 3.1: Nastavenie tlače prípravku. **70** 

*Názov príkazu Pack hriadel* 

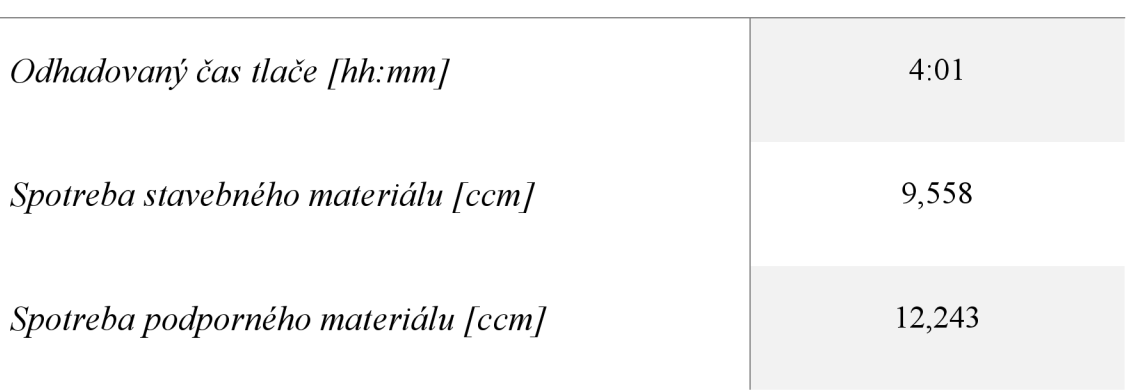

Takto spracované modely sa odoslali do tlačiarne uPrint na tlač prípravku.

### **3.8 Tlač modelu na tlačiarni Stratasys uPrint**

Ako najvhodnejšie zariadenie pre tlač modelu sa zvolila 3D tlačiareň Stratasys uPrint (viď obr. 3.22). Tlačiareň uPrint využíva technológiu FDM, spracováva termoplastický materiál *ABSplus* a podporný materiál SR-30. Tlačiareň dokáže vyrábať presné, odolné a stabilné prípravky a práve z tohto dôvodu je zariadenie uPrint ideálnou voľbou. V tab. 3.2 sú zobrazené základné parametre tlačiarne.

Vlastné spracovanie, 2017.

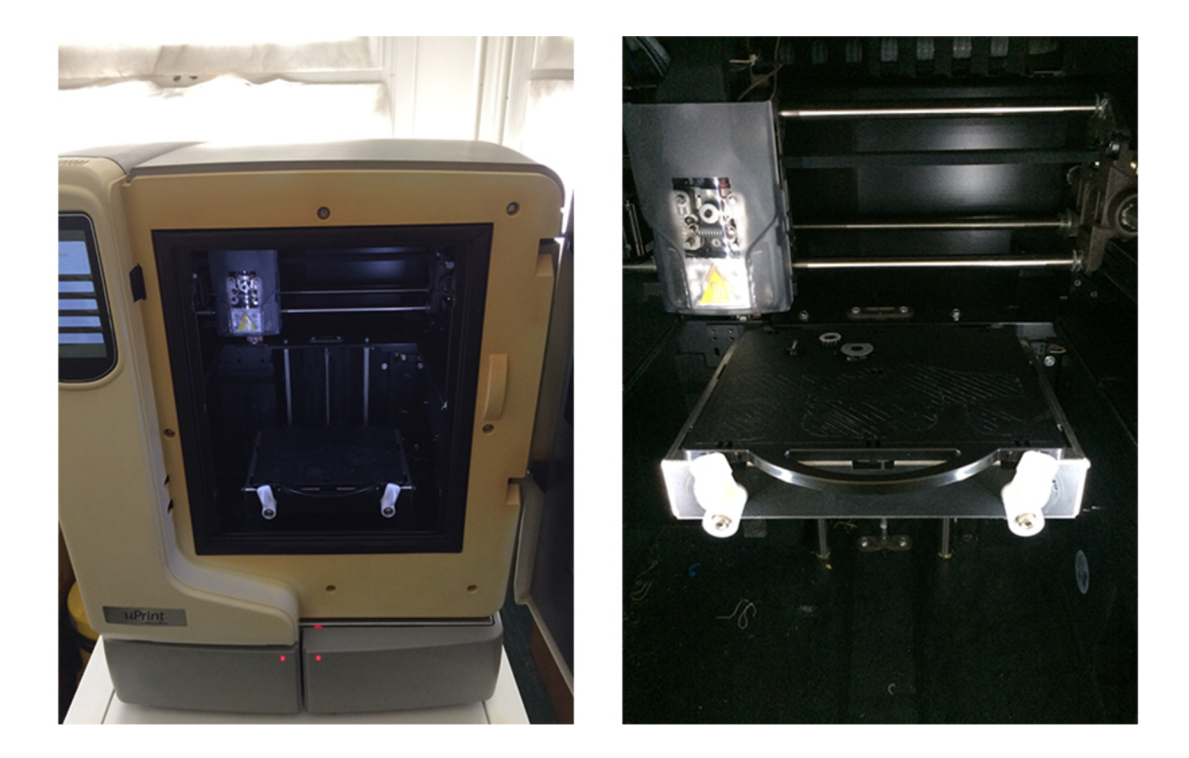

Obr. 3.22: 3D tlačiareň Stratasys uPrint a jej pracovná podložka.<sup>71</sup>

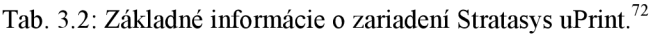

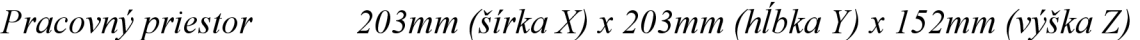

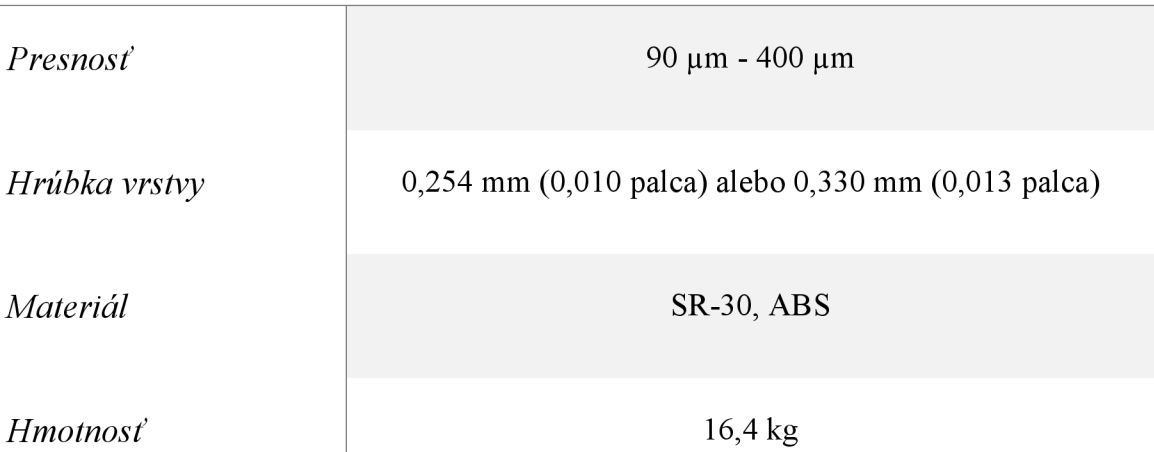

<sup>&</sup>lt;sup>71</sup> Vlastné spracovanie, 2017.<br><sup>72</sup> Vlastné spracovanie, 2017.

Pre aktiváciu tlače je potrebné do zariadenia uPrint, zaslať potrebné dáta o vyrábaných súčastiach. Spracovaný súbor dát sa zobrazí na ovládacom panely zariadenia. Následne sa do tlačiarne implementuje pracovná podložka, na ktorej sa bude daný model vyrábať. Pre spustenie tlače je nevyhnutné zavrieť ochranné dvierka a spustiť prevádzku tlače na ovládacom panely. Po zahájení tlače začne zariadenie automaticky kalibrovať pracovnú podložku, a zároveň vyhrievať pracovný priestor na teplotu cca 75°C. Pracovná teplota tlačiacej trysky je 293°C. Po nahriatí všetkých komponentov a kalibrácii pracovnej plochy, môže začať samotné nanášanie materiálov.

Ako prvý sa nanáša podporný materiál na pracovnú podložku. Podporný materiál sa aplikuje z dôvodu ľahšieho dodatočného odstránenia modelu z pracovnej podložky. Po nanesení základnej vrstvy podporného materiálu dýza zaujme počiatočnú polohu, kedy očistí podporný materiál z trysky, pripraví a nahřeje stavebný materiál *ABSplus.*  Následne sa začne aplikácia termoplastu. Pri výmene stavebného materiálu za podporný je postup podobný. Tryska opätovne zaujme počiatočnú polohu, kde sa očistí, nahřeje a pripraví podporný materiál na aplikáciu. Vždy sa najskôr vo vrstve aplikuje podporný materiál ako stavebný. Tento postup sa pravidelne opakuje dokedy nie je tlač modelu ukončená (viď obr. 3.23).

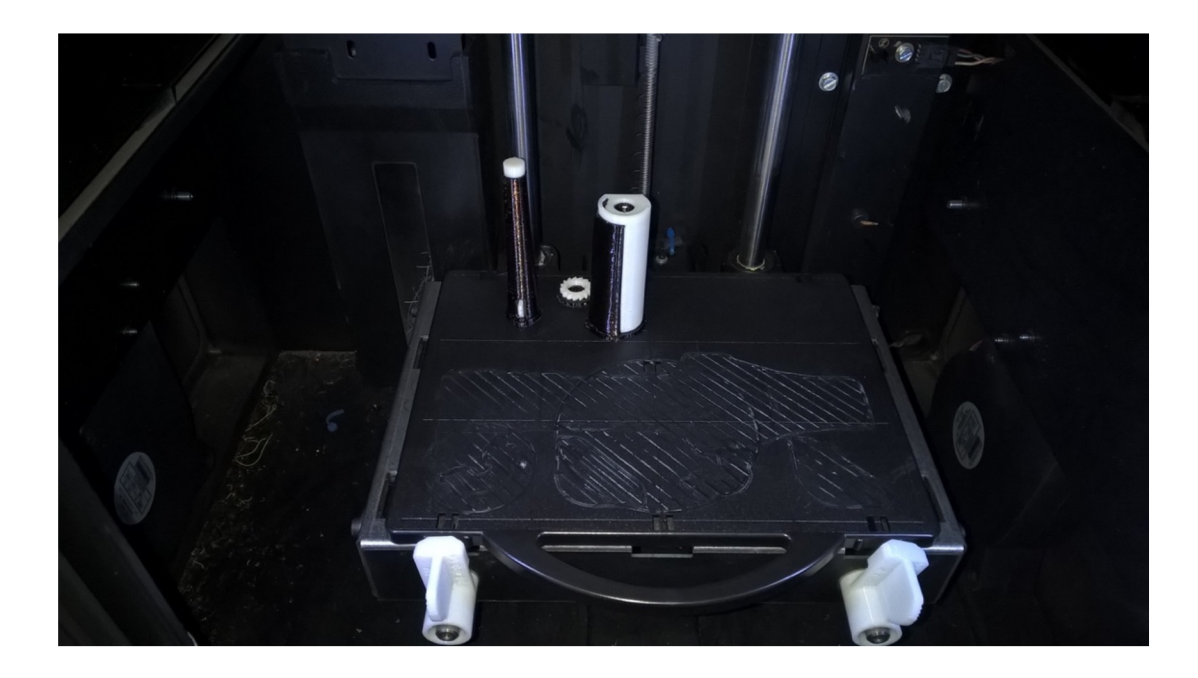

Obr. 3.23: Čerstvo vytlačené časti modelu.

Vlastné spracovanie, 2017.

### **3.9 Post-processing modelu**

Po ukončení tlače nastáva fáza post-processingu. Táto fáza pozostáva upravením výtlačku do finálnej podoby modelu. V prvom rade je potrebné oddeliť hotové výrobky od pracovnej podložky tlačiarne (viď obr. 3.24). Vďaka nanesenej podpore je toto odstránenie pomerne jednoduché. Následne je nevyhnutné zbaviť modely podporného materiálu. V niektorých prípadoch je odstránenie dostupné aj bez použitia špeciálneho roztoku vhodného na rozpustenie podporného materiálu. Jedinou časťou modelu, kde je spomenutý postup aplikovateľný je časť ozubeného kolieska. Pri tejto časti je možné mechanicky odstrániť podporný materiál medzi modelom a pracovnou podložkou tlačiarne. Z dôvodu umiestenia podpory na ťažko dostupných miestach, kde by pri mechanickom odstraňovaní mohlo dôjsť k poškodeniu modelu, sa zvyšné časti ponoria do špeciálneho roztoku.

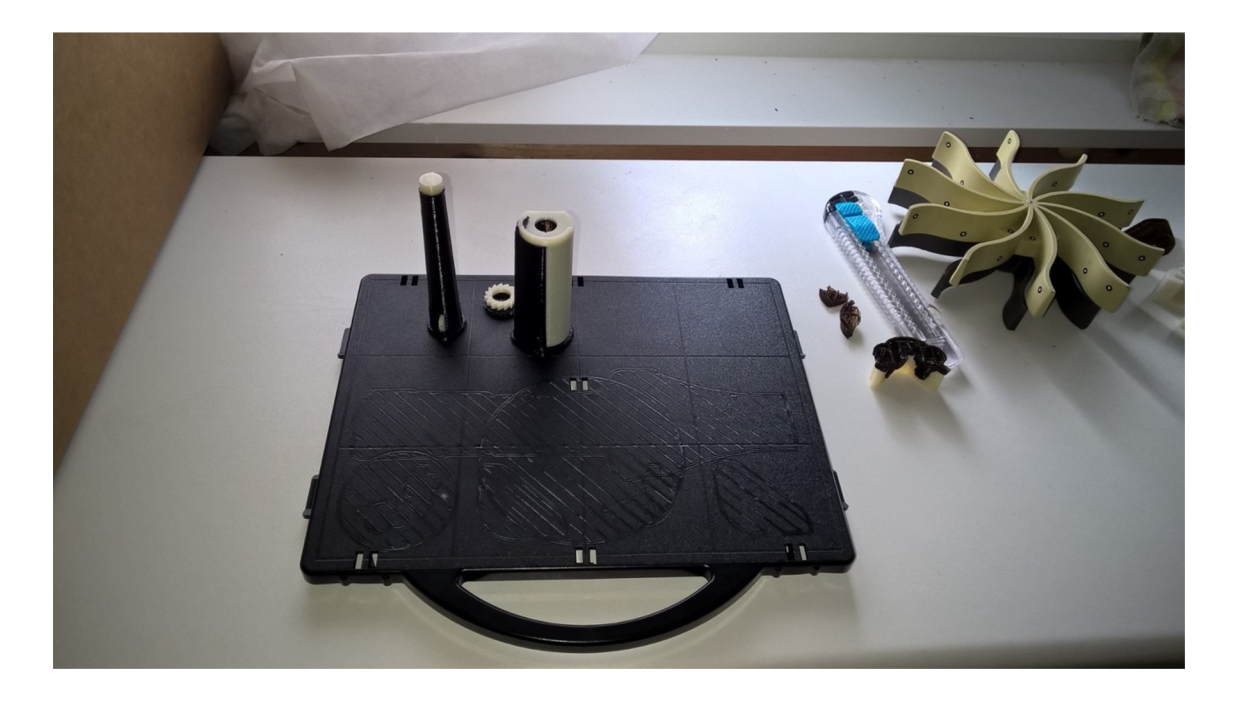

Obr. 3.24: Vytlačené časti modelu s podporným materiálom.

Roztok na vyplavenie podporného materiálu sa zarába zmiešaním vody a špeciálneho prášku *Waterworks Soluble Concentrate P400SC.* Jedná sa o hydroxidový roztok, ktorý sa následne vleje do špeciálnej ultrazvukovej čističky. Do takto pripraveného roztoku sa ponoria zvyšné časti modelu a roztok sa zohreje na cca

<sup>&</sup>lt;sup>4</sup> Vlastné spracovanie, 2017.

65°C (viď obr. 3.25). Doba rozpustnosti materiálu závisí od mnohých faktoroch, ako sú napríklad účinnosť roztoku alebo množstvo podporného materiálu. Doba vyplavovania materiálu u konkrétnych častiach bola cca 24 hodín.

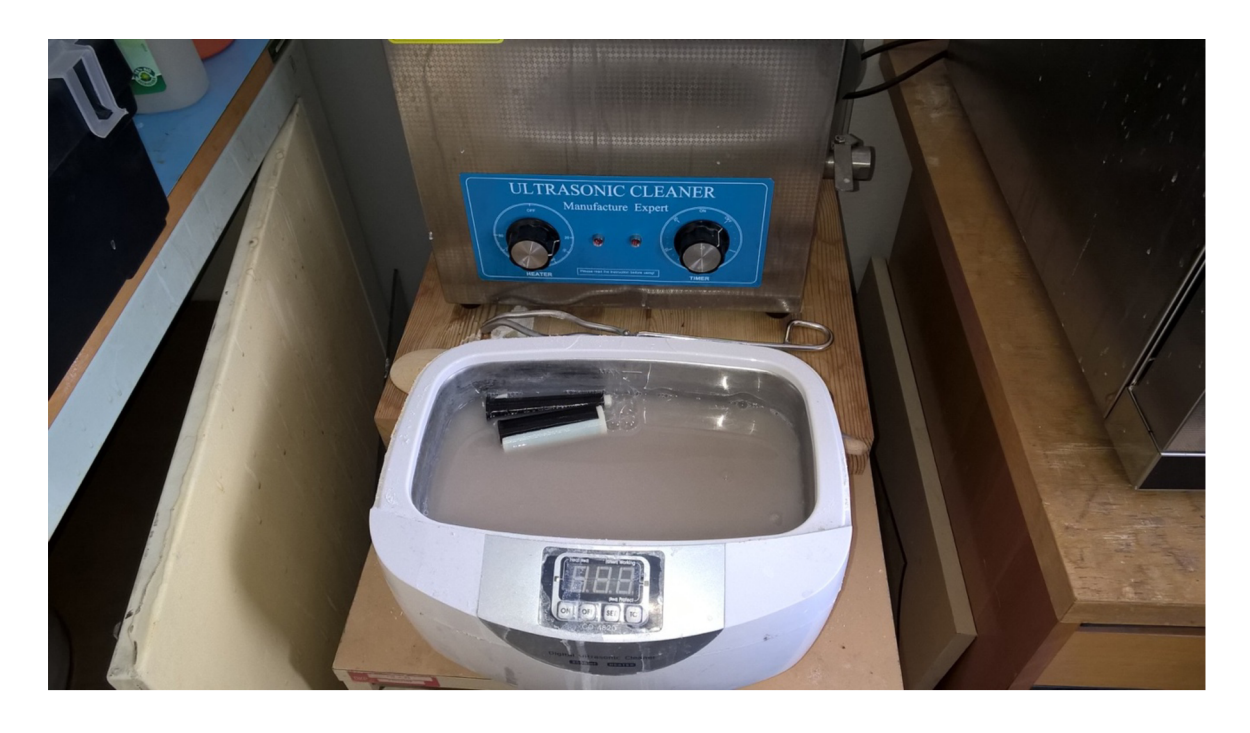

Obr. 3.25: Vyplavenie podporného materiálu pomocou ultrazvukovej čističky a špeciálneho roztoku.<sup>75</sup>

Po uplynutí doby vyplavovania materiálu bol odstránený všetok podporný materiál z modelu. Následne je vhodné nasadiť na ruky nitrilové rukavice a vybrať výtlačky z ultrazvukovej čističky. Ďalším krokom post-processingu je dokonalé umytie výtlačkov pod prúdom studenej vody min. 10 minút. Po očistení modelov od hydroxidového roztoku sa vyžaduje časti vysušiť, pred ďalším spracovaním.

Ak si to vytlačené časti vyžadujú, môžu byť v rámci post-processingu aj naďalej upravované. V prípade potreby sa modely vybrúsia brúsnym papierom poprípade sa spevnia jemné a namáhané časti lepidlom. Taktiež sa z vizuálneho hľadiska môžu aplikovať plniče, rôzne nátery a laky, ktoré nebudú reagovať a degradovať vlastnosti materiálu. Takto upravený materiál je výsledkom výroby pomocou technológie RP (viď obr. 3.26).

<sup>&</sup>lt;sup>75</sup> Vlastné spracovanie, 2017.

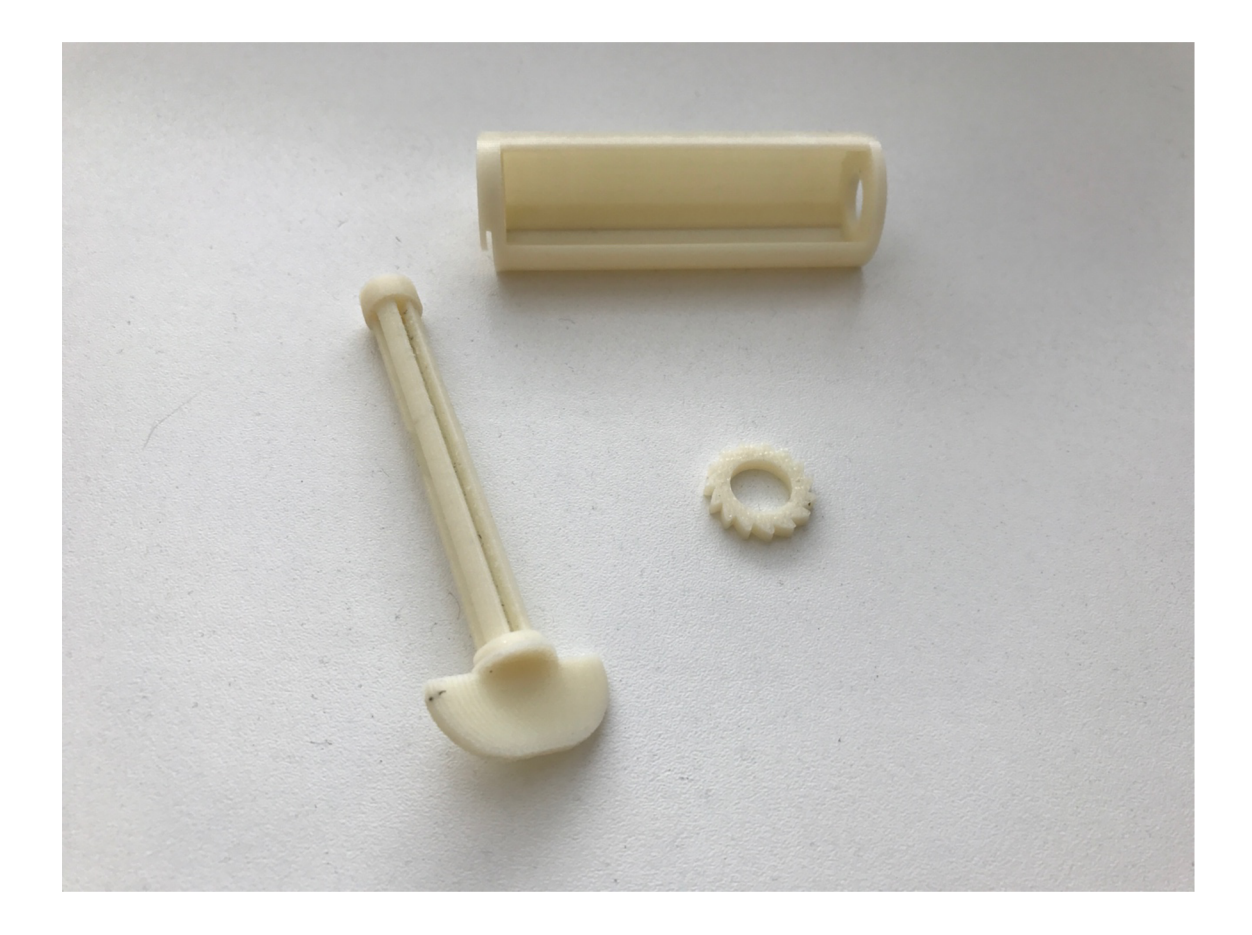

Obr. 3.26: Finálne spracovaný prípravok.

### **3.10 Záverečné zhodnotenie výrobku**

Po post-processingu nasleduje testovanie a kontrola výrobku. V tejto fázy sa zistili značné nedostatky prototypu, ktoré ovplyvňujú jeho správne fungovanie. Problém nastal v nedostatočnej hrúbke stien v časti hriadeľa. Tieto steny sú veľmi namáhané a hrozí ich poškodenie. Riešením je odobratie jednej drážky. Taktiež fungovanie rohatky a západky nezodpovedá požadovaným predstavám. Presah rohatky nie je dostatočný arohatka nedolieha na ozubené koliesko. Riešením je zvoliť väčšie koliesko alebo zväčšiť presah rohatky.

Technológia RP splnila svoj primárny účel, vytvoriť prototyp prípravku a poukázať na jeho výhody a nedostatky pred spustením výroby. Týmto spôsobom je možné, vyvarovať sa zbytočným výrobným nákladom.

<sup>&</sup>lt;sup>6</sup> Vlastné spracovanie, 2017.

# **4 EKONOMICKÉ ZHODNOTENIE VÝROBY**

Kapitola venovaná ekonomickému zhodnoteniu výroby prípravku. Hlavným cieľom je vyčíslenie nákladov na výrobu jedného kusu a následné porovnanie nákladov pri využití iných materiálov. Taktiež sa porovná výroba v dvoch rozličných inštitúciách.

### **4.1 Náklady na výrobu jedného kusu výrobku**

Najväčšiu nákladovú položku pri výrobe modelu tvorí samotný materiál. Model sa vyrábal na Vysokom učení technickom v Brne konkrétne na Fakulte strojného inžinierstva. Cena tlače, stanovená cenníkom VUT je 0,54  $\epsilon$  za 1 cm<sup>3</sup> stavebného ako aj podporného materiálu. V oboch cenách je zahrnutá výrobná réžia. Nasledujúcou nákladovou položkou je zadováženie chemického roztoku, potrebného na vyplavenie podporného materiálu. Cena roztoku sa pohybuje v približnej cenovej relácii 0,30 € za 11 roztoku. 11 roztoku odpovedá spotrebovanému množstvu pri výrobe modelu. Uvedené hodnoty sú znázornené v nasledujúcej tab. 4.1.

Tab. 4.1: Náklady na výrobu prípravku technológiou FDM.<sup>77</sup>

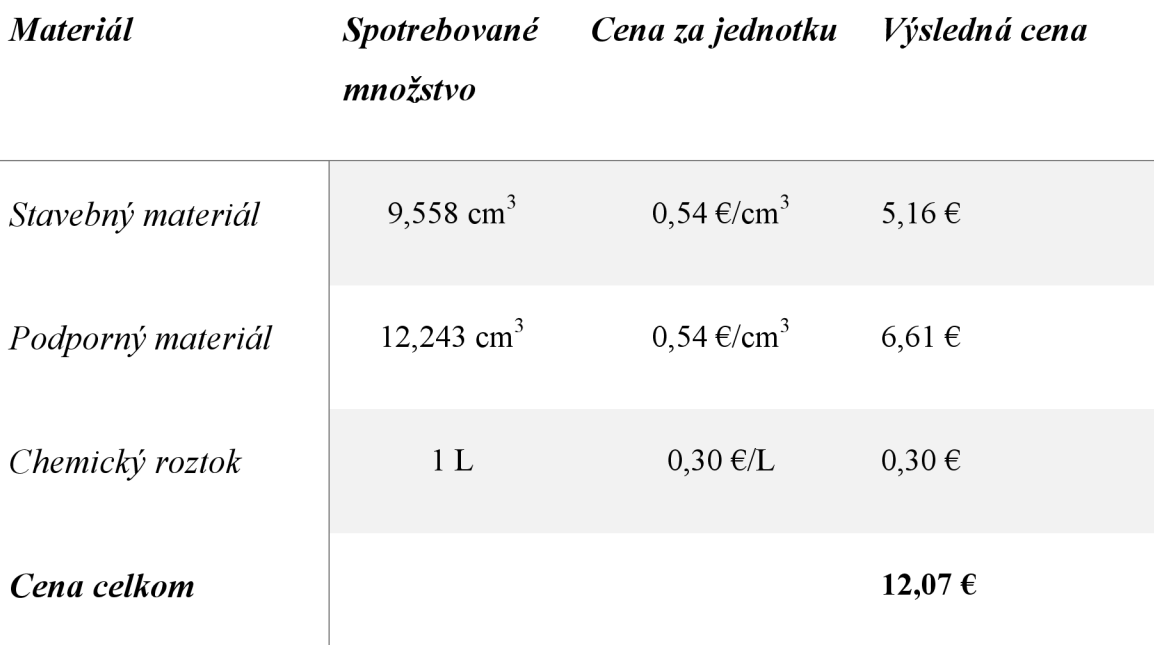

Vlastné spracovanie, 2017.

# **4.2 Náklady na výrobu jedného kusu výrobku v rozdielnej inštitúcii**

Pre porovnanie nákladov výroby modelu, sa dáta potrebné k výrobe prípravku zaslali do spoločnosti, zaoberajúcej sa výrobou modelov pomocou technológie RP. K dosiahnutiu najrelevantnejších výstupov sa model tlačil rovnakou metódou FDM s použitím identického materiálu *ABSplus.* Ceny častí modelov, ktoré spoločnosť nacenila, sú zobrazené vtab. 4.2. Z dôvodu stále rastúceho trendu domácich 3D tlačiarní sa výrobné náklady taktiež kalkulovali na zariadení Prusa i3 MK2 . Jedná sa o domácu stavebnicu 3D tlačiarne, ktorá je výsledkom open source projektu RepRap®. Výrobné náklady na 1 ks by sa na spomínanom zariadení pohybovali okolo 1 €.

Tab. 4.2: Náklady na výrobu prípravku inou inštitúciou.<sup>78</sup>

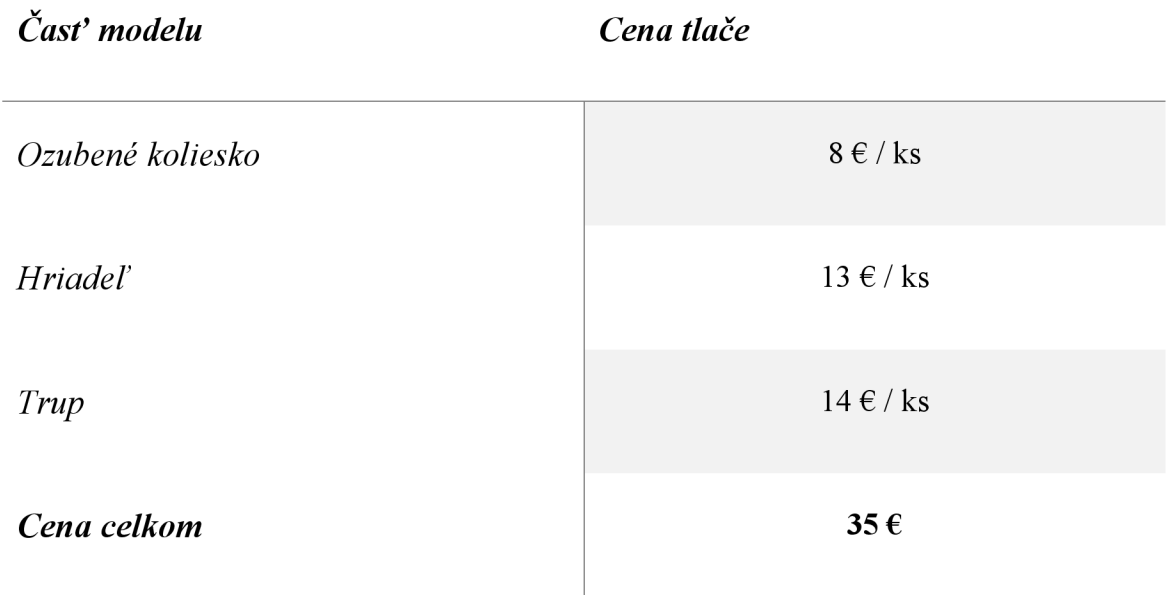

<sup>&</sup>lt;sup>78</sup> Vlastné spracovanie, 2017.

Celkové sumy sú zobrazené a porovnané v nasledujúcej grafickej závislosti, viď obr. 4.1.

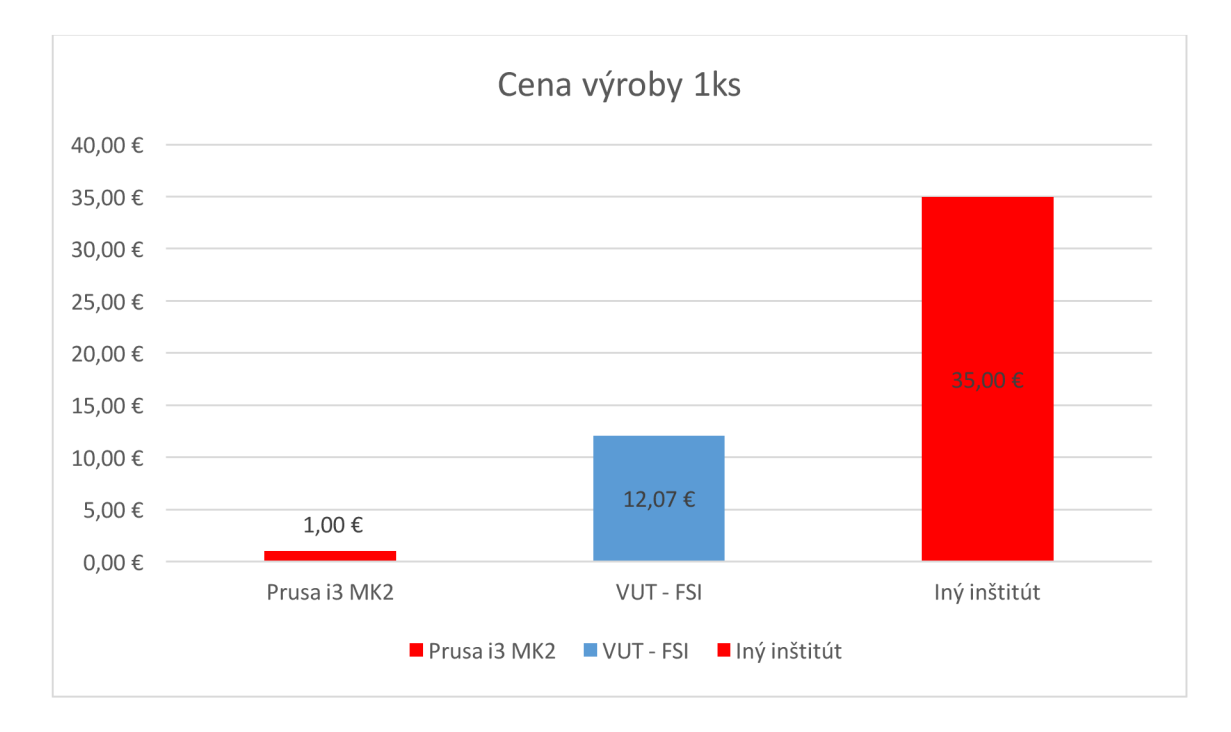

Obr. 4.1: Porovnanie nákladov na výrobu 1 ks modelu.

## **4.3 Náklady na výrobu jedného kusu výrobku s využitím rozdielnych materiálov**

Pre získanie informácii o dostupnosti použiteľných materiálov na výrobu prípravku sa vykonal marketingový prieskum na slovenskom a českom trhu. Cieľom prieskumu je vyčíslenie nákladov na výrobu jedného kusu výrobku z rozdielnych materiálov a taktiež zistenie dostupnosti rozličných materiálov. K väčšej možnosti porovnania výsledkov, sa zvolili rozličné technológie RP. Každá technológia pracuje s iným materiálom pre ktorú je daný materiál typický.

Pri technológii SLA s použitím materiálu metakrylatovej živice, náklady nadobudli hodnotu 68 €. Technológia SLS pracuje s materiálom PA2200, kde by sa cena výroby jedného kusu pohybovala okolo 57 €. Prípravok je taktiež možné vyrobiť technológiou Binder Jetting, ktorá pracuje so sadrou. Cena modelu s využitím tejto technológie

<sup>&</sup>lt;sup>19</sup> Vlastné spracovanie, 2017.

vychádza 45 €. Výrobca neodporúča zvoliť pri výrobe spomínanú technológiu z dôvodu výroby malých častí a krehkosti výsledného modelu. Alternatívnou technológiou môže byť CJP, ktorá využíva sadrový kompozit tvrdený živicou. Náklady na výrobu by v tomto prípade vychádzali 60 €. Model je taktiež možné vyrobiť z ocele L316 s využitím technológie DLMS. Cena pri výrobe modelu z ocele je 250  $\epsilon$ /ks.

Všetky zaevidované informácie sú vyobrazené nasledujúcej grafickej závislosti, viď obr. 4.2.

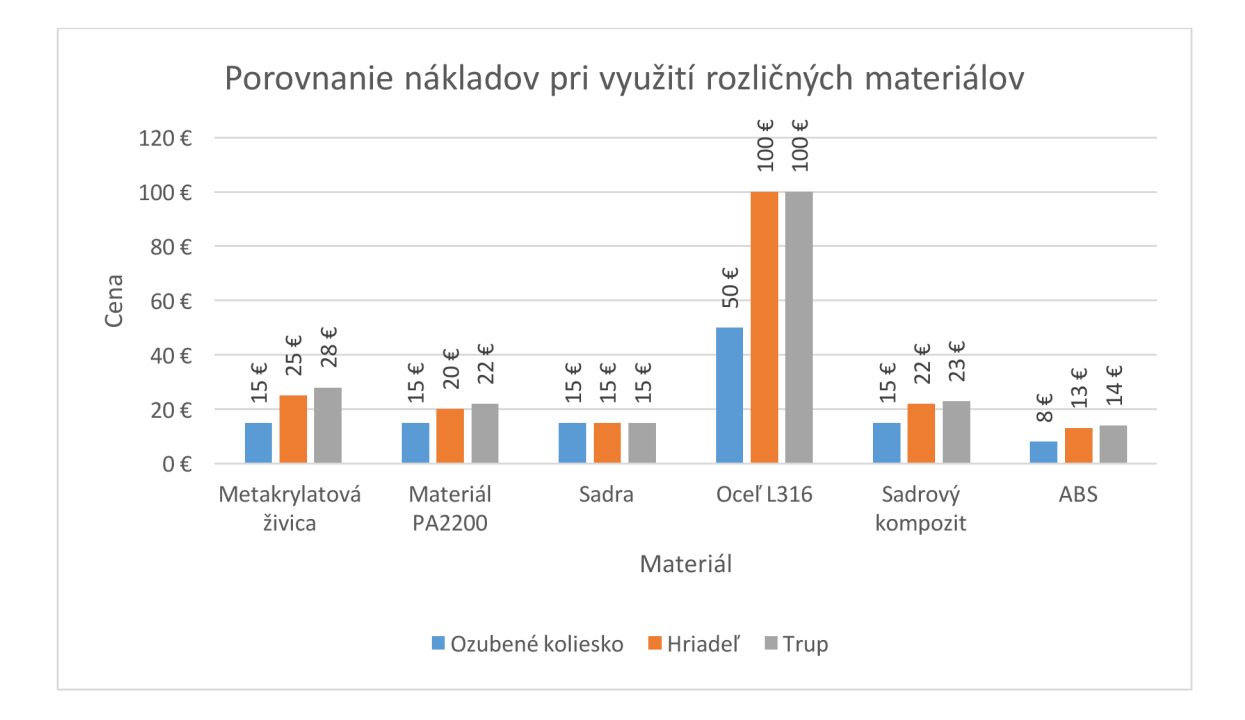

Obr. 4.2: Porovnanie nákladov na výrobu lks modelu, pri využití rozličných materiálov.

#### **4.4 Marketingový prieskum alternatívnych produktov**

Následne sa vykonal marketingový prieskum trhu s cieľom analyzovať identické poprípade podobné výrobky. V priebehu prieskumu sa nenašiel žiadny identický výrobok. Existujú ale výrobky spĺňajúce rovnakú službu. Tieto produkty sa poväčšine skladajú z jedného dielu a sú menej tvarovo náročné. Pre porovnanie sa vybrali 2 alternatívne výrobky, ktoré sú zobrazené na obr. 4.3.

Vlastné spracovanie, 2017.

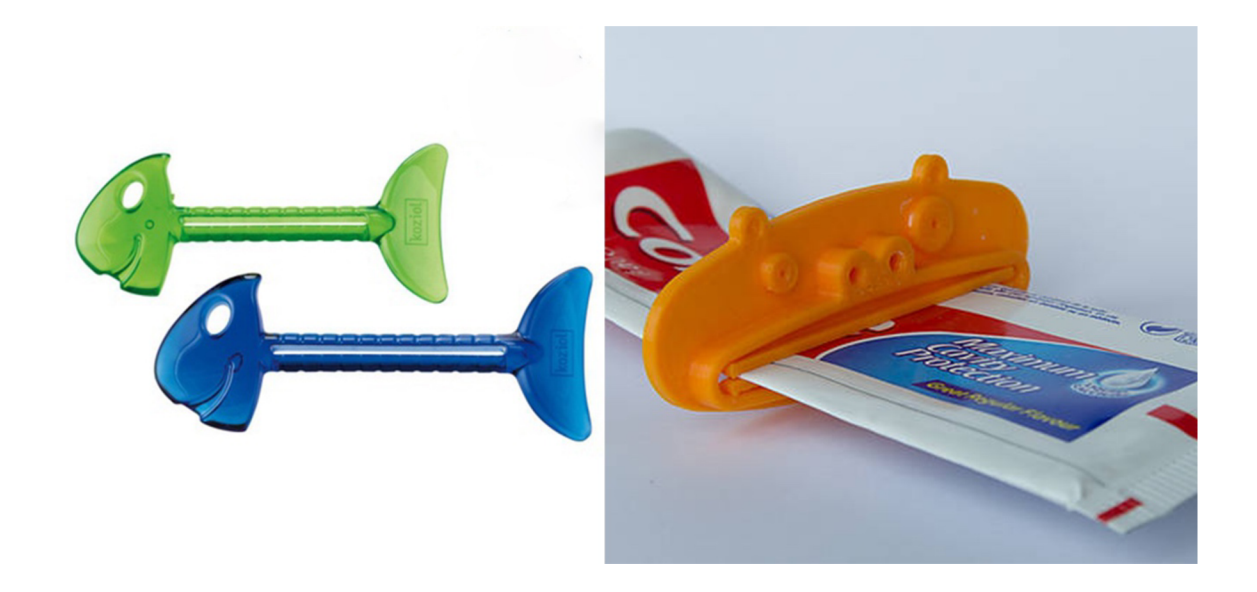

Obr. 4.3: Produkt *Koziol* a produkt *Vytláčač na zubnú pastu^* 

Predajná cena produktu *Koziol* je stanovená na 6,15 € a *Vytláčač na zubnú pastu* je ponúkaný za 3,90 €. Spomenuté údaje sú zinterpretované v grafickej závislosti, viď obr. 4.4.

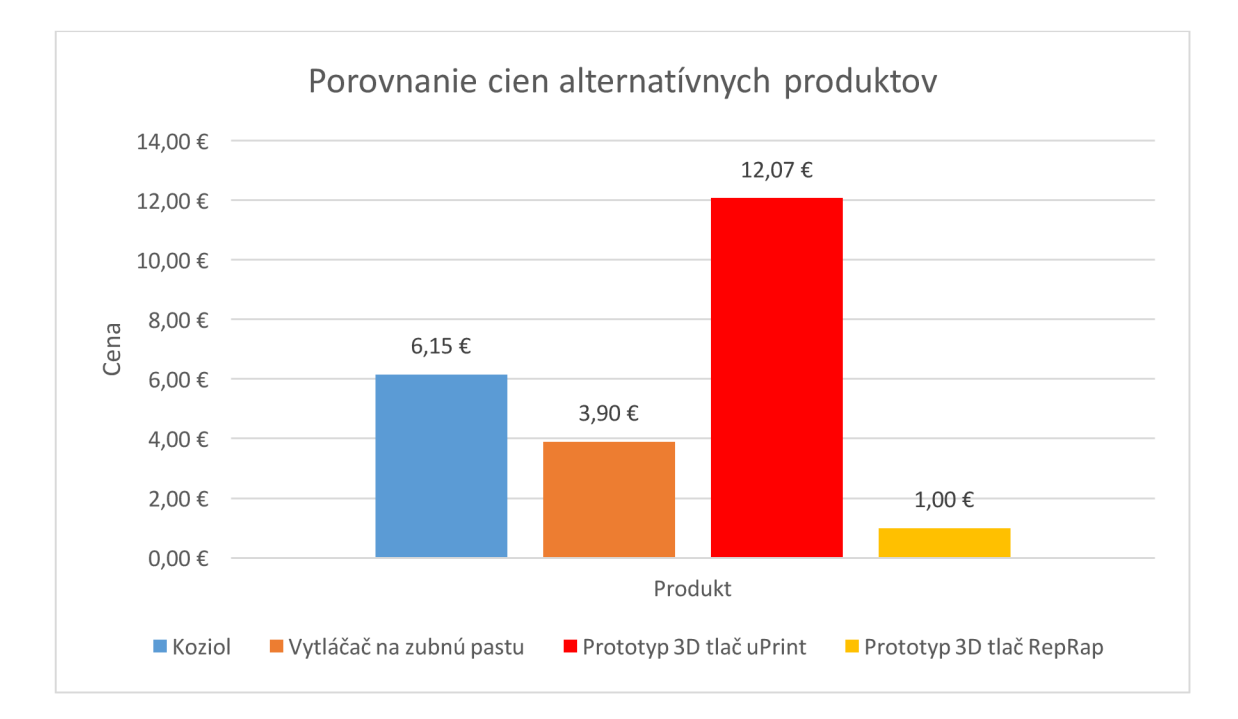

Obr. 4.4: Porovnanie cien alternatívnych produktov.<sup>81</sup>

<sup>&</sup>lt;sup>81</sup> Vlastné spracovanie

# **ZÁVER**

Cieľom bakalárskej práce bolo vymodelovanie súčiastky v CAD programe SolidWorks a následného vytlačenia na 3D tlačiarni uPrint, využívajúcu technológiu FDM. Prácou sa preukázala a dokázala funkčnosť technológie Rapid Prototyping a jej využitie.

V úvode teoretickej časti je popísaná samotná technológia Rapid Prototyping a jej využitie v rôznych technologických sférach. Následne je interpretovaná história 3D tlače, ako aj prvé zariadenia fungujúce na spomínanej technológii. V ďalšej časti práce sa opísal projekt RepRap®, jeho schopnosť seba reprodukcie, aj skutočnosť, že sa aktuálne jedná o najžiadanejší typ zariadenia. Následne boli vysvetlené najpoužívanejšie technológie Rapid Prototyping súčasnosti. Taktiež sa vykreslili najčastejšie používane materiály a ich výhodné, ako aj nevýhodné vlastnosti.

Praktická časť zužitkovala teoretické poznatky do praxe. V prvom rade boli definované C AD programy a konkrétny CAD program SolidWoks, v ktorom sa prípravok modeloval. Následne sa objasnil celý postup modelovania, všetkých častí prípravku. Po dokončení modelovania prípravku boli vyhotovené dáta a pripravené do formátu vhodného pre tlač. Zvolil sa vhodný spôsob výplne podporného materiálu a vybrali sa adekvátne hodnoty pre výrobu. Následne prebehla výroba modelu a jeho post-processing, ktorý spočíval vo vyplavení podporného materiálu.

Záver práce je sústredený na ekonomické zhodnotenie výroby. Vyčíslili sa náklady na výrobu lks výrobku na Vysokom učení technickom - Fakulte strojného inžinierstva a boli porovnané s nákladmi výroby u alternatívneho dodávateľa. Taktiež sa vyčíslili náklady pri použití iných materiálov.

Záverom by som chcel zdôrazniť a poukázať na význam teoretických poznatkov v danej oblasti premietnutých do praktickej realizácie a využitie nových moderných technológií v bežnom živote.

## **ZOZNAM POUŽITÝCH ZDROJOV**

3D Printing Material: Ceramic. *Sculpteo* [online]. 2017 [cit. 2017-05-21]. Dostupné z: <https://www.sculpteo.com/en/materials/ceramic-material/>

3D Printing Processes. *3D Printing Industry* [online]. 2017 [cit. 2017-05-21]. Dostupné z: <https://3dprintingindustry.com/3d-printing-basics-free-beginners-guide/processes/>

3D tlačiareň vyrába predmety z papiera. *SME Tech* [online]. 2014 [cit. 2017-05-22], Dostupné z: https://tech.sme.sk/c/7097327/3d-tlaciaren-vyraba-predmety-zpapiera.html#axzz4hpyrf4f2

A Brief History of Additive Manufacturing. *Type A Machines* [online]. 2016 [cit. 2017- 05-22]. Dostupné z: [https://www.typeamachines.com/blog/a-brief-history-of-additive](https://www.typeamachines.com/blog/a-brief-history-of-additive-)manufacturing

A Look into Powder Materials for Metal 3D Printing. *3D Printing Industry* [online], 2015 [cit. 2017-05-21]. Dostupné z: [https://3dprintingindustiy.com/news/a-look-into](https://3dprintingindustiy.com/news/a-look-into-)powder-materials-for-metal-3d-printing-57788/

ABS. *[3D-tisk.cz](http://3D-tisk.cz)* [online]. 2014 [cit. 2017-05-24]. Dostupné z: [http://www.3d](http://www.3d-)[tisk.cz/abs/](http://tisk.cz/abs/) 

Architekt vyvinul 3D tisk z dostupných materiálů - z cementu, soli a dřevěných pilin. *3D-tisk* [online]. 2013 [cit. 2017-05-21]. Dostupné z: [http://www.3d-tisk.cz/architekt](http://www.3d-tisk.cz/architekt-)vyvinul-3d-tisk-z-dostupnych-materialu-z-cementu-soli-a-drevenych-pilin/

Činnost oboru diabetológie, péče o diabetiky v roce 2013: Komplikace diabetu. *Ustav*  zdravotnických informací a statistiky České republiky[online]. 2015 [cit. 2017-05-24]. Dostupné z: [http://www.uzis.cz/rychle-informace/cinnost-oboru-diabetologie-pece](http://www.uzis.cz/rychle-informace/cinnost-oboru-diabetologie-pece-)diabetiky-roce-2013

Donated Makerbot 3D printers accelerate distribution of Robohand mechanical hands. *3D Printer* [online]. 2013 [cit. 2017-05-21]. Dostupné z: <https://www.3dprinter.net/makerbot-3d-printers-accelerate-distribution-of-robohand>

Fused Deposition Modeling (FDM). *CustomPartNet* [online]. 2017 [cit. 2017-05-22], Dostupné z: <http://www.custompartnet.com/wu/fused-deposition-modeling>

How 3D Printing in Ceramics Really Works. *Materialise* [online]. 2015 [cit. 2017-05 21]. Dostupné z: [https://i.](https://i)materialise.com/blog/going-strong-how-3d-printing-inceramics-really-works/

Industries. *STRATASYS* [online]. 2017 [cit. 2017-05-22]. Dostupné z: <http://www.stratasys.com/industries>

JEŽEK, František a Karel WAGNER. *Systémy CAD: úvod do studia počítačové podpory v konstruování.* Plzeň: Dům techniky ČSVTS, 1988.

KRATOCHVÍLOVÁ, Jitka. *3D tisk.* Ústí nad Labem: Univerzita JE. Purkyně v Ústí nad Labem, 2015. ISBN 978-80-7414-936-8.

Laminated Object Manufacturing (LOM). *CustomPartNet* [online]. 2008 [cit. 2017-05- 21]. Dostupné z: <http://www.custompartnet.com/wu/laminated-object-manufacturing>

Laserová stereolitografia. MatNet [online]. 2006 [cit. 2017-05-22]. Dostupné z: http ://[www.matnet.](http://www.matnet) sav. sk/index.php?ID=769

NYLON (PA). MATERIALPRO 3D [online]. 2017 [cit. 2017-05-22]. Dostupné z: <https://www.materialpro3d.cz/materialovy-slovnik/nylon/>

*PC (polycarbonate) PRODUCTION-GRADE THERMOPLASTIC FOR FORTUS 3D PRODUCTION SYSTEMS* [online]. In: . 2015, s. 1-2 [cit. 2017-05-23]. Dostupné z: [https://www.stratasysdirect.com/wp-content/themes/stratasysdirect/files/material](https://www.stratasysdirect.com/wp-content/themes/stratasysdirect/files/material-)datasheets/fused deposition modeling/FDM PC Material Specifications.pdf PLA. *[3D-tisk.cz](http://3D-tisk.cz)* [online]. 2014 [cit. 2017-05-24]. Dostupné z: [http://www.3d](http://www.3d-)[tisk.cz/pla/](http://tisk.cz/pla/)

Pop-Up Restaurant Teaches Patrons How to Think and Eat in 3D. *PSFK* [online]. 2015 [cit. 2017-05-21]. Dostupné z: [https://www.psfk.com/2015/06/pop-up-restaurant-3d](https://www.psfk.com/2015/06/pop-up-restaurant-3d-)printed-food-printshow-fablab-maastricht.html

PRŮŠA, Josefa Michal PRŮŠA. *ZÁKLADY 3D TISKU* [online]. 2014 [cit. 2017-05- 22]. Dostupné z: http://www.prusa3d.cz/e-book-stahnuti/

Report Forecasts Additive Manufacturing Materials Market to Exceed \$600 Million by 2025. *RapidReady* [online]. 2013 [cit. 2017-05-21]. Dostupné z: [http://www.rapidreadytech.com/2013/10/report-forecasts-additive-manufacturing](http://www.rapidreadytech.com/2013/10/report-forecasts-additive-manufacturing-)materials-market-to-exceed-600-million-by-2025/

RepRap Wiki. *Machine Self-Replication* [online]. 2017 [cit. 2017-05-21]. Dostupné z: http ://reprap. org/wiki/About

RepRap. *RepRapWiki* [online]. 2017 [cit. 2017-05-22]. Dostupné z: <http://reprap.org>

*ŘEŠENÍ SOLIDWORKS SÍLA, KTEROU POTŘEBUJETE K INOVACÍM* [online]. In: . 2016, s. 1-6 [cit. 2017-05-23]. Dostupné z: <http://www.schiertechnik.sk/download/pdf/prospekty->2017/SWK\_Solutions\_Datasheet\_FOR\_WEB\_CZE.pdf

Selective Laser Sintering. *CustomPartNet* [online]. 2008 [cit. 2017-05-21]. Dostupné z: <http://www.custompartnet.com/wu/selective-laser-sintering>

SolidWorks - 3D CAD modelovanie. *Schier Technik* [online], [cit. 2017-05-23]. Dostupné z:<http://www.schiertechnik.sk/solidworks/>

Stereolithography. *CustomPartNet* [online]. 2008 [cit. 2017-05-21]. Dostupné z: http://www.custompartnet.com/wu/stereolithography

Technologie 3D tisku. *PKmodel* [online]. 2006 [cit. 2017-05-22]. Dostupné z: [www.pkmodel.cz/3Dtisk.html](http://www.pkmodel.cz/3Dtisk.html) 

Technológie 3D tlače. MiRe [online]. [cit. 2017-05-22]. Dostupné z: <http://mire.sk/technologie-3d-tlace/>

The future of 3D-printed prosthetics. *TechCrunch* [online]. 2016 [cit. 2017-05-21], Dostupné z: <https://techcrunch.com/2016/06/26/the-future-of-3d-printed-prosthetics/>

VLÁČILOVÁ, Hana, Milena VILÍMKOVA a Lukáš HENCL. *SolidWorks.* Brno: Computer Press, 2006. ISBN 8025113140.

# **ZOZNAM SKRATIEK**

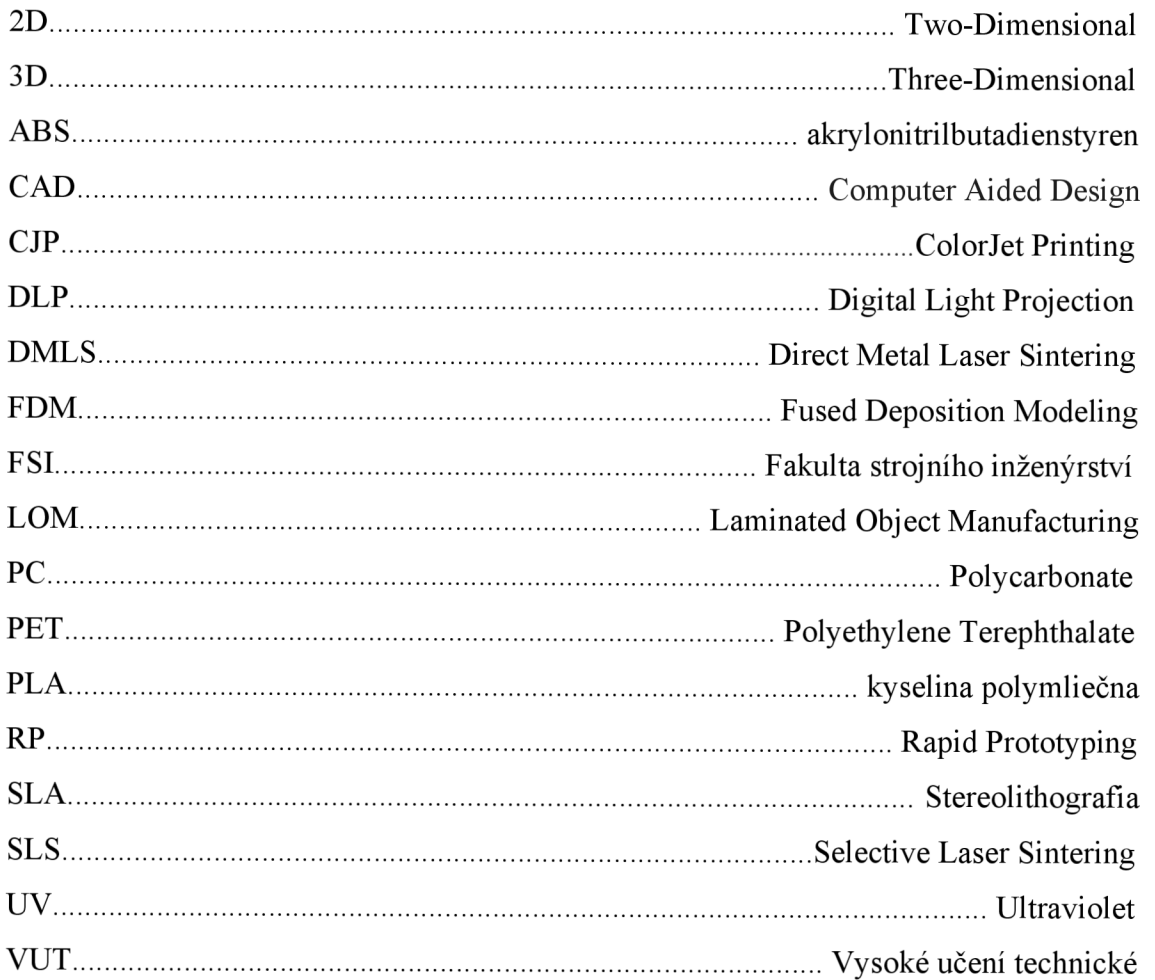

# **ZOZNAM OBRÁZKOV**

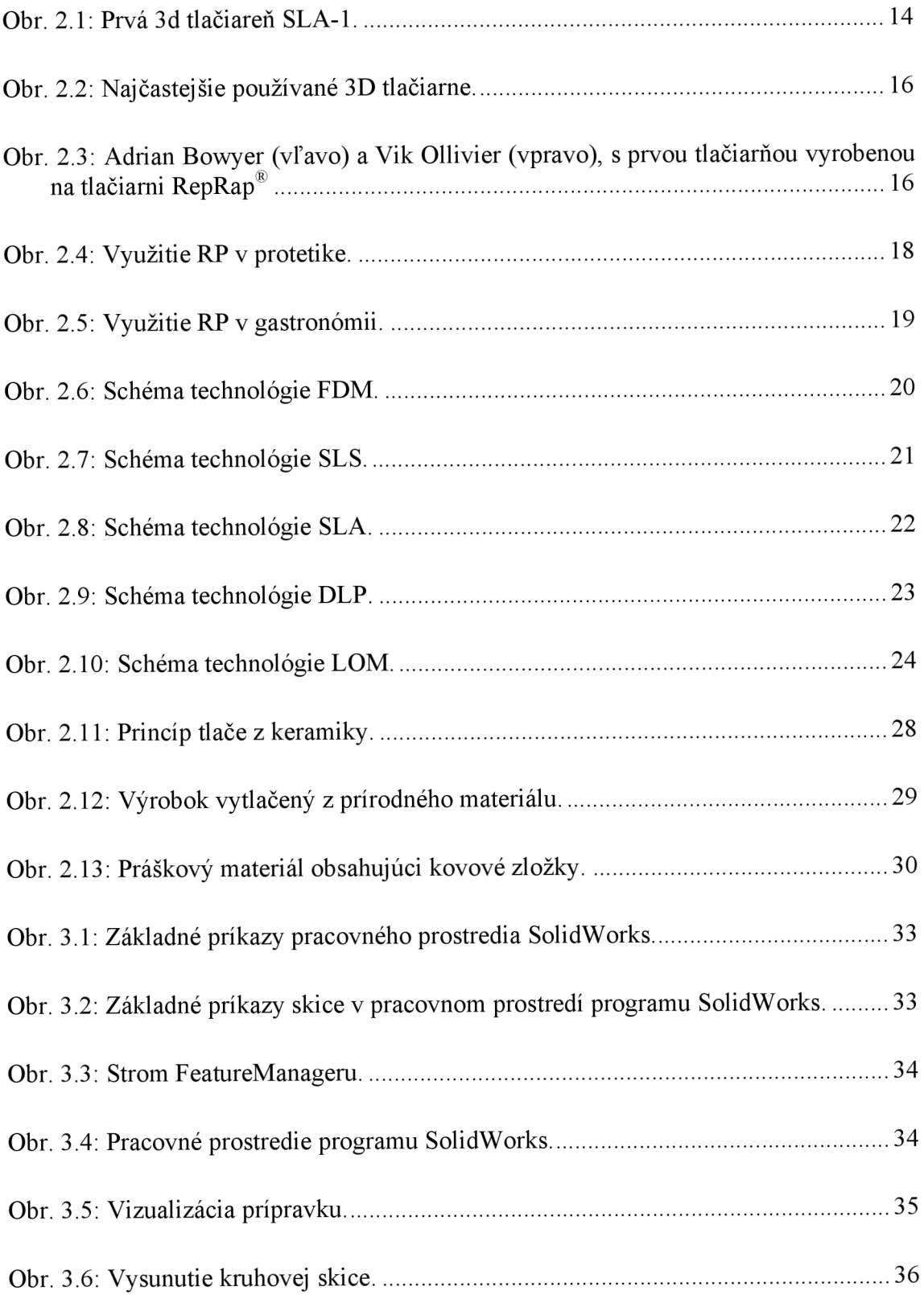

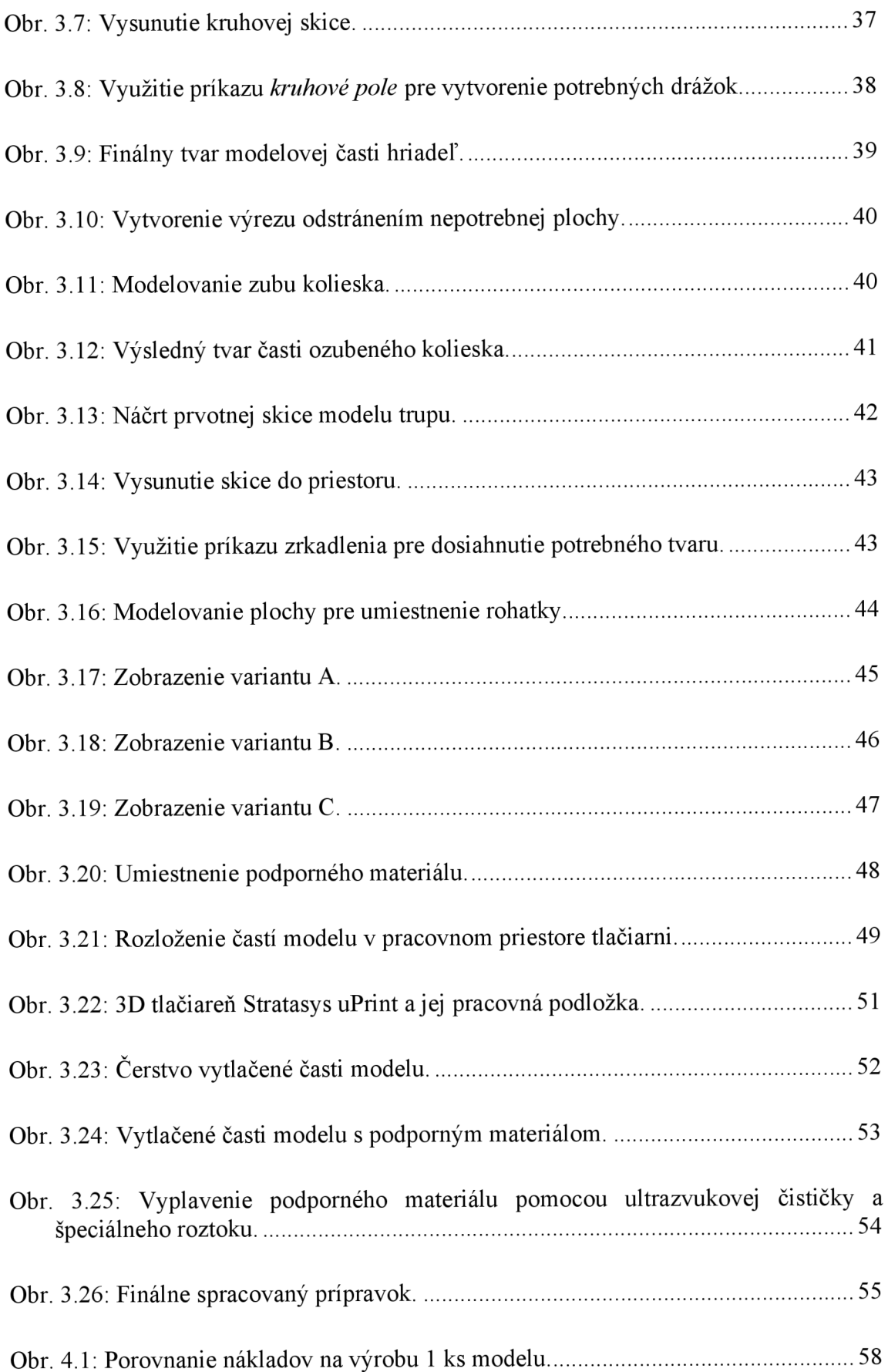

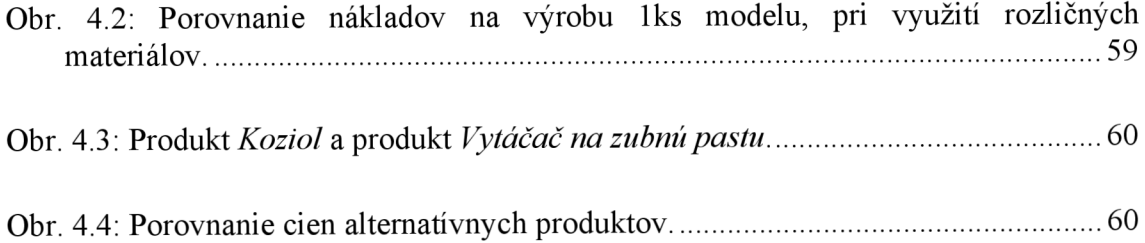

# **ZOZNAM TABULIEK**

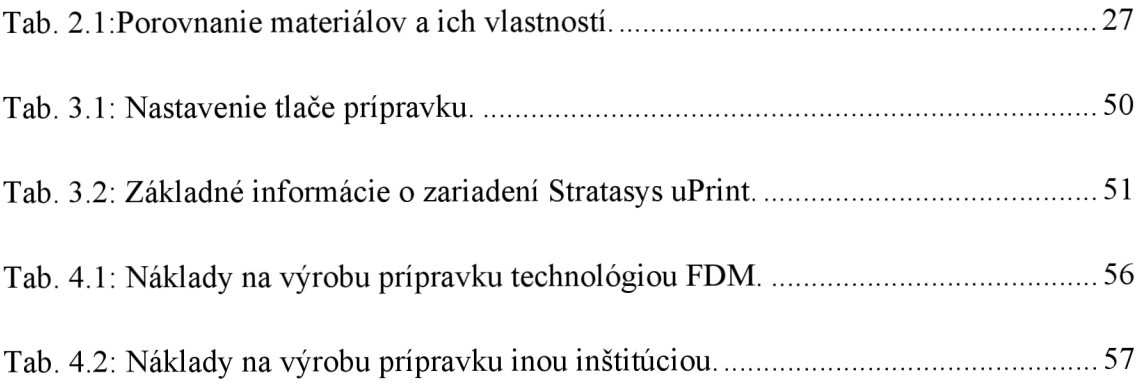